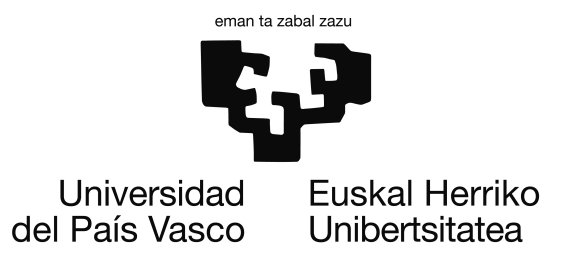

Grado en Ingeniería Informática Ingeniería del Software

Proyecto de Fin de Grado

# Baldugenda

Desarrollo evolutivo de una aplicación de gestión de agenda universitaria para Android

Autor

Mikel Balduciel Diaz Director José Miguel Blanco Arbe

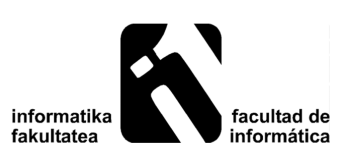

2015

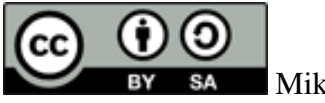

Mikel Balduciel Diaz, 2015

©2015 por Mikel Balduciel Diaz. Baldugenda, App móvil agenda universitaria. Esta obra está sujeta a la licencia Reconocimiento-CompartirIgual 4-0 Internacional de Creative Commons. Para ver una copia de esta licencia, visite [http://creativecommons.org/](http://creativecommons.org/licenses/by-sa/4.0/) [licenses/by-sa/4.0/](http://creativecommons.org/licenses/by-sa/4.0/). El reconocimiento se realizara adjuntando el nombre y apellidos del autor.

Me gustaría dar las gracias a mi tutor José Miguel Blanco Arbe por darme tan buenos consejos durante el proyecto y haberme guiado.

Gracias a mi familia, por confiar en mi y darme siempre el apoyo que necesitaba.

Muchísimas gracias a todas y todos los Baldusers de este proyecto que gracias a sus aportaciones e ideas han logrado que Baldugenda sea una aplicación con funcionalidades útiles para todas las personas. En especial quisiera agradecer a Olga Vicente Presa.

A Jon, Gorka e Ibai, por ayudarme con los problemas que me han surgido al realizar la memoria.

A mis amigos, por estar siempre ahí, por ayudarme en los problemas que me han surgido durante el proyecto.

A todos mis compañeros de clase que sin ellos estos años de universidad no habrían sido lo mismo.

Muchas gracias a todos.

#### Resumen

Esta documentación corresponde a la memoria del Proyecto Fin de Grado Baldugenda, desarrollado para la titulación de Ingeniería Informática en la facultad de Informática de Donostia - San Sebastian de la UPV-EHU.

En este Proyecto de Fin de Grado se ha realizado el diseño y la implementación de la aplicación Baldugenda.El objetivo que tiene Baldugenda es juntar la agenda universitaria física con los teléfonos móviles y los servicios de Google, para que los alumnos puedan llevar al día los exámenes y sus notas mediante la aplicación. El desarrollo se ha realizado en un marco de integración y colaboración directa de los usuarios en el proyecto, partiendo de un producto mínimo viable inicial e integrando el feedback en la progresiva ampliación de las características del servicio.

El sistema se basa en una aplicación nativa para Android conectada con los servicios web de Google Calendar y Google Drive.En implementación se han utilizado tecnologías emergentes, todas de código abierto: Sqlite para el almacenamiento de datos, y como cliente una aplicación Android nativa.

# <span id="page-6-0"></span>Índice general

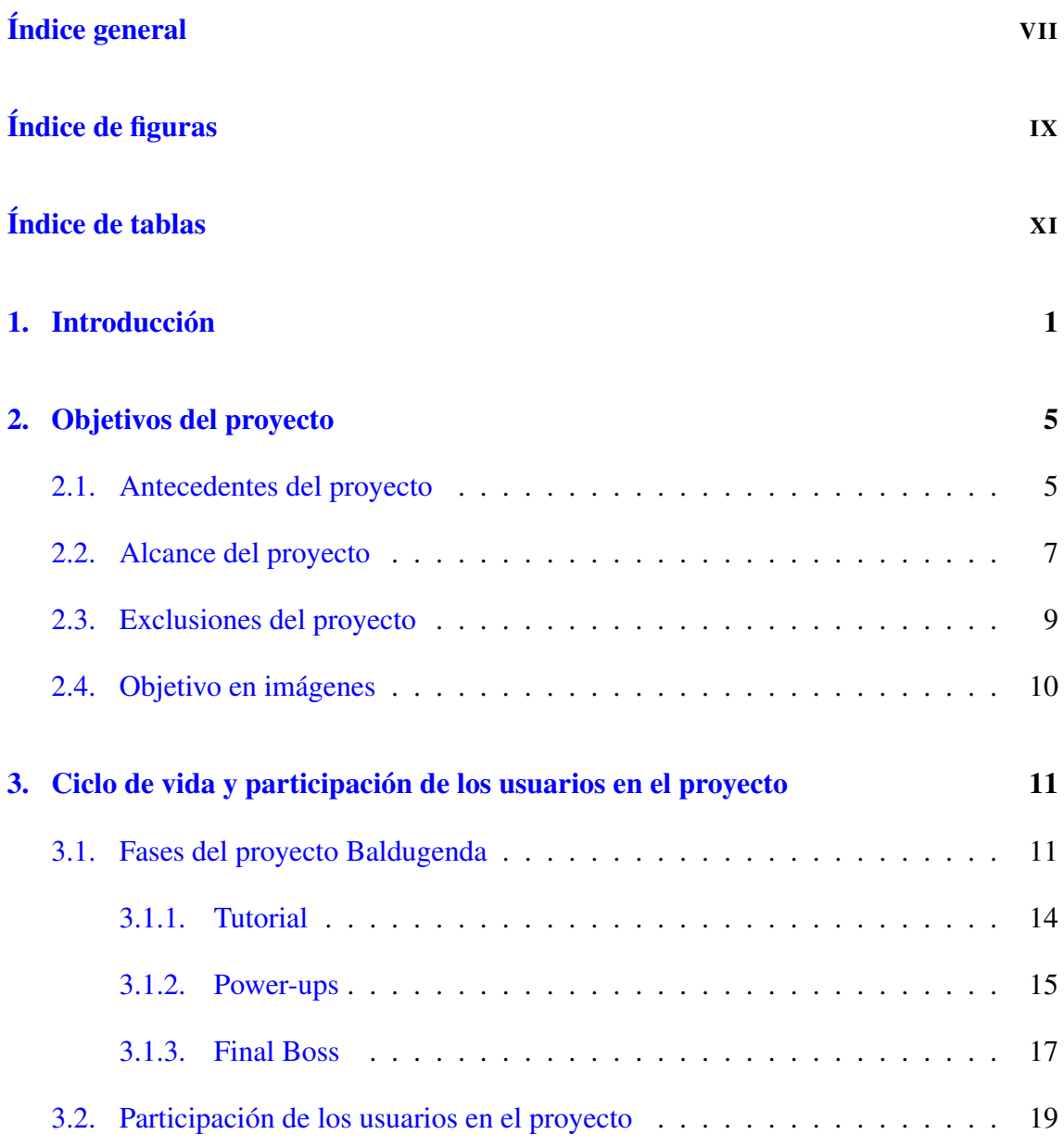

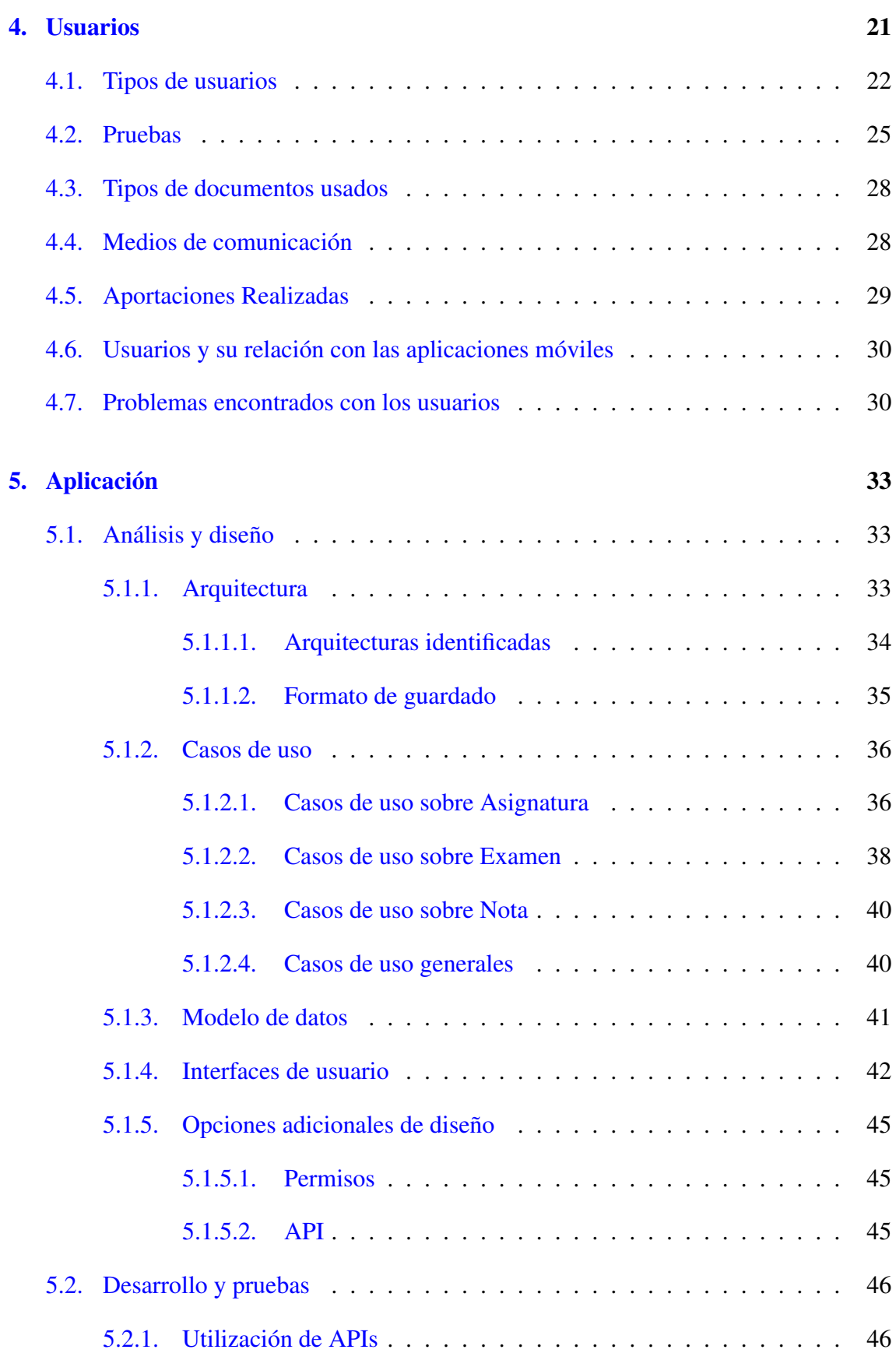

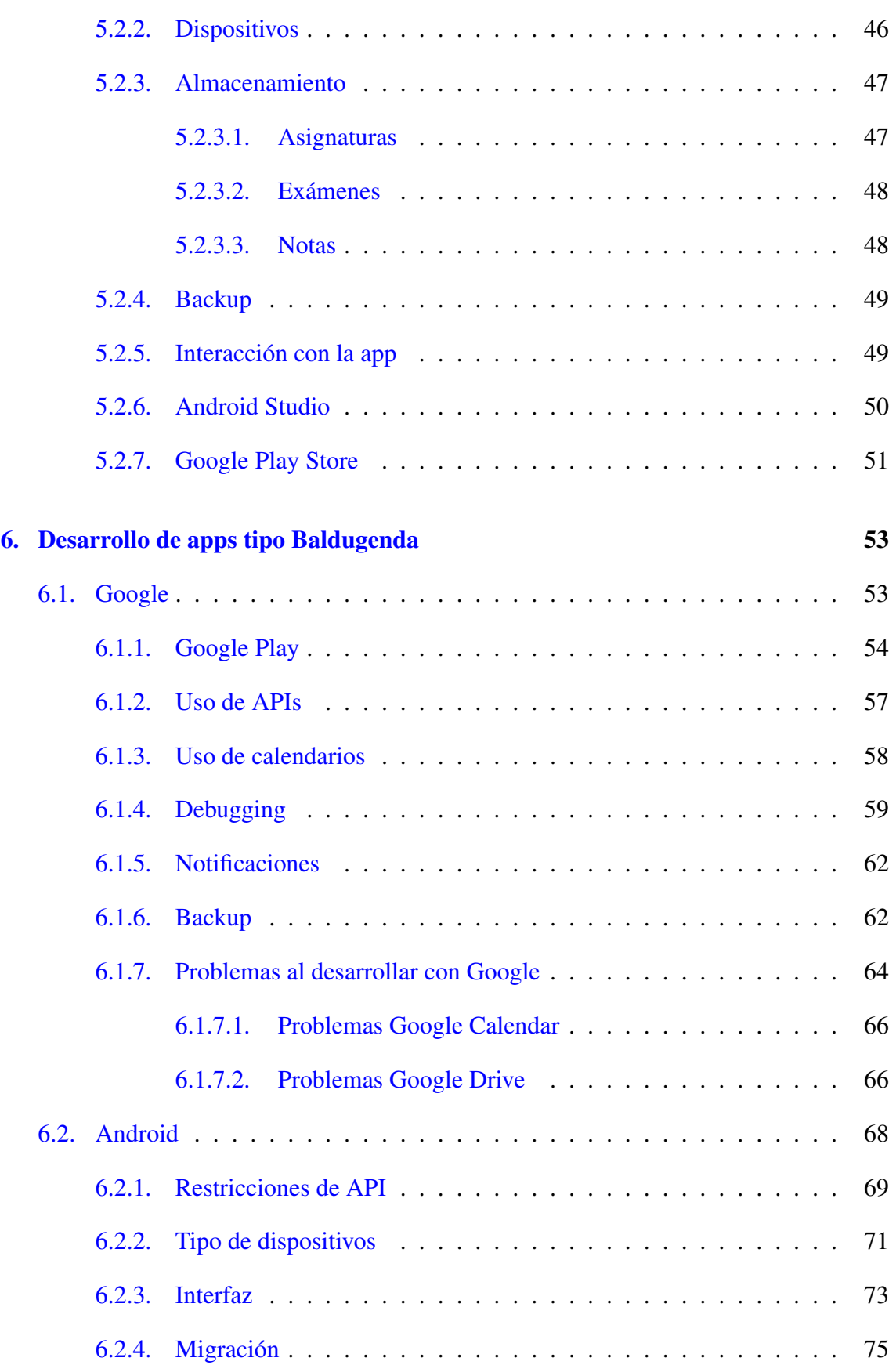

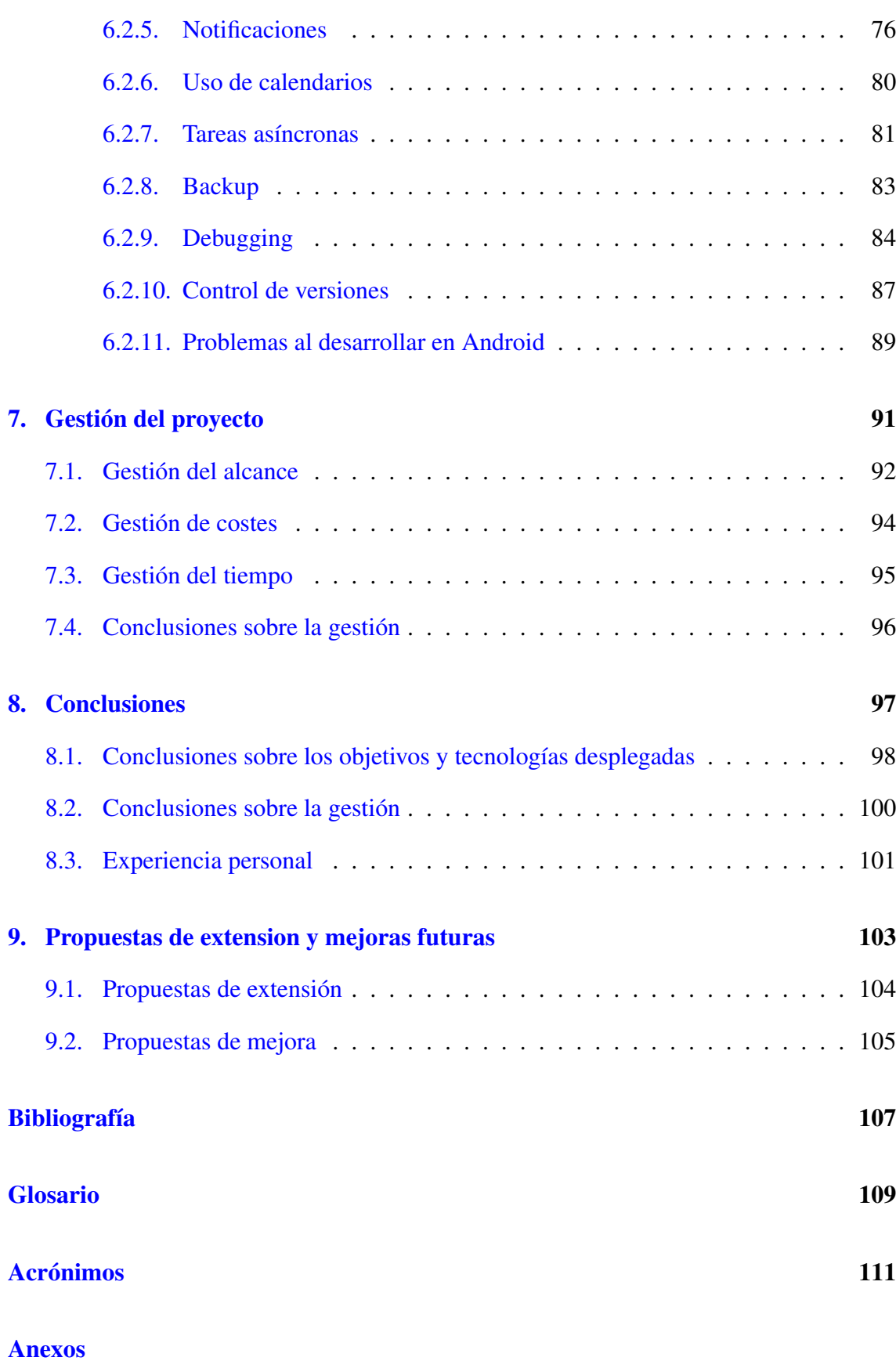

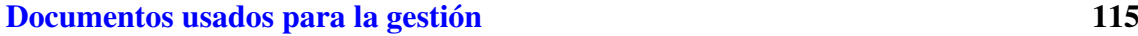

# <span id="page-12-0"></span>Índice de figuras

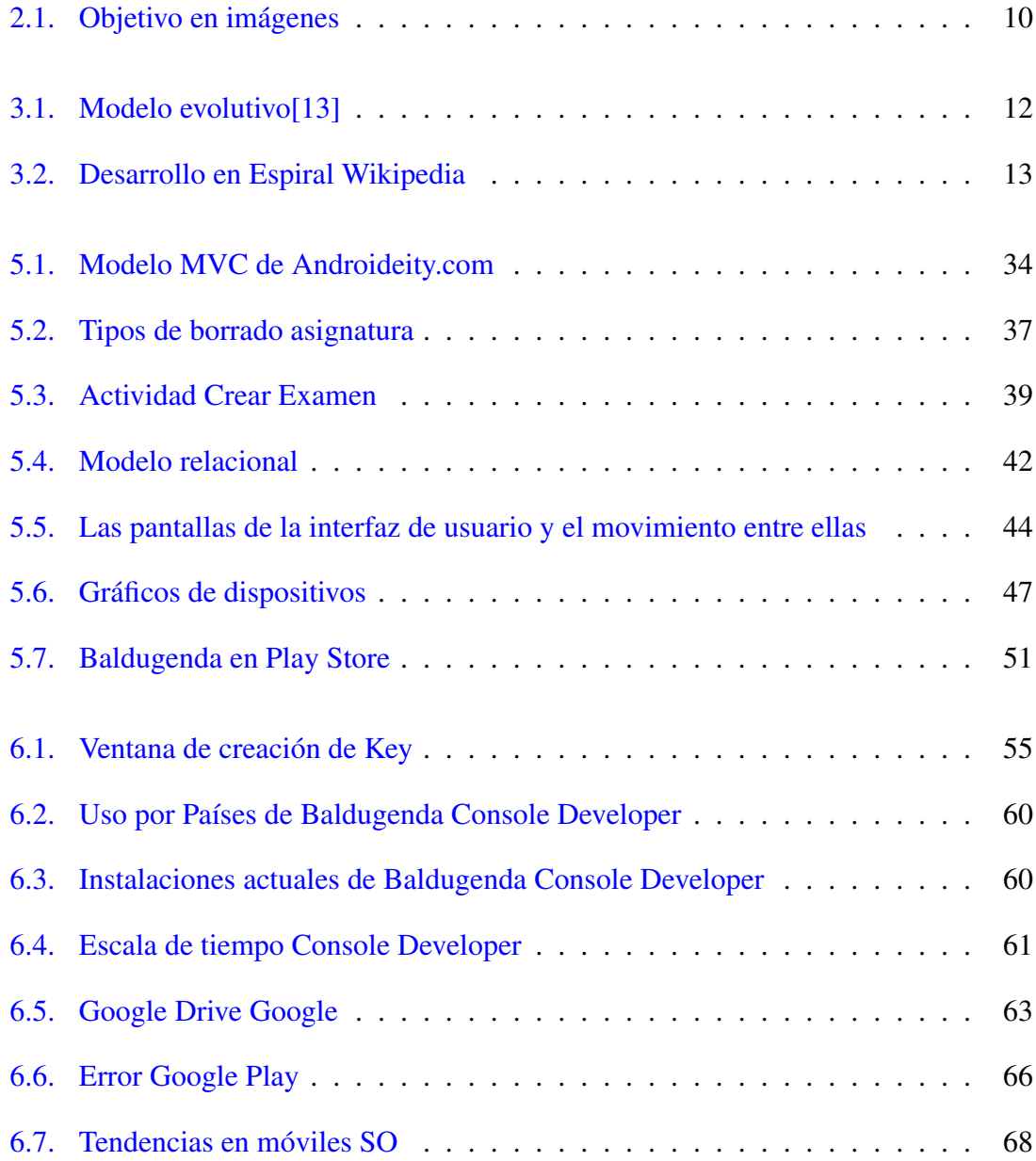

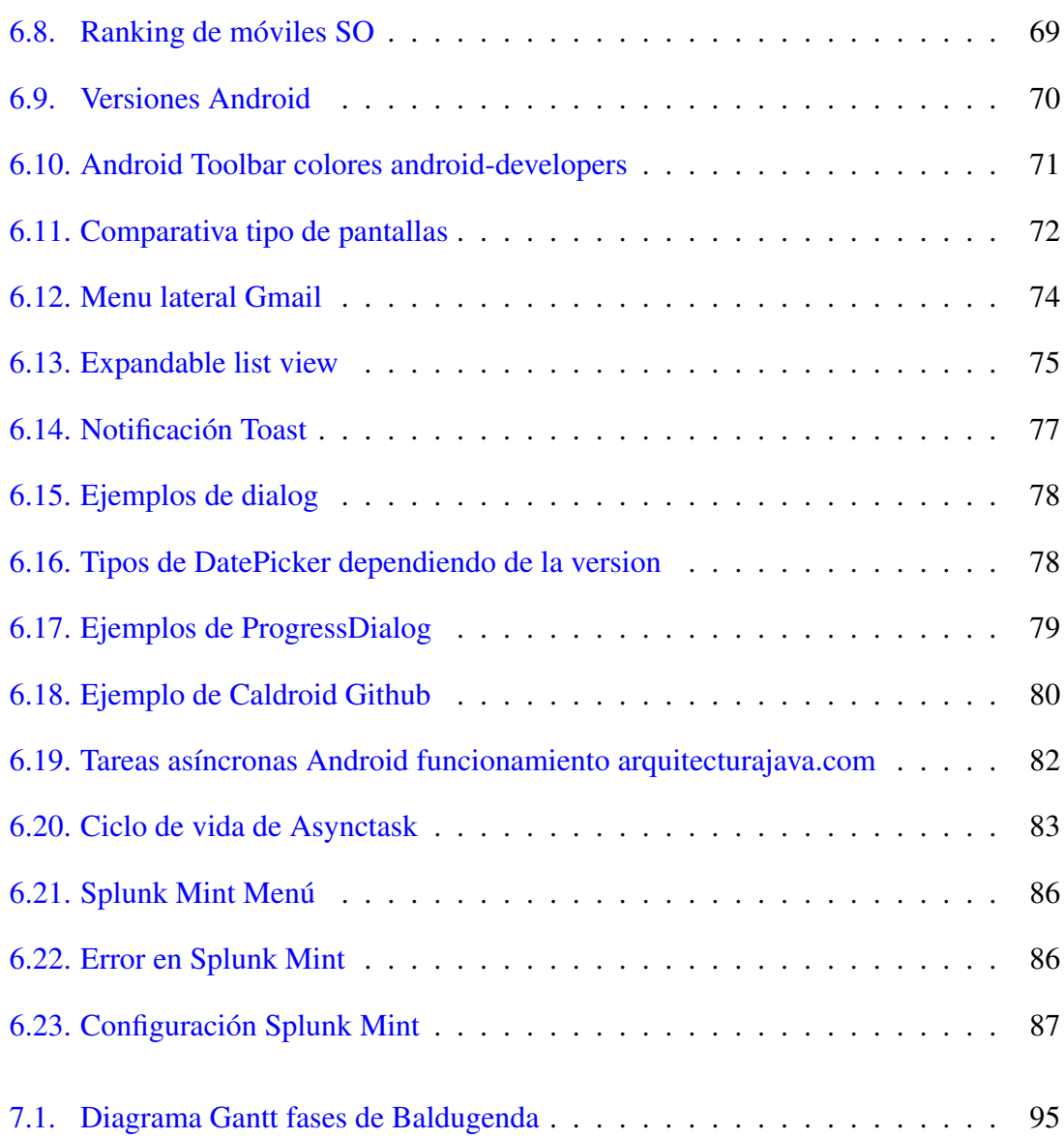

## <span id="page-14-0"></span>Índice de tablas

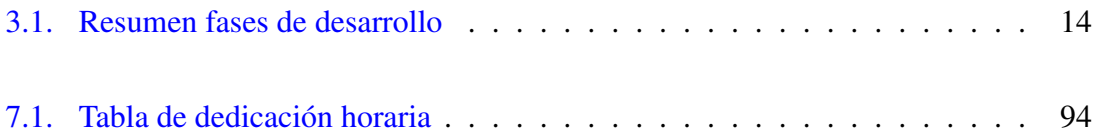

## CAPÍTULO 1.

### <span id="page-16-0"></span>Introducción

Durante los últimos años el uso de [dispositivos móviles](#page-124-1) ha ido en aumento, es difícil ver por la calle gente que no esté usando un móvil o que no lo tenga en el bolsillo. Ha llegado hasta tal punto la necesidad de usar el móvil que las acciones que se realizaban sin la necesidad de éste, se han visto transformadas a acciones virtuales en las que el usuario por medio de pulsaciones consigue el mismo resultado. Véase la compra por Internet o el envío de mensajes. Los desarrolladores aprovecharon este tirón para llevar el mundo real a los dispositivos, y con ello ganarse el mercado que antes se llevaban por ejemplo los supermercados, correos, gimnasios, etc. Viendo a un público cercano a mí, como son los estudiantes de universidad, y viendo los problemas que les suelen suceder al cabo de los cursos universitarios se pensó en dar solución a estos problemas mediante Baldugenda.

En estos momentos la saturación de [Apps](#page-126-1) en el mercado de los móviles hace difícil encontrar problemas que no se hayan resuelto ya, pero hay ocasiones, como la que se da en el caso de Baldugenda, que se quiere buscar un público especifico con unas funcionalidades muy concretas. Baldugenda se creó por la situación que se veía en los estudiantes universitarios. Durante una carrera universitaria se llevan a cabo muchas asignaturas, y dentro de cada asignatura pueden darse muchos exámenes con fechas que se mezclan, con materia que no se sabe si entra o no. En la sociedad antes de la llegada de los móviles la gente apuntaba la información en agendas o libretas para no olvidarse, este tipo de técnicas suponen el siguiente problema: si se quiere recordar la fecha de algo que estaba apuntado en la agenda se tiene que llevar encima siempre, o por el contrario, si se quiere anotar algún evento nuevo se necesita disponer de la agenda y de un bolígrafo. Por estas

razones, hay alumnos que no usan agenda porque les da pereza sacar el bolígrafo cuando ya han guardado todo y se fían de su memoria. Pero hay algo que siempre todo universitario lleva encima con él: su móvil. Llevar la agenda en el móvil solucionaría el problema de bolígrafos o libretas.

Lo que le hace diferente a Baldugenda de las otras aplicaciones, aparte de su público ya definido, es la interacción mediante Google y sus aplicaciones.

En el trabajo realizado en este Proyecto de Fin de Grado ha tenido como objetivo la concepción, diseño e implementación de la aplicación que pretende dar solución a esta necesidad tan simple como es apuntar los exámenes en una hoja de papel.

Se ha desarrollado la aplicación de manera cíclica y las decisiones de implementación y diseño han sido realizadas por un grupo de usuarios llamados [Baldusers.](#page-124-2) La integración de estos usuarios al proyecto ha repercutido en la realización de tareas de gestión exclusivas, con entrevistas guiadas con cuestionarios, comunicación constante y tecnologías para la automatización del feedback en caso de error.

[Baldugenda](#page-124-3) ha sido implementada como una app para Android, se ha descartado el desarrollo multiplataforma debido a las limitaciones, tras lo cual se ha decidido usar el sistema operativo Android por el conocimiento previo y mayor popularidad respecto a otras plataformas.

Una parte importante de Baldugenda son los servicios de Google: tanto Google Calendar, Google Drive y Google+ que se han usado durante el desarrollo del proyecto y dan mayores funcionalidades a la aplicación.

Este documento, que es la memoria del trabajo realizado por Mikel Balduciel Diaz bajo la dirección del doctor José Miguel Blanco Arbe durante el curso académico 2014/2015, está estructurado de la siguiente forma:

- Los objetivos del proyecto, divididos en los siguientes apartados: antecedentes, el alcance y las exclusiones.
- La explicación del modelo seguido durante el ciclo de vida del proyecto y la participación de los usuarios.
- Descripción de los Baldusers dentro del apartado usuarios, tanto el tipo de usuario, las pruebas realizadas, tipos de documentos usados, formas de comunicación,aportaciones,la relación con las aplicaciones móviles y un apartado de problemas encontrados.
- Para el cliente desarrollado en Android: Baldugenda se describe en el apartado de Aplicación tanto el análisis y diseño, como su desarrollo y pruebas.
- Un capítulo sobre el desarrollo de apps de la categoría de Baldugenda.Al ser un capítulo muy extenso, se ha dividido en dos partes: Una en Google y la otra en Android. En la parte de Google, se detallarán aspectos importantes dentro de esta tecnología que se ha usado dentro de Baldugenda, y que también valdría para la realización de aplicaciones parecidas a Baldugenda. Dentro de Android se describen temas sobre los diferentes tipos de dispositivos móviles que se pueden encontrar al desarrollar, problemas encontrados y aspectos útiles si se quiere programar una aplicación que usa los calendarios en Android.
- El siguiente capítulo relata la **gestión del proyecto** en las áreas principales no tratadas en el resto de la memoria: el alcance, el tiempo y los costes y conclusiones sobre la gestión.
- El proyecto concluye con las conclusiones personales, como aspectos aprendidos al cabo del proyecto.

A lo largo de toda la memoria se repiten numerosos términos y acrónimos que podrían ser desconocidos para el lector, o tener en el contexto de este proyecto un significado distinto. Por ello, se adjunta un glosario que describe la definición de estas palabras al cual conviene acudir en caso de duda.

## CAPÍTULO 2.

### <span id="page-20-0"></span>Objetivos del proyecto

Este capítulo se ha dividido en tres partes, en la primera se hablará del punto de partida donde comenzó el proyecto. En la segunda parte, se detallarán el alcance y las tecnologías usadas. Y para finalizar, se hará un repaso de las exclusiones que se han identificado dentro del proyecto.

### <span id="page-20-1"></span>2.1. Antecedentes del proyecto

Es común que durante la etapa de la universidad la organización sea un factor muy importante. El tema de la organización para muchos estudiantes suele ser molesta, ya que no les gusta estar apuntando cada tarea que tienen que realizar, ya sean exámenes, notas, horarios, etc, prefieren hacer uso de su memoria y apuntar todo lo que tienen que hacer al cabo del día. Por este motivo, se planteó hacer una aplicación de móvil para evitar tener que estar llevando la agenda siempre encima y poder usar la memoria para las asignaturas de la carrera. El motivo por el que se fue a desarrollar una aplicación para Android, era aprender más sobre las tecnologías móviles y el desarrollo de un proyecto con usuarios. En la carrera ya se comenzó a impartir algunos trabajos para fomentar el desarrollo con Android, por esto se decidió seguir formándose en ese sistema.

El área de los Smartphones cada vez tiene más fuerza en la sociedad, y es raro no ver a gente por la calle escuchando música con su móvil o chateando. Se quiso juntar la idea presentada antes de la organización junto con los dispositivos móviles. En ese momento

surgió la idea de crear una agenda universitaria dentro del móvil. Los usuarios podrían llevar siempre los exámenes al día y tenerlos accesibles sin tener que estar cargando con apuntes y cuadernos.

Un punto a tener en cuenta era, el carácter social que se quería conseguir mediante la aplicación. Por muchas aplicaciones que hubiera en Internet para el móvil ninguna tenía el nivel social de compartir que se buscaba. Por ese motivo se decidió crear Baldugenda, una aplicación para móviles Android que sirviera como agenda para universitarios, y que se pudiera relacionar la aplicación con otras personas. Android es uno de los sistemas operativos para móviles con mayor tasa de usuarios en el mercado, ésta fue una de las causas por las que se decidió usar Android junto con su IDE Android Studio. Google ha conseguido que gran parte de los desarrolladores dejen de usar Eclipse, y se pasen a esta nueva IDE tanto por su manejo sencillo, como por las facilidades que ofrece a la hora de crear nuevos proyectos. Android Studio fue la opción escogida para desarrollar Baldugenda.

Ya se ha hablado en anteriores puntos de esta sección sobre Google, esta empresa tiene mucha importancia dentro de Baldugenda, se ha querido que la aplicación se relacione bien en el ecosistema de Google, por ello los servicios usados fueron la mayoría de esta empresa. Google es una multinacional que ofrece servicios relacionados con Internet,software y otras tecnologías. Google es dueño de Android, por dicho motivo los servicios de Google se relacionan muy bien con las aplicaciones que se quieran crear en Android. Ésta tiene distintos servicios, por una parte los servicios de organización como Gmail, Keep, Calendar y Drive, y por otra parte los de entretenimiento, Youtube, Chrome, etc. El aspecto social que propone Baldugenda es poder compartir calendarios con los compañeros de clase mediante Google Calendar. Mediante esta aplicación el usuario puede llevar las notas de los exámenes al día, no tener que realizar suma de notas en cada asignatura y también crear una agenda compartida de los exámenes que hay en común. Después de los motivos que llevaron a realizar Baldugenda, el objetivo marcado que se tenía que cumplir la aplicación era que lograra ser una agenda para universitarios en formato móvil donde los usuarios podrían apuntar los exámenes y las asignaturas, y al crear los exámenes poder compartirlos por medio de Google Calendar y llevar el al día las notas que se van sacando en una asignatura.

### <span id="page-22-0"></span>2.2. Alcance del proyecto

Ya se han comentado los motivos por los que se decidió crear Baldugenda, en este apartado se describen las características del problema resuelto, y por otro lado los detalles acerca de las aplicaciones desarrolladas. Asimismo, se desarrollarán más en profundidad aspectos como la creación de exámenes y asignaturas, la visualización de éstas y otras funcionalidades que se pueden realizar con Baldugenda. A continuación se detallan los problemas a los que Baldugenda ha dado solución:

- El usuario podrá crear asignaturas indicando un nombre, el tipo de evaluación que seguirá en la asignatura, la puntuación máxima y si desea podrá añadir enlaces.
- Estas asignaturas tendrán asociado una serie de exámenes que el usuario podrá crear. Para crear un examen el usuario tendrá que indicar el nombre de dicho examen, a qué asignatura pertenece. En el caso de que se haya dado permiso a Google Calendar se tendrá que seleccionar en qué calendario se guardará el examen, también tendrá que indicar la fecha y la hora que será el examen y la nota sobre la que se evaluará.
- El usuario podrá visualizar tanto los exámenes como las asignaturas de manera individual o en forma de lista.
- También podrá realizar modificaciones y borrados de las asignaturas o exámenes que quiera.
- En el caso de haber creado el examen asociado a un calendario de Google, el usuario podrá acceder al evento creado mediante Baldugenda a través de la aplicación de Google Calendar.
- Entrando a la actividad de Backup, el usuario podrá realizar una exportación de la base de datos de Baldugenda a la carpeta que se quiera de Google Drive. También tendrá la opción de importar una base de datos existente ubicada en Google Drive
- Mediante la actividad de Calendarios podrá realizar modificaciones sencillas sobre sus propios calendarios de Google Calendar.
- El usuario tendrá una opción de ayuda donde se podrá poner en contacto con el desarrollador de Baldugenda mediante e-mail o número de teléfono. También tendrá acceso a la carpeta de Google Drive donde habrá un resumen de las funcionalidades.

Dentro de Baldugenda se podrá seleccionar qué cuenta se quiere usar de Google Calendar y en qué cuenta de Google Drive se quiere realizar la exportación.

El desarrollo de las aplicaciones creadas se ha realizado de la siguiente manera:

- 1. Existirá un cliente nativo para dispositivos Android, dicho cliente estará accesible mediante el Play Store de Google con el nombre [Baldugenda.](https://play.google.com/store/apps/details?id=com.mikel.agenda&hl=es)
- 2. La aplicación Android podrá ejecutarse a partir de la versión 2.3.3 de este sistema operativo, que a fecha de finalización de esta memoria los dispositivos con esta versión suponen el 99% del total. Si se quiere usar todo las funcionalidades de la aplicación se necesitará disponer de conexión a Internet.
- 3. Las implementaciones se realizarán dando prioridad a tecnologías ya conocidas y con las que se ha trabajado anteriormente.
- 4. Se usarán las cuentas de Google vinculadas a los servicios de Google Calendar y Google Drive para acceder a la información que precise la aplicación. Si fuera necesario realizar funcionalidades nuevas se usarían servicios de Google para compatibilizar los ya implementados.

### <span id="page-24-0"></span>2.3. Exclusiones del proyecto

Se han excluido del alcance del proyecto los siguientes puntos:

- 1. La justificación de alternativas de las tecnologías elegida para la realización de este proyecto.
- 2. El análisis de carácter legal que resultaría necesario en una aplicación final. La aplicación realiza una importante recogida de datos personales (Asignaturas y Exámenes de un usuario) que se almacenan en el dispositivo y que posteriormente se envían a Google.También se ha recogido información referente a los usuarios que han realizado las pruebas. Esta recogida requiere de una consideración en las distintas consecuencias legales, sobre todo los relativos a la [Ley Orgánica de Protección](#page-126-2) [de Datos de Carácter Personal](#page-126-2) [\(LOPD\)](#page-126-2) y la [Ley de Servicios en la Sociedad de la](#page-126-3) [Información](#page-126-3) [\(LSSI\)](#page-126-3), lo cual sería materia suficiente para un Proyecto Fin de Carrera separado.
- 3. No se implementará un módulo ni un análisis de la seguridad dentro de la aplicación. Los aspectos de la seguridad cuando la aplicación envíe datos a servicios de Google, estos recaerán en su seguridad ya implementada.
- 4. La implementación de funcionalidades nuevas que facilitarán el uso de la aplicación a personas con alguna discapacidad, como podría ser la creación de exámenes mediante la voz.
- 5. El desarrollo de cliente distinto a Android.
- 6. La implementación de un módulo propio para la autenticación de los usuarios, que se ha delegado en un servicio externo.

### <span id="page-25-0"></span>2.4. Objetivo en imágenes

En las imágenes de la izquierda vemos como el Balduser intenta llevar al día los exámenes sin utilizar ningún tipo de tecnología especial exceptuando el papel y el bolígrafo, por ello se ve afectado al tener que realizar modificaciones que eran imprevistas.

En las imágenes de la derecha vemos al Balduser usando la aplicación en su dispositivo móvil, lo cual le permite organizar su agenda universitaria mas fácilmente.

<span id="page-25-1"></span>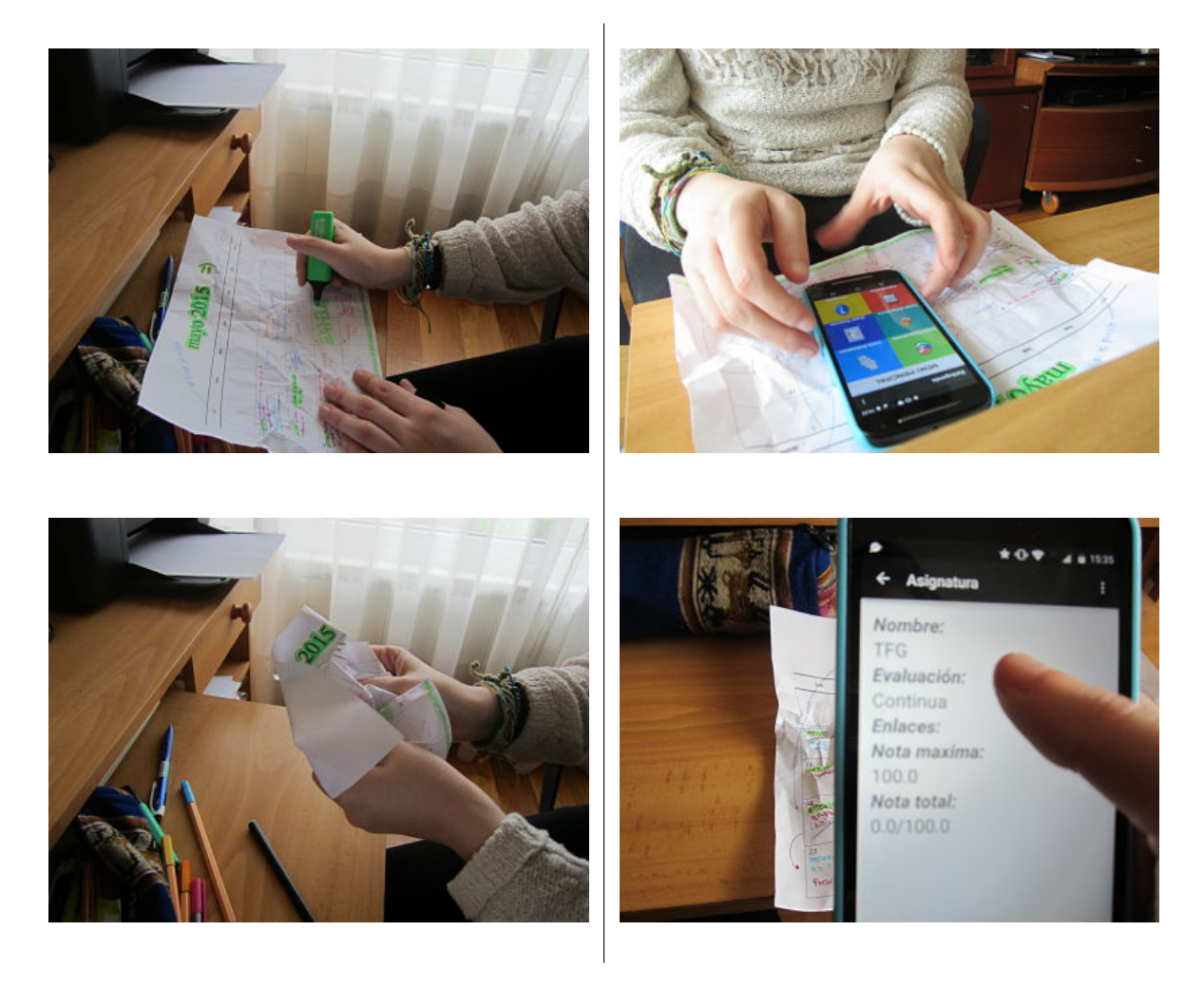

Figura 2.1: Objetivo en imágenes

## CAPÍTULO 3.

## <span id="page-26-0"></span>Ciclo de vida y participación de los usuarios en el proyecto

En este capítulo vamos a hablar sobre las fases de desarrollo del proyecto y la participación de los usuarios dentro de los mismos.

### <span id="page-26-1"></span>3.1. Fases del proyecto Baldugenda

El principal riesgo era no conocer las tecnologías implicadas ni las necesidades a las que dará cobertura, y no tener una experiencia previa. Con la consecuencia que un desarrollo como la aplicación Baldugenda no resulte atractiva para los usuarios. En el desarrollo de proyectos dirigido a móviles en los que el desarrollador no tiene experiencia previa y es un proyecto pensado por él, suele suceder que el proyecto se realice con fallos de diseño o con funcionalidades que los usuarios no ven necesarias. Estos mismos usuarios echan en falta funcionalidades que sí que hubieran incluido si se les hubiera pedido opinión. Por este motivo, se trabajó con usuarios durante las tres fases de desarrollo que tiene Baldugenda.

El modelo de ciclo de vida que se decidió usar en el proyecto fue el siguiente: un modelo de ciclo de vida de desarrollo en espiral[\[14\]](#page-123-1)[\[2\]](#page-122-1) junto al modelo evolutivo de prototipado o en ingles "the evolutionary prototyping model" , se realizaron tres fases principales en los cuales se iban añadiendo nuevos usuarios. La idea del modelo evolutivo de prototipado, es mostrarle al usuario un prototipo inicial, y el usuario proporcionara información y propuestas de mejora. Una vez el desarrollador refina el prototipo, el usuario una vez más proporciona el feedback y el proceso se repite. Así, en cada etapa el prototipo evoluciona hacia el sistema final.

<span id="page-27-0"></span>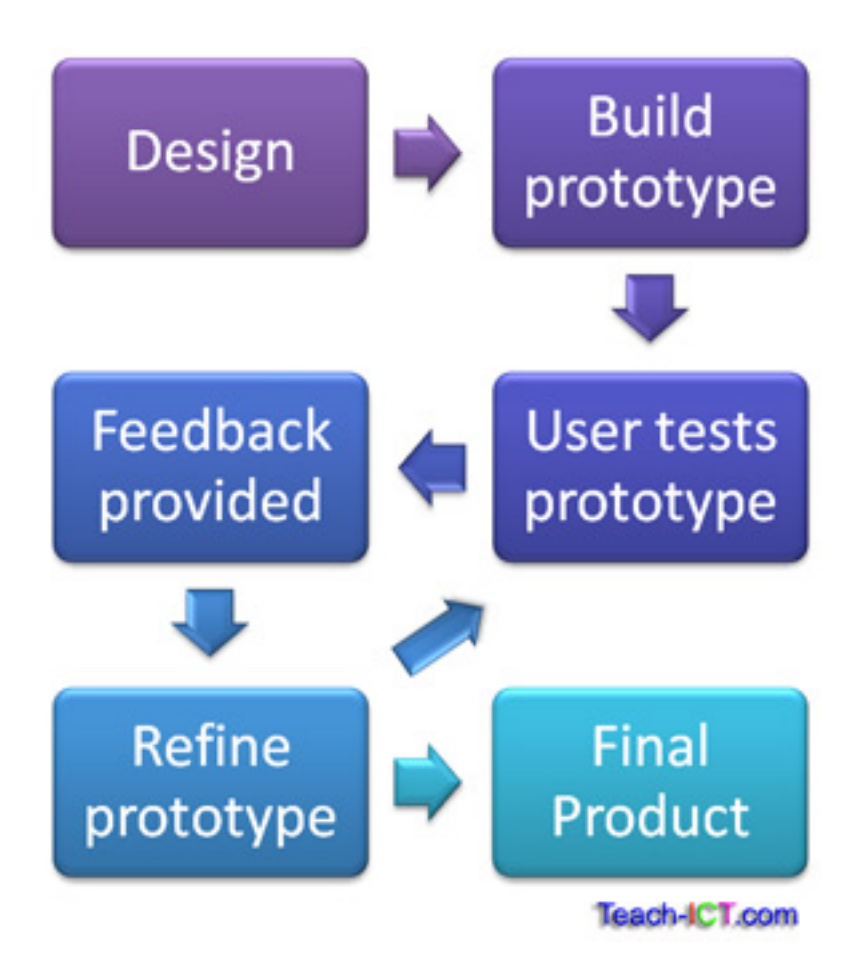

Figura 3.1: Modelo evolutivo<sup>[\[13\]](#page-123-0)</sup>

Si se quiere entender un poco más este concepto de ciclo de vida en espiral, primero hay que comprender de qué trata. Si se compara con el desarrollo de un modelo en cascada, se puede ver que mientras en el modelo en cascada primero se buscan los requisitos, después se diseña la aplicación, se implementa y ya para finalizar se realizan las pruebas y el mantenimiento. En espiral primero se determinan objetivos que se quiere alcanzar en esa fase, tanto requisitos como restricciones. Después se desarrolla la aplicación y se realizan las pruebas. Una vez realizadas esas pruebas, se planifica lo que se va a realizar para la siguiente fase y lo que se dejará fuera del proyecto.

<span id="page-28-0"></span>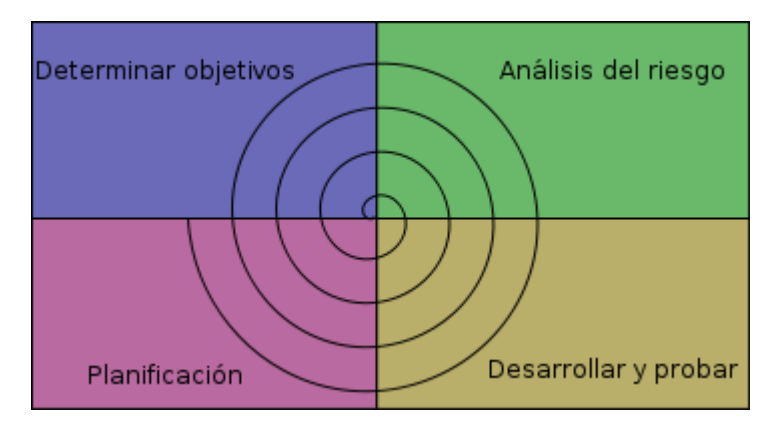

Figura 3.2: Desarrollo en Espiral Wikipedia

Durante cada una de las fases se determinaba un alcance y unas pruebas concretas. Cada fase tiene un nombre propio con un significado especial, la primera fase se llama *Tutorial*, tiene este nombre ya que en esta fase se tuvo el contacto con las tecnologías y se empezó a trabajar con las APIs de Google. La segunda fase tiene como nombre *Power-ups*, este término tiene un significado propio en los videojuegos, y se usa para identificar a los potenciadores que añaden capacidades adicionales a un personaje de un videojuego, en este caso los power-ups fueron el feedback devuelto por los Baldusers. Para finalizar el nombre de la tercera fase es *Final Boss*, ya que los nombres de las fases anteriores estaban identificadas por aspectos de videojuegos a esta última fase se le denomina así, puesto que el boss final de un videojuego es el jefe que hay que superar si se quiere dar como concluida la aventura que se empieza en el tutorial. En la tercera fase se dieron las últimas funcionalidades a Baldugenda y se preparó para la fase final de la aplicación.

Ahora procederemos a explicar cada una de las fases seguidas durante el proyecto. Durante la explicación, se hará referencia a las fases del proyecto mediante los nombre propios explicados anteriormente. Siendo la primera fase Tutorial, la segunda Power-ups, y la tercera Final Boss.

<span id="page-29-1"></span>

| Fases             | $No$ personas  | Objetivos                                                                                              | Riesgos                                        | Desarrollo                                                     |
|-------------------|----------------|----------------------------------------------------------------------------------------------------|------------------------------------------------|----------------------------------------------------------------|
| Tutorial          | $\overline{2}$ | Casos de uso básicos<br>(Exámenes, Asignaturas)<br><b>API</b> Google Calendar<br>Corrección de errores | <b>API</b> Google Calendar                     | Objetivos implementados                                        |
| Power-ups         | 6              | Modificaciones y Borrados<br>(Exámenes, Asignaturas)<br><b>Notas</b><br>Corrección de errores          | Dos tipos de BD distintas<br>en funcionamiento | Conversión de la BD<br>implementada<br>Objetivos implementados |
| <b>Final Boss</b> | 15             | Backup<br>Descripción examen<br>Modificaciones App<br>Corrección de errores                            | <b>API</b> Google Drive                        | Objetivos implementados                                        |

Tabla 3.1: Resumen fases de desarrollo

#### <span id="page-29-0"></span>3.1.1. Tutorial

Para esta fase los Baldusers que estaban dentro del proyecto eran el tutor y el desarrollador de la aplicación. Las funcionalidades que se decidieron para esta primera fase fueron los casos básicos referentes a la creación de asignaturas y exámenes, dentro de estos casos básicos podemos encontrar la creación de una asignatura con una lista de enlaces y la selección del tipo de evaluación que tiene dicha asignatura. En cuanto a los exámenes, la creación de exámenes asociados a una asignatura con una fecha en concreto, y la hora en la que se realizaría. También se decidió incluir el API de Google Calendar al proyecto, y con el API se incluyeron más funcionalidades como la creación de un evento dentro de un calendario de Google Calendar propiedad del usuario como recordatorio del examen. El usuario podría escoger si quiere notificaciones en ese evento o no, se agregó la posibilidad de modificar los calendarios de Google propios del usuario dentro de la aplicación, y poder añadir o borrar calendarios existentes.

Dentro de la fase, aparte del alcance, hubo una parte de pruebas donde el tutor y yo usaríamos Baldugenda y comprobaríamos que funcionaba correctamente para proceder a pasar a la fase de Power-ups.

#### <span id="page-30-0"></span>3.1.2. Power-ups

Después de realizar la fase Tutorial, se revisaron las funcionalidades propuestas e implementadas durante la primera fase. A la hora de realizar esta revisión se separaron las propuestas en tres bloques: a) uno para las funcionalidades que se mantendrían o se implementarían durante esta segunda fase, b) en el segundo bloque estarían las funcionalidades que o por falta de tiempo o complejidad se dejarían para fases siguientes, y c) en el bloque tres estarían las funcionalidades que quedarían fuera del proyecto porque se alejaban mucho de la idea inicial o por el coste que supondría hacerlas. Las funcionalidades que se decidieron mantener de la primera fase fueron la mayoría, ya que al ser la primera fase,dichas funcionalidades eran muy básicas como para poder desecharlas. Las implementaciones que se realizaron pero que no convencieron a los Baldusers de esa fase, se quitaron para el siguiente, y se decidió que si en el futuro hubiera tiempo, se volverían a incluir. Una de las funcionalidades que sufrió este cambio fue la de las notificaciones en los exámenes mediante Google Calendar. Durante el Tutorial se implementó para ver su funcionamiento, pero no convenció a los Baldusers y se retiró para el comienzo de Power-ups.

Para el alcance de esta fase, los Baldusers agregados probaron Baldugenda, y devolvieron el feedback sobre la aplicación que había resultado de Tutorial. Dentro de este feedback se les pidió que dijeran funcionalidades nuevas que podrían añadirse en Baldugenda. Surgieron bastantes funcionalidades, como pasó en Tutorial se volvió a dividir dichas funcionalidades en tres bloques, y cuando se tuvo determinar los objetivos se escogió qué tipo de funcionalidades se realizarían en esta fase. Para disponer de la información que devolvían los Baldusers de una manera rápida se decidió usar documentos de Google Drive y compartirlos a los Baldusers, ellos mismos irían rellenando lo que querían agregar a la aplicación, y después en la fase de toma de decisiones se escogería qué se dejaba fuera.

En el bloque de los casos de uso que se realizarían durante esta fase, se agregó que los usuarios pudieran modificar una asignatura o un examen. Por otro lado, también se decidió implementar que el usuario pudiese borrar las asignaturas que no tuvieran exámenes asociados. Como aspectos nuevos que se incluirían en Power-ups fueron: añadir nota en examen y en asignatura, y también solucionar los errores encontrados por los Baldusers cuando estaban realizando las pruebas.

En el apartado de diseño los Baldusers se quejaron y ellos mismos propusieron un diseño que les parecía más atractivo. Hubo casos de uso y aspectos que se tuvieron que dejar fuera, como fue el caso de agregar nuevos eventos: las tutorías o trabajos grupales e individuales. Las funcionalidades que los Baldusers sugirieron y que nos parecieron interesantes pero se realizarían más adelante fueron: la de agregar descripción en exámenes y realizar unos ajustes en la aplicación para que cuando se crease un examen o una asignatura, ésta se mostraría directamente sin tener que realizar una búsqueda después.

Durante la fase de análisis de riesgos se tuvo en cuenta que al ser una segunda versión de la aplicación, ya habría Baldusers que se la habían instalado, y que en sus dispositivos estaba una versión de base de datos con un esquema distinto del que se lanzaría en la nueva versión, por este motivo, lo primero que se llevaría a cabo sería el apartado de realizar una correcta transformación de la base de datos antigua a la nueva sin que los Baldusers perdieran la información almacenada hasta ese momento.

Para la parte de implementación se buscó la manera de que el Balduser que probara la aplicación no se viera afectado con los cambios realizados. Para conseguir ese objetivo el único aspecto de diseño que se modificó fueron los iconos del menú principal. También a la hora de implementar los nuevos campos de nota en examen y en asignatura, se tenía que tener en cuenta tanto a los Baldusers que habían probado la aplicación, como a los que la probarían en un futuro, por eso se tenía que tener en cuenta las dos situaciones que se podían dar cuando los Baldusers probaran la nueva versión. Podía darse el caso que el Balduser fuera nuevo o por el contrario ya la tuviera instalada y sólo tuviera que actualizarla.

Para la fase de pruebas se les informó a los Baldusers que ya podían actualizar Baldugenda a la nueva versión con los cambios que habían solicitado. En ese momento los Baldusers tenían que realizar pruebas, comprobar el diseño, e informar de cualquier fallo que se produjese en la aplicación. La fase de pruebas era una fase importante en esta fase, ya que al haber agregado funcionalidades nuevas, tenían que funcionar correctamente si se quería empezar una fase nueva sin problemas. Durante la fase de pruebas no se encontraron fallos importantes, los fallos que se encontraron se pudieron solucionar antes de comenzar la nueva fase.

#### <span id="page-32-0"></span>3.1.3. Final Boss

En esta fase el funcionamiento varió con respecto a los anteriores, hay que recordar que durante el Tutorial uno la cantidad de usuarios que podían usar la aplicación era un grupo reducido de una o dos personas, en Power-ups el grupo de usuarios pasó de ser de dos personas a ser seis, y en Final Boss se volvió a aumentar el grupo de Baldusers y se probó con 15 personas.

Para empezar, en esta fase se les permitió a los Baldusers descargar la aplicación que se había desarrollado hasta el momento en Power-ups, y se les pidió el feedback después de que realizaran unas pruebas, se cambió el método de adquirir la información de los Baldusers, ya que nos dimos cuenta que durante Power-ups el feedback producido por esos medios no fue suficientemente productivo. Por este motivo se les dio la posibilidad de ponerse en contacto conmigo tanto por teléfono, e-mail o en persona, para que me fueran informando de los cambios que veían necesarios para Baldugenda. En algunos casos, cuando el Balduser pudo quedar conmigo se realizaron una serie de pruebas para saber cómo interactuaba el Balduser con la aplicación, una de esas pruebas era la de tener que realizar una serie de acciones con Baldugenda, y se le iban contando las pulsaciones que realizaba y el tiempo que le llevaba realizar cada tarea.

Los Baldusers respondieron mejor que la vez pasada, aunque hubo más problemas a la hora de instalar la aplicación ya que el tipo de usuario que se escogió fue un tipo de usuario que no tenía conocimientos de informática, esto repercutió en el tiempo que necesitaban para instalarse la aplicación. Del feedback que se recibió de los Baldusers, se incluyó en la implementación de esta fase el apartado de poder realizar un backup de la información, para después poder recuperarla. También se agregó la descripción dentro de examen, esta funcionalidad estaba presente en el feedback de los usuarios de Power-ups pero por tiempo no se pudo incluir. La mayoría de las funcionalidades que se modificaron fueron cambios en el funcionamiento en la interacción con la aplicación, cambios del tipo pulsación de los botones o nuevos accesos a los casos de uso ya implementados. Se dejaron casos de uso fuera, como fue el caso de modificar todo el diseño de la aplicación que se dejó para las siguientes fases.

En la fase de análisis de riesgos se tomó en cuenta que al querer implementar el backup con un servicio de Google, el API de Google Drive, las dificultades que podían salir a la hora de trabajar con una tecnología que no se conocía de antes, se solventarían atrasando el caso de uso del backup a una fase posterior, siempre y cuando esas dificultades produjesen un coste superior al planificado durante la fase, si no se consiguiera implementar

con la tecnología de Google, se realizarían backups de manera alternativa.

En la fase de implementación se desarrolló con éxito el apartado del backup con unos pequeños problemas al principio, los cuales por medio de documentación oficial se consiguió arreglar. Dentro de la fase de implementación tuvimos en cuenta que en ese momento podían existir tres versiones de la aplicación: la versión de Tutorial, la de Power-ups y la versión actual de Final Boss, así que había que tener cuidado con esa cuestión, ya que la aplicación tenía que seguir funcionando daba igual desde qué versión se llegara. Cuando se acabó la implementación se subió a Google Play para compartir con los Baldusers la nueva versión, se la descargaron y realizaron unas pruebas para encontrar fallos. Todos los fallos que se fueron encontrando hasta la fecha se fueron resolviendo en una versión nueva cada semana.

Los objetivos que se marcaron para dar conclusión a Final Boss fueron: el de alcanzar una versión estable del producto, e implementar las funcionalidades que se habían decidido incluir durante las tres fases. A partir de la tercera fase, Baldugenda está recibiendo actualizaciones. Cuando los Baldusers encuentran fallos se realiza un mantenimiento de la aplicación y se vuelve a subir la nueva versión a Google Play .

### <span id="page-34-0"></span>3.2. Participación de los usuarios en el proyecto

Ya se ha ido comentando cómo dentro de cada fase se iba cambiando el número de Baldusers, las labores que realizaron los Baldusers fueron de distintos ámbitos. Hubo Baldusers que no devolvieron un feedback importante en cuanto a nuevas funcionalidades pero sí que fueron reportando cada fallo que se producía en la aplicación. Aparte de los feedbacks que iban realizando, también se realizaron unas pruebas con alguno de ellos, de estas pruebas se pudieron sacar datos interesantes en cuanto al uso de los usuarios dentro de un proyecto software destinado a móviles, como puede ser la edad o los conocimientos informáticos.

Para recopilar toda la información que aportaban los Baldusers se usaron cuestionarios, durante la primera fase se les pedía que los rellenaran, en cambio a partir de la segunda fase los cuestionarios los iba rellenando yo a medida que me iban diciendo el feedback por lo medios que vieran mas oportunos. Estos cuestionarios constaban de una serie de preguntas sobre lo que les parecía Baldugenda y que aspectos tanto de diseño, como funcionales les gustaría que cambiasen para futuras versiones.Dentro de las pruebas se les daba una serie de puntos que debían realizar mediante Baldugenda, para ver como se desenvolvían con la aplicación. Una vez se realizaban los cambios que pedían los usuarios se les informaba de una nueva versión y volvían a informar sobre posibles mejoras y cambios.

La información que aportaban variaba mucho dependiendo del tipo de usuario que la escribiera. Dentro del capítulo de usuarios se desarrollará los tipos de usuarios encontrados durante las fases del proyecto y las ventajas de colaborar con unos u otros.

En el capítulo de usuarios se detallará en profundidad el tipo de documentos que se usó para realizar las encuestas y para recoger el feedback. También en este capítulo se podrá encontrar los medios de comunicación usados con los usuarios y problemas encontrados.
# CAPÍTULO 4.

# Usuarios

El método de trabajo usado en este proyecto se basó totalmente en los usuarios como método de creación de una aplicación. Las aplicaciones tanto para móviles como para ordenador tienen un público definido, y por ello se les tiene que dar importancia a los usuarios. Una vez creados los casos de uso hay desarrolladores que realizan el proceso de pruebas con usuarios, y utilizan a estos para buscar fallos en su producto. El método que se quiso seguir con este proyecto es un tanto distinto, utilizar las ideas propuestas de los usuarios principalmente para facilitar al desarrollador a realizar todas las pruebas sobre la aplicación, pero no es la finalidad principal de estos. El enfoque que se les dio a los usuarios aquella vez, fue un trabajo más en equipo con el desarrollador.

Los usuarios son los que van a usar la aplicación, y los que van a tener que querer descargársela. Si los casos de uso que se implementen no están dirigidos a todo tipo de usuarios, el número de personas que se la descarguen será pequeño. Por este motivo, los usuarios irán diciendo qué tipo de casos de uso se incluirán en las siguientes versiones de la aplicación, y cómo la construirían ellos si la fuesen a usar día a día. El método consiste en la implementación de la aplicación en fases pequeñas que no superen el mes de desarrollo. Cada fase tendrá unos usuarios específicos, y la aplicación irá creciendo y modificándose al cabo de las fases, para que al finalizar, en cada uno se tenga una aplicación funcional con más casos de uso que la anterior.

Para empezar la primera fase, los Baldusers que tomaron parte fueron el tutor y el desarrollador. En esta fase se desarrolló la idea y se implementaron casos de uso simples pero funcionales. Cuando se consiguió un producto enfocado a lo que sería la idea final, se incluyeron cuatro personas nuevas. Estas personas debían ser usuarios que el desarrollador supiera qué iban a probar la aplicación y se molestarían en responderle a las preguntas.

En esta fase, el desarrollador se puso en contacto con esos usuarios y les hizo llegar la aplicación. Ellos la probarían y le dirían al desarrollador lo que tendría que añadir y modificar de la versión inicial. El desarrollador, aparte de escuchar las propuestas, les realizó una serie de encuestas para comprobar qué tipo de usuarios eran. Al finalizar la fase con los usuarios anteriores, se escogieron los casos de uso que se iban a realizar de forma inmediata, los que se realizarían en versiones siguientes o los que se quedarían fuera del proyecto. También se implementaron los casos elegidos que darían paso a una nueva fase donde se aumentaron el número de usuarios.

En esta fase, el tipo de usuario era muy importante, no importaba tanto la cantidad de personas sino el tipo de persona a las que se añadía para hacer las pruebas. Se duplicaron el número de usuarios que se había escogido para la anterior, y se escogieron de ocho a diez usuarios nuevos con distintos tipos de perfil, y se subiría una versión nueva de la aplicación con los cambios realizados. Hubo que avisar a los usuarios antiguos que se había subido una versión nueva, y a los nuevos, se les dio acceso y se les dijo que se la descargaran. Al finalizar la fase, se tuvieron nuevos casos de uso de 15 personas distintas, lo cual propicio el tener que escoger cuál se implementaría y qué modificaciones se harían. Después se realizó una versión nueva y se subió a Google Play, y los usuarios invitados la evaluaron para encontrar fallos.

### 4.1. Tipos de usuarios

En Baldugenda se han estado colaborando con diferente tipos de usuarios, y se ha podido comprobar la diferencia de usar distintos perfiles de personas para desarrollar una aplicación móvil. Hay distintos ámbitos que separan los perfiles de los usuarios, se pueden dividir por edades, también por tipos de estudios, por conocimientos sobre el tema, o por sexo. Aparte de esas divisiones hay muchas otras, pero en el caso de Baldugenda no se precisó de más para sacar conclusiones. La mayoría de los usuarios que probaron la aplicación fueron hombres, hubo dos mujeres en la fase de usuarios, y las diferencias de la división por sexo no se encontraron, así que no se le dieron importancia en las fases siguientes. Hay colectivos como los discapacitados que son usuarios especiales, a los que hay que desarrollar funcionalidades muy específicas para ellos, por este motivo y porque si se realizaba un trabajo de este estilo, hubiera aumentado muchísimo el coste. Se decidió no incluirlos en las divisiones y añadirlos dentro de las exclusiones del proyecto. Dos divisiones que sí que se vieron muy afectadas a la hora de hacer las pruebas fueron la de la edad y los conocimientos sobre el tema, en esta situación se tiene en cuenta los conocimientos informático y manejo de dispositivos móviles.

Se tuvo que escoger el tipo de usuario que se buscaba que fuera significativo dentro de la aplicación, por ello y viendo el tipo de aplicación que se quería realizar, se decidió que el usuario final debía ser usuarios universitarios, ya que la aplicación tenía como puntos muy específicos las asignaturas y los exámenes, asuntos que van muy ligados al ámbito de los estudiantes. Esa decisión marcó el tipo de usuario que se escogería en las primeras pruebas, las cuatro primeras personas eran universitarios, y no se le dio importancia a sus conocimientos sobre informática ni sobre móviles, lo único que importó fue que tuvieran dispositivos compatibles, y que yo tuviera relación cercana con ellos para poder tener los resultados lo más pronto posible.

Al realizar las pruebas, se determinó que fue un fallo no tener en cuenta el nivel de conocimiento en informática, ya que este nivel marca mucho la diferencia entre los usuarios a la hora de transmitir las opiniones sobre posibles mejoras. Un 75% de los usuarios que se escogieron fueron informáticos, y a la hora de devolver el feedback sus respuestas no eran de un usuario común, sino que devolvían las respuestas con una solución que implementaron ellos, aunque ni tan siquiera supieran programar con Android. Eso fue un problema, ya que no daban casos de uso, sino que sólo encontraban fallos. Por este motivo se les indicó explícitamente que dieran por lo menos dos casos de uso nuevos que les parecieran interesantes incluir en una aplicación de este estilo. De estas ideas salió el añadir las notas a las asignaturas o poder borrar y modificar los exámenes.

Para la segunda fase se tuvo que poner un filtro para el tipo de usuario que se buscaba conseguir, ya que en las primeras pruebas se consiguió ese dato que tuvo en cuenta para las siguientes y no se agregó tantos usuarios de la facultad de informática. A los que se les incluyó se les dijo especialmente que actuaran sin tener en mente la implementación. La charla con los Baldusers informáticos surtió efecto sólo con la mitad de los nuevos usuarios de informática, ya que seguían hablando como si lo fueran a implementar ellos o con un lenguaje técnico que después de muchas frases lo único que pedían era cambiar los colores de un botón. Se optó por buscar en distintas facultades, amigos y gente cercana que pudieran probar la aplicación, el mayor problema era que cuanto más se abría el circulo de personas que probaban la aplicación, más difícil era seguirles la pista de lo que hacían. Se unió gente de facultades de ADE o Química, una propuesta interesante de mi tutor fue agregar a algún profesor, pero por falta de tiempo al tener que agregar y ayudar

a los usuarios que se habían unido en esta fase no se pudo contactar con ninguno. Pero ya que no se podía disponer de un profesor, se decidió variar la edad de los Baldusers y comprobar cómo funcionaba la aplicación con ese cambio.

Cuando se decidió agregar a gente de diferente edad y que fuera cercana a mí, sin pensármelo dos veces recurrí a la familia, ellos no pueden decir que no. El problema fue precisamente que al no poder decir que no, se unieron, pero alguno no realizó el feedback o no pudieron instalársela por falta de tiempo o conocimiento. Si hubieran sido los primeros usuarios, hacerles un seguimiento más cercano sí que hubiera sido posible, pero ya habiendo tanta gente metida y teniendo que hablar con cada uno por separado para no contaminar los pensamientos que tienen sobre la aplicación, tuve que optar por mandarles un manual de instalación realizado por mí, y en el caso que no funcionara, decirles que no se preocuparan.

Uno de los familiares era mi madre que tenía el perfil de una mujer adulta con conocimientos mínimos en informática, y que sabía manejar el móvil pero a un nivel usuario básico. Y el otro familiar era mi primo, un adolescente de 16 años que está cursando bachiller, se decidió incluirle aunque fuera una aplicación dirigida especialmente para universitarios, para saber la acogida y el funcionamiento que se le podría dar fuera de la universidad y si se podría o no extrapolar a otras áreas como colegios o institutos. Durante esta fase, la parte más complicada fue incluir a la gente en el proyecto y conseguir que se descargaran la aplicación, ya que se había decidido no incluir a gente que tuviera mucho conocimiento de informática, eso aumentaba el tiempo de explicación a la hora de realizar la descarga. Las fechas en las que se escogió a la gente no fueron acertadas ya que era principio de exámenes y los Baldusers estaban muy ocupados, y no podían realizar el feedback en las fechas señaladas.

A la hora de trabajar con usuarios hay que saber qué tipo de usuarios interesa tener en el proyecto, y cuáles aportaran más información. Mucha de la información que digan los usuarios hay que filtrarlas y compararlas con su tipo de perfil a la hora de realizarlas, por ejemplo si sólo uno de los usuarios se ha quejado de la letra y justo ese usuario es el único que tiene un modelo de móvil de los más viejos posibles, igual no compensa realizar muchas modificaciones que puedan alterar el diseño de los otros usuarios que no se han quejado. Aparte esos usuarios que tienen en este momento un móvil viejo, llegará un punto en el que lo tengan que actualizar por uno más nuevo, y llegado ese punto se podrá prescindir de esa actualización de la letra.

Se ha hablado del tema de los usuarios como personas y de sus conocimientos, pero

hasta el momento no se le ha dado importancia ni se ha hablado de algo muy importante que afecta a los usuarios, su dispositivo móvil. Cada usuario es distinto, aparte de lo mencionado antes, también por el tipo de dispositivo que usan, hay usuarios que tienen móviles con pantallas enormes que no les entra ni en el bolsillo y otros con una pantalla tan pequeña que lo pueden llevar en el bolsillo de la camisa. Aparte de la pantalla, un aspecto importante es la versión del móvil, ya que no es lo mismo un móvil actual con la versión más nueva o un móvil de hace tres años con una versión muy antigua de Android. Por eso antes de escoger a los usuarios, hay que tener alguna idea del tipo de dispositivo que usan, por lo menos el tamaño de la pantalla o si disponen de teléfono, de poco serviría un usuario que no disponga de teléfono a menos que sólo se necesiten ideas a nivel conceptual.

### 4.2. Pruebas

A la hora de realizar las pruebas con los Baldusers se decidió seguir una metodología utilizada en la asignatura de Interacción Persona Computador, que consiste en ofrecer unas pautas a seguir al usuario, llevar la cuenta de las pulsaciones que realiza y el tiempo que tarda en realizar las acciones. Para empezar a realizar las pruebas, un punto importante era conseguir que se descargaran la aplicación. Fue una dura tarea, ya que Google no permite realizar invitaciones individuales a la aplicación, así que hubo que incluirlos en un grupo y después confiar en que ellos supieran aceptar la invitación y unirse a la fase alpha.

Una vez logrado el objetivo de instalar la aplicación en los dispositivos de los usuarios, la siguiente tarea fue la de pedirles información referente al tipo de usuario que eran, esta información se consiguió mediante unas preguntas realizadas por medio de formularios que rellenarían una vez, y con eso se tenía una idea del tipo de perfil que tenía el usuario. Se les dio una semana para que pudieran realizar las pruebas pertinentes y acostumbrarse a la aplicación, durante esa semana se les pidió que fueran escribiendo el feedback que se les ocurriese en un documento compartido que se les había pasado por medio de la aplicación y de la comunidad de Google. Algunos lo rellenaron sin poner problemas, otros hablaron directamente conmigo diciéndome el feedback y otros no realizaron ninguna de las dos anteriores.

Para estos últimos usuarios, se tuvo que estar metiendo presión y haciéndoles acordar que se necesitaba el feedback lo antes posible. Ellos acusaron falta de tiempo y sólo dieron aportes estéticos, no un feedback consistente como se había preparado en un principio. Si se querían realizar las modificaciones para la versión siguiente, se precisaba de los casos de uso que dijeran los usuarios, por este motivo por el cual no decían ningún caso de uso, se les mandó la tarea de que pensaran casos de uso útiles para la aplicación. Los Baldusers respondieron positivamente, ya que no se les exigió esta vez escribir en ningún documento, sólo se les dijo que me lo comunicaran por el mejor medio posible. Durante la segunda fase de pruebas, la cantidad de usuarios aumentó y con ello el tiempo que tenía que pasar ayudándoles también. De lo aprendido en la vez pasada sobre los documentos de feedback con los usuarios, y para no estar esperando que escribieran, se les facilitó mi número de teléfono y mi correo electrónico, para que si se les ocurría algún caso de uso o les daba algún error me lo comunicaran por cualquiera de esos medios. Ya que había confianza con estos usuarios y al ser un grupo reducido, no importaba usar dichos medios de comunicación para leer a cada Balduser, ya que se asumía que si en la vez pasada que siendo cuatro sólo la mitad cumplió correctamente, esta vez sólo tendría que hablar como mucho con cinco personas. Las demás personas o bien no me hablarían o bien si lo hacían serian unas pocas líneas.

Al recibir los mensajes de los Baldusers iba tomando notas de lo que pedía cada uno, y ya que no tenía que esperar a que me lo escribieran, podía empezar a darle prioridad y preguntarles directamente a qué se referían con aspectos de diseño, o cómo les parecía mejor si una opción u otra. Esta solución funcionó mejor, no era tan profesional como recolectar la información directamente mediante formularios y documentos, pero al hacerlo de esta manera, los Baldusers no se sentían tan obligados a realizar tareas y les daba menos pereza hacerlo, ademas siendo la mayoría estudiantes universitarios, estaban siempre con el Whatsapp o Telegram encendido, medio el cual usé para relacionarme con ellos lo más rápido posible al saber que ya habían probado la aplicación.

Cuando se producía un error en alguno de los dispositivos de algún Balduser, me llegaba al correo electrónico una notificación y todas las líneas de código que habían activado tal error. De esta forma, el tiempo que me ahorraba al preguntar el motivo a cada Balduser se reducía enormemente. Aprovechando ese tiempo en arreglar los fallos, o investigar cómo y por qué se producían. Hubo situaciones en las que al no bloquearse la aplicación no se guardaba el fallo en Splunk Mint[\[10\]](#page-122-0), en esos casos sí que era beneficioso que el Balduser en cuestión se pudiera poner en contacto conmigo para decirme el motivo y cuándo se producía el fallo.

Al estar todo en funcionamiento y tener los casos de uso listos sin fallos, se propuso a los Baldusers que tuvieran tiempo quedar conmigo para realizar algunas pruebas. Al ser fechas complicadas cuando se realizaron las pruebas, muchos no pudieron quedar conmigo en persona. A los que sí pudieron, se les realizó unas pruebas con la aplicación. Las pruebas consistían en lo siguiente: Como primera prueba tenían que crear una asignatura, se les dejaba la aplicación abierta en el menú principal, y sin decirles nada se veía como reaccionaban a la tarea que se les había asignado. La tarea era una muy concreta, no tenían que pensar qué rellenar ni nada, todo lo que se podía realizar en la tarea estaba ya escrito en la pregunta. Era interesante comprobar que dependiendo del tipo de Balduser que usaba la aplicación entendía los conceptos de manera distinta, y también la manera de interactuar con la aplicación era totalmente distinta entre unos y otros.

Hubo Baldusers que no estaban acostumbrados a realizar pulsaciones largas sobre objetos, y al no haber incluido en el menú dichas acciones se quedaban bloqueados en distintas preguntas. Por este motivo se decidió modificar el diseño de la aplicación para que fuera más sencillo para el usuario. También aparte de darles las tareas que tenían que realizar, se llevaba la cuenta de pulsaciones y el tiempo que tardaban en cada tarea. Las pulsaciones y el tiempo se usó posteriormente para calificar las tareas de más complicadas a menos complicadas dependiendo del número de pulsaciones y del tiempo invertido en realizaras.

Al finalizar la fase se volvió a realizar las modificaciones en la aplicación pero ya realizando una aplicación consistente y sin errores, ya no se añadiría nuevos casos de uso y los casos nuevos de uso que dijeron los usuarios, aunque fueron pocos, se incluyeron en el apartado de posibles mejoras. Una vez comprobado por el desarrollador que las modificaciones y los errores se solucionaban, se volvió a subir una nueva versión de la aplicación. En esta ocasión se agregó a un nuevo usuario que se había quedado fuera en la vez pasada, ya que estaba ocupado en esas fechas. El usuario que se agrego era miembro de Magna SIS, ya que durante el proyecto me había puesto en contacto con la empresa para poder hacer uso de uno de sus proyectos ya realizados en el pasado, aunque al final no se pudo usar, se quiso que algún integrante de la empresa formara parte de los Baldusers.

La última fase de pruebas ya no era como las fases anteriores, en esta fase sobre todo se utilizaba para perfilar el producto y comprobar que no hubiera ningún cabo suelto sobre posibles errores o problemas de diseño no evaluados durante las versiones anteriores. Gracias a esta fase de pruebas, se pudieron depurar fallos con algunas modificaciones y sobre todo con el caso de uso de Backup que se agregó como último caso de uso en la aplicación. Para esta fase de pruebas, se usó una semana para que los Baldusers comprobaran los fallos que se producían con la nueva versión. Se estuvo revisando cada día el Splunk Mint, comprobando que todo funcionara adecuadamente y se realizó la subida de la nueva versión. A partir de este punto se repitió el proceso pero sólo para solucionar problemas, ya que no se tenía que unir a más usuarios, eso permitía que el tiempo que no

se invertía en ello, se pudiera utilizar realizando los arreglos de forma más rápida.

### 4.3. Tipos de documentos usados

Para la recogida de información por parte de los usuarios se empezó a usar documentos de Google Drive, compartiendo a cada Balduser el acceso y permisos de modificación. Esos documentos eran un formulario donde el usuario respondía una serie de preguntas sobre sí mismo y sobre otras acerca de su dispositivo móvil. Aparte del formulario había documentos de texto que servían para distintos propósitos. Uno de esos documentos era una explicación de por qué se había decidido realizar la aplicación y los usos que tenía en esa versión. Otro documento era un manual donde se les explicaba a los Baldusers cómo poder instalarse la aplicación si se habían registrado por medio de Google plus, y ademas dos documentos donde los Baldusers escribían el feedback. Se comprobó que el uso que daban los usuarios a esos documentos no era tan ágil como se pensaba, por ese motivo se decidió cambiar la forma de recoger esa información. Se empezó a pedir a los nuevos usuarios la información por medio de e-mails o mensajes entre móviles. Yo personalmente los redactaba en los ficheros antes mencionados o tomaba apuntes de las modificaciones que se tenían que realizar. En el caso que las modificaciones no estuvieran claras, el tener contacto directo con el usuario me permitía preguntarle el motivo de la modificación y entender por qué se había llegado a esa decisión.

### 4.4. Medios de comunicación

Un punto importante y sumamente necesario a la hora de trabajar con los Baldusers fue le medios de comunicación que teníamos para intercambiar información. Era muy importante escoger el medio de comunicación antes de empezar a agregar a alguien al proyecto, y tener bien claro el tipo de usuario con el que estaría hablando. No era lo mismo invitar a una persona mayor a probar la aplicación, que solo tiene conocimientos básico de uso del móvil, que a estudiantes de universidad que siempre llevan el móvil en las manos. Por esos motivos se decidió hacer que el medio de comunicación fuera de la forma más ágil posible.

Al principio se le quiso dar un toque más profesional al realizar formularios y documentos donde los Baldusers tenían que realizar el feedback, pero no funcionó así, que se optó por el uso de los móviles como canal de comunicación. Aparte de usar el móvil como

canal de comunicación, por medio de Whatsapp o Telegram en algún caso, se siguió usando Google Drive para compartir el manual de instalación y los grupos de Google para enviar mensajes grupales. Al primer grupo de Baldusers se les creó un grupo de Whatsapp para que compartieran por ahí sus dudas con respecto a cómo instalar la aplicación. Pero no resultó como se esperaba, al no conocerse entre ellos los usuarios no hablaba por el grupo y el grupo dejo de usarse pocos días después de crearse. Por ese motivo, a los siguientes grupos que fueron entrando se les agregó a la comunidad de Google, y se les iba informando por ahí o directamente por correo electrónico o por Whatsapp.

Un buen método para intercambiar información con los usuarios, es quedar con ellos en persona, aunque suponga más trabajo y pérdida de tiempo por tener que encontrar un rato en el que podamos quedar, de esta forma no hay dudas con lo que el usuario quiere. Aspectos como malentendidos o diferentes puntos de vista al ver una función se pueden solucionar mejor si se hablan a la cara que haciéndolo a través del teléfono. Por este motivo, cuando era crucial saber lo que querían los usuarios, o para tomar los tiempos, se decidió quedar en persona en vez de decirles a los propios usuarios que se tomaran los tiempos de realización.

## 4.5. Aportaciones Realizadas

La mayoría de los Baldusers aportaron grandes ideas al proyecto, ya que hay muchas funcionalidades necesarias que si no hubieran sido por ellos, se hubieran pasado por alto. Por ejemplo la descripción en la parte de los exámenes no se había tenido en cuenta en un principio, pero después de que uno de los usuarios lo comentara, sí que se le dio utilidad. En el tema de los errores, los Baldusers fueron de gran utilidad, ya que ellos fueron los que descubrieron la mayor parte de los errores dentro de la aplicación, al usar día a día surgen situaciones que no son habituales, como que te llamen por teléfono mientras está la aplicación abierta o situaciones parecidas, en esas situaciones uno no piensa cuando está implementando el código. Los aportes que reportaba cada usuario se iban apuntando en un fichero de texto, y cuando concluía el periodo de prueba, se solucionaban los errores más grandes que se habían producido, ya que algunos de los casos de uso implementados que daban error puede que no fueran necesarios en la siguiente iteración.

### 4.6. Usuarios y su relación con las aplicaciones móviles

Cada vez es más frecuente ver por la calle a todo el mundo con un móvil en las manos, cada persona está acostumbrada a usar las aplicaciones que más le gustan, pero hay aplicaciones que la sociedad las tiene como costumbre. Se han metido tanto en nuestro día a día que no se puede vivir sin ellas. Aplicaciones de mensajería instantánea como son Whatsapp o Telegram son comunes en cualquier dispositivo móvil, han sustituido a las llamadas y los mensajes por la facilidad, rapidez y bajo coste que les supone a los usuarios. Además de eso, el acceso a Internet está al alcance de la mano de cualquiera mediante los navegadores móviles.

Google tiene un gran monopolio de las aplicaciones más usadas por los usuarios, todos los dispositivos tienen los servicios de Google instalados, lo que hace que por defecto ya se tenga preinstalado antes de usar el móvil, Youtube, Gmail, Calendar, Drive y muchos servicios más de Google. Todas estas aplicaciones son populares por un motivo, porque sirven para que las personas nos relacionemos unas con otras, y Google lo ha conseguido sin lugar a dudas por medio de sus aplicaciones, no hay aplicación de Google que no tenga la función de compartir. Aparte de esto, como es una familia de aplicaciones, cada una de estas está de alguna forma asociadas con sus hermanas, ya sea porque dan posibilidad de subir un fichero a esa aplicación o dan permiso para compartir a los usuarios de tu correo electrónico.

Los Baldusers que probaron la aplicación eran usuarios de todo este tipo de aplicaciones. Tenían los diseños de estas aplicaciones metidos en la cabeza y también sus funcionalidades, un problema para ser un desarrollador compitiendo contra por ejemplo la empresa de Google. La mayoría pedían lo que habían visto en otros sitios y cómo el mercado está lleno de aplicaciones con mucha inversión y parece sencillo su uso, las proponen como casos de uso. El problema de ese tipo de situaciones es cómo decirles a los usuarios que no puedes desarrollar eso, ya que no tienes las herramientas o directamente te pueden denunciar por plagio. Pero no lo entenderán y seguirán queriendo que se les haga un Calendar con otro nombre pero con las mismas funciones.

### 4.7. Problemas encontrados con los usuarios

Uno de los problemas encontrados al trabajar con usuarios, es la cantidad de tiempo que se gasta al tener que hablar con ellos y explicarles cómo funciona cada tarea. Lo habitual es que los usuarios pregunten dudas, el desarrollador se las resuelve y para no molestarle más, estos dicen que lo han entendido aunque no sea así. Al cabo de un tiempo volverán a preguntar la misma duda. Por este motivo, es más cómodo realizar manuales de uso para las preguntas más comunes o para la fase de instalación.

Un tema muy importante si se va a trabajar con usuarios es definir los usuarios previamente, y qué tipo de respuestas se quiere recibir de ellos. Si se quieren respuestas útiles a la hora de desarrollar la aplicación, hay que escoger bien al tipo de usuario. Los usuarios cuando devuelven un feedback suelen comparar con aplicaciones ya existentes. Los usuarios informáticos hablaban como si fuera una aplicación web, los que no eran informáticos la comparaban con cualquier aplicación que han visto parecida, o directamente pedían que hiciera magia y convirtiese una agenda de estudiantes en un secretario personal que les llevase los apuntes al día y les hiciese los trabajos.

En el apartado de la interacción de los usuarios con las aplicaciones móviles, ya se ha hablado de los problemas que nos encontramos al ser un desarrollador frente a grandes compañías, por eso mismo hay que tener claro desde un principio lo que se quiere realizar, y por mucho que se trabaje con usuarios la meta es clara, y el desarrollador es el que tiene que llevar el rumbo de la aplicación adelante. Es correcto que los usuarios pidan lo que han visto que hay por Internet, lo que han probado y les ha gustado. Pero aquello han probado y que probablemente utilizarían una o dos veces por semana, es una tarea que el desarrollador debe trabajar durante varios meses para conseguir funcionamiento parecido, sabiendo que no resultará igual un trabajo que ha realizado una única persona, que el realizado con un equipo de 100.

# CAPÍTULO 5.

# Aplicación

Dentro de este capítulo se pueden encontrar los apartados referentes al análisis y diseño de la aplicación Baldugenda, así como el desarrollo y pruebas seguido durante el proyecto.

## 5.1. Análisis y diseño

Se han dividido el apartado de análisis y diseño en cinco apartados donde se podrá encontrar la arquitectura usada y un pequeño análisis de alternativas vistas, después estarán los casos de uso de la versión de la última fase de Baldugenda. También habrá una sección donde se detalla el modelo de datos usado, para posteriormente hablar sobre las interfaces de usuario y para terminar en un análisis de diseño.

### 5.1.1. Arquitectura

Para ver cómo funciona la aplicación, tenemos que entender primero su arquitectura. Baldugenda tiene una arquitectura [MVC,](#page-126-0) esto quiere decir que tiene separadas las partes de los datos, la lógica de negocio y la interfaz de usuario. El modelo vista controlador, es un patrón de arquitectura de software que separa los datos y la lógica de negocio. Este tipo de arquitectura es muy útil si se va a trabajar en un dispositivo móvil, ya que actualmente los datos se quieren usar para Android pero puede que en un futuro se quisieran usar en una aplicación web, la migración sería sencilla. Esto es gracias a la distribución que ofrece Android con el uso de los layouts y de sus [activities.](#page-124-0) El funcionamiento que ofrece Android por medio de sus actividades funciona como controlador en la arquitectura MVC siendo la vista los layouts.

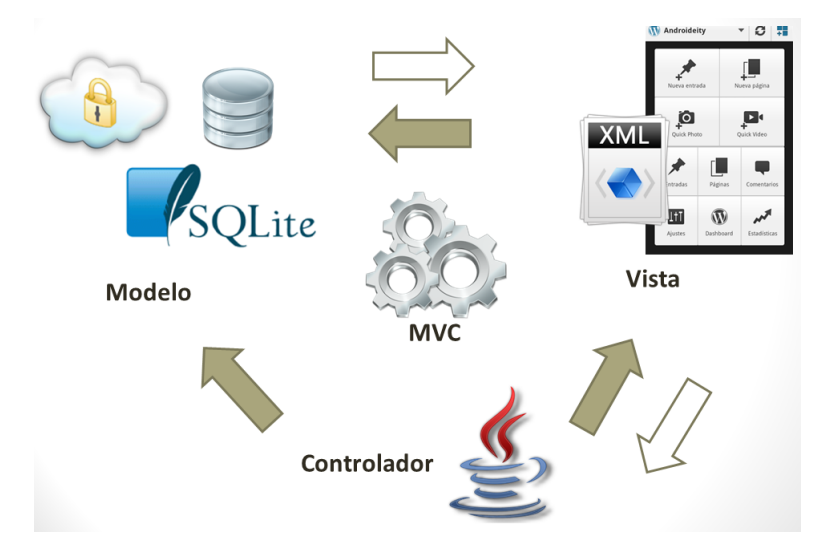

Figura 5.1: Modelo MVC de Androideity.com

#### 5.1.1.1. Arquitecturas identificadas

Se tuvieron en cuenta diferentes alternativas a la hora de desarrollar la arquitectura. En este apartado, se explicarán las alternativas y la arquitectura definitiva usada en el proyecto.

#### Alternativa: Nativa

El desarrollo de una aplicación nativa ofrece el acceso a la gran mayoría de los recursos de los que dispone el dispositivo móvil. Se puede acceder a todos sus componentes sin necesidad de plugins o software de terceros. La desventaja es que solo funcionaria con dispositivos del sistema operativo para el que se está desarrollando.

#### Alternativa: Aplicación Web

El desarrollo de una aplicación web conseguiría que todos los dispositivos móviles con

acceso a internet pudieran acceder a la aplicación. Una de las desventajas es el acceso a la información propia del dispositivo, como puede ser la cámara o el estado de la conexión.

#### Alternativa: Web-app nativo

Para esta alternativa, se podría usar software especializado en el desarrollo, como puede ser Cordova[\[4\]](#page-122-1) o Phonegap[\[5\]](#page-122-2). Este software nos serviría para desarrollar una app en formato web y convertirla en formato nativo. El problema surgiría al querer acceder a los recursos, debido a que tendríamos que depender de librerías de terceros para realizar las consultas.

Arquitectura definitiva:

En Baldugenda se optó por la alternativa nativa, puesto que el desarrollo de una aplicación Android era uno de los propósitos de este proyecto, por la agilidad que se tendría a la hora de desarrollar y por haber realizado cursos y proyectos anteriormente con aplicaciones nativas. El uso de esta arquitectura viene asociado al modelo MVC, que se ha mencionado anteriormente. La ventaja de usar este modelo es que las posibilidades de migrar el código a otro tipo de arquitectura son altas, y con coste más reducido, que tener que implementarla desde cero. Para esta aplicación, se separó el modelo de datos de la parte de la lógica del negocio para que si en un futuro se quisiera implementar en otro sistema operativo, como puede ser IOS, sólo se tendría que realizar la conversión del controlador y el trabajo se podría dividir a distintas personas.

#### 5.1.1.2. Formato de guardado

Aparte del tipo de aplicación que se tenía que realizar, se tuvo en cuenta el formato que se usaría en la aplicación para guardar los datos. Se decidió usar de base de datos Sqlite, ya que se había trabajado con anterioridad con este tipo de base de datos en las anteriores aplicaciones en Android que se habían realizado, y el manejo era sencillo, cómodo y no pesaba en exceso al guardarlo en el dispositivo móvil. Para la gestión de las opciones del programa, se optó por el formato de XML. En estos ficheros se guarda la información de configuración de la aplicación, como puede ser la cuenta de Gmail predeterminada, para evitar pedirla cada vez que se abre la app. Al trabajar con los servicios de Google, se ha tenido que usar JSON para recibir la información de la API de Google Calendar, y después leer esa información y pasarla a la base de datos. Para trabajar con los ficheros de Sqlite se decidió usar un software llamado Sqliteman. Este software nos da acceso a la base de datos, nos permite modificarla y comprobar la forma que tiene, ya que al crear la base de datos y las tablas por medio de Android, las consultas puede fallar y no funcionar como se esperaba.

### 5.1.2. Casos de uso

En el apartado de Modelo de datos ya se ha hablado de las clases sobre las que gira la aplicación. En este apartado, se detallarán los casos de uso. Al haber tres clases principales, se separaran los casos de uso en cuatro tipos, por un lado, los casos de uso propios de cada clase y por otro, un grupo general para los casos de uso que afectan a la mayoría. Los nombres de los casos de uso son auto explicativos, así que la mayoría de los casos no se explicaran a conciencia.

#### 5.1.2.1. Casos de uso sobre Asignatura

Para empezar, se explicará el caso de uso Crear asignatura, este caso de uso da la posibilidad al usuario de crear una asignatura. Este tipo de objeto será el que tenga más peso ya que sin una asignatura no se podrá realizar nada en la aplicación. Cuando el usuario le dé a crear asignatura, se le pedirá que ingrese los campos como nombre, escoja el tipo de evaluación, y la nota que tiene esa asignatura. También hay una opción de añadir enlaces donde se irán generando campos de texto para que el usuario escriba los enlaces interesantes para esa asignatura, como por ejemplo podría ser la web de la asignatura o directamente alguna web que el profesor haya dicho que estará relacionada directamente. Si éstos son enlaces enlaces a páginas web, los usuarios tendrán la posibilidad de mediante un click acceder a ellos en el caso de uso de visualizar asignatura. Al usuario se le mostrará un texto diciéndole que la asignatura se ha creado con éxito.

Otro caso de uso sería el de Modificar asignatura, el usuario podrá escoger una asignatura por medio de la lista, o estando ya dentro de una asignatura darle a modificar. De esa forma, el usuario pasará a otra ventana donde se le mostrará los datos editables de esa asignatura. El usuario podrá modificar todo excepto el nombre, los demás campos cogerán el valor que tiene la asignatura guardada, y permitirá modificarlos aunque los cambios no se guardarán hasta que el usuario pulse el botón de guardar. En ese momento,

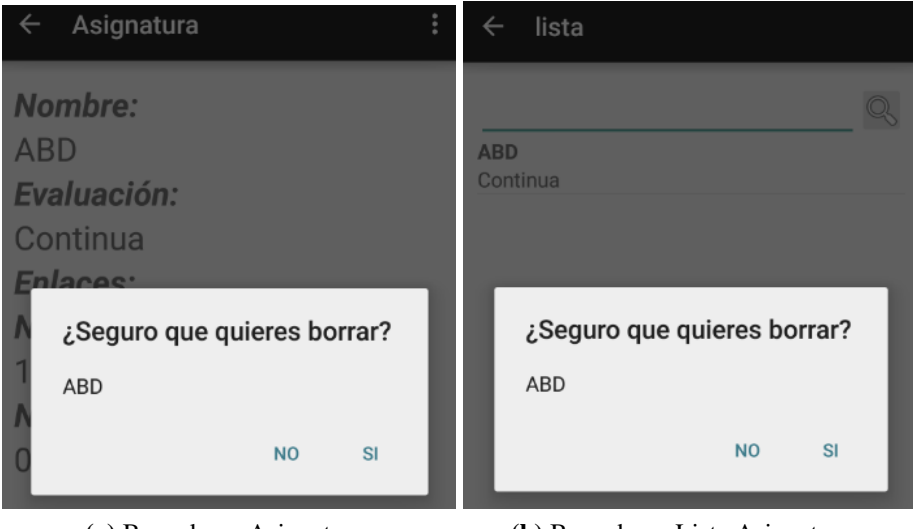

(a) Borrado en Asignatura (b) Borrado en Lista Asignaturas

Figura 5.2: Tipos de borrado asignatura

la asignatura se modificará en la base de datos y al usuario se le mostrarán por un lado de nuevo la asignatura con los datos guardados y por otro, un mensaje mostrando que su asignatura se ha modificado con éxito.

Aparte de Modificar asignatura se puede Borrar asignatura, con esta opción el usuario hará lo mismo que en el caso de modificar asignatura, pero en vez de mostrarle la nueva ventana con los datos de la asignatura, ahora se le mostrará un mensaje de si está seguro que desea borrarla. Al decir que sí el usuario, la asignatura se borrará o devolverá un mensaje de error informando el motivo por el que no se ha podido borrar. Sólo se permite borrar asignatura que no tengan exámenes dentro, esto se decidió así ya que si no, supondría un borrado en cascada, y el coste que produciría eso sería muy elevado ya que también se tendrían que borrar los eventos en el calendario de Google de todos los exámenes de esa asignatura.

Para que el usuario pueda visualizar todas las asignaturas está el caso de uso Ver lista asignaturas, en esta ventana se pueden visualizar las asignaturas en forma de lista y en cada recuadro se mostrará el nombre de la asignatura y el tipo de evaluación que tiene seleccionada. Desde esta actividad se puede acceder a todas las actividades referentes a una asignatura. Se puede modificar y borrar una asignatura realizando una pulsación larga en el nombre de la asignatura, y si se desea se puede visualizar una asignatura pulsando sólo una vez sobre el nombre. También desde esta actividad está el acceso a la búsqueda de asignaturas, escribiendo en el cuadro de texto y pulsando la lupa que hay en un lateral se filtra la asignatura con ese nombre.

Ya se ha hablado de Buscar asignatura en el caso de uso de la lista de asignaturas y por tanto, ahora explicaremos como funciona: En la ventana de la lista de asignaturas el usuario puede buscar la asignatura que esté dentro de la lista escribiendo el nombre y dándole a buscar. En la base de datos se realiza una consulta con el nombre de la asignatura que se quiere buscar, y se recarga el cursor para que sólo se muestre la asignatura que se busca. Este caso de uso está pensado en el caso de que se tengan muchas asignaturas y la implementación está realizada de tal forma que si en algún momento se quisiera modificar la consulta, esta sería muy fácil, y se podría en vez de buscar la asignatura exacta realizar una búsqueda de asignaturas que empiecen con una letra en concreto. Debido a que ningún usuario se quejó sobre este caso de uso, se dejó tal y como estaba al principio.

Y para terminar el caso de uso de Ver asignatura, en esta actividad se podrá ver los campos de nombre tipo de evaluación de la asignatura (Continua o Conjunta) y todos los enlaces que se han añadido. Además, se podrá ver cuánto se lleva evaluado en la asignatura, y por medio de los exámenes se sumará la nota obtenida en cada uno y se pondrá el resultado en formato (Nota Obtenida/Nota Total). Siendo la nota obtenida la suma de los exámenes, y el total de la nota será el valor guardado al crear la asignatura.

#### 5.1.2.2. Casos de uso sobre Examen

Dentro de los casos de uso de examen podemos encontrar el de Crear Examen, al usuario se le permitirá crear un examen mediante un formulario donde tendrá que seleccionar la asignatura del examen, y en caso de darle permisos de Google Calendar a la aplicación, se le mostrarán los calendarios de Google de la cuenta seleccionada. Aparte, tendrá que escribir un nombre para el examen, y si desea podrá escribir una descripción donde añadiría el temario que entra, o el texto interesante sobre el examen. También hay un apartado donde podrá seleccionar la fecha que será el examen y la hora de inicio. Para terminar el formulario, el usuario tendrá que poner sobre cuánto se evaluará ese examen, siendo como valor por defecto la nota máxima de la asignatura y el valor mínimo cero. Hay dos formas en las que se podrá guardar un examen: 1) En local: Si el usuario no dispone de Internet, la lógica de negocio hará que se cree el examen en la base de datos únicamente. 2) En Ambos: Si el usuario dispone de Internet, se creará un evento de examen en el calendario de Google escogido y se almacenará también en la base de datos.

En la actividad de Ver lista de exámenes, funciona de la siguiente manera: El módulo encargado de mostrar la lista de exámenes genera una lista mediante la clase Expandable-List de Android, este tipo de lista agrupa el tipo de objeto que se quiere guardar, con una

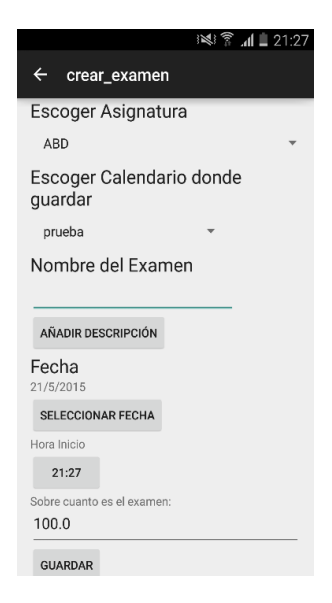

Figura 5.3: Actividad Crear Examen

condición que hay que especificar al crear la lista. Al crearse la lista cada elemento, tendrá sublistas dentro que tendrán una relación de filial con el elemento de la lista principal. Para agrupar los exámenes, se ha escogido la asignatura como categoría de agrupación dentro de la lista, para hacerla más legible y más ordenada.

Se puede modificar un examen manteniéndolo pulsado, esto hará que aparezca un menú y ahí se podrá seleccionar la opción de editar.

El caso de uso de Modificar Examen tiene el siguiente uso: si se desea modificar un examen se puede entrar mediante el caso de uso explicado anteriormente o desde la opción de ver examen. De las dos formas, el usuario acabará en una actividad nueva donde se le mostrará los campos del examen para modificar, y podrá cambiarlos todos excepto el nombre del examen. Aparte de modificar datos del objeto examen, también se podrá acceder al caso de uso de modificar nota, que estará ligada a modificar examen cuando se guarde el examen.

Ver examen, este caso de uso es muy parecido al caso de uso de ver asignatura, donde mostrarán los campos del examen que se quieren ver. También dará acceso a los casos de uso de Modificar Examen y Borrar examen.

Para acabar los casos de uso referentes a examen tenemos Borrar Examen: este caso de uso trata de realizar el borrado de un examen tanto de la base de datos del dispositivo como de Google Calendar. En el caso que Google Calendar presente algún fallo sólo lo borrará de manera local, y será el usuario quien tendrá que borrar el evento del Google Calendar. A este caso de uso se llega desde la actividad de ver examen, y es un botón al final del layout.

#### 5.1.2.3. Casos de uso sobre Nota

Tanto el caso de uso Modificar nota asignatura, como el caso de uso Modificar nota examen, son casos de uso transparentes para el usuario porque no hay un botón como tal para llegar, pero el usuario lo realiza cuando quiere explícitamente modificar las notas de cada objeto metiéndose en la modificación del objeto en cuestión. Estos casos de uso trabajan sobre el objeto Nota, los dos casos de uso modifican el valor integer que está guardado en la base de datos de cada tabla. En el caso de la asignatura sólo tendrá que coger el identificador de la asignatura y cambiar el valor, en cambio, en modificar nota examen la tarea se complica ya que las notas no están dentro del objeto examen, sino que hay una tabla donde se conectan la nota de un examen que pertenece a una asignatura. Así que para ello, hay que buscar en la tabla el examen y la asignatura que se quiere modificar y cambiar la nota.

#### 5.1.2.4. Casos de uso generales

Dentro de los casos de uso generales se hablará sobre los casos de uso que se pueden realizar sin estar usando los objetos que se han trabajado en el proyecto, la mayoría son casos de uso relacionados con APIs de Google o solamente son pantallas de ayuda para el usuario.

Para empezar el caso de uso fundamental, si se quieren usar los servicios de Google, Escoger cuenta de Google, en este caso de uso, el usuario podrá escoger qué cuenta usará tanto para el Google Calendar, donde cogerá los calendarios para crear los exámenes, y aparte la cuenta donde se quiere guardar el backup de la base de datos.

Casos de uso vinculados a Google Calendar, estos casos de uso son muy variados y son los que Google pone como ejemplo a la hora de usar Google Calendar. Se dejaron en la aplicación ya que son útiles a la hora de realizar modificaciones en los calendarios de Google sin tener que estar metiéndose expresamente. Alguno de los casos de uso vinculados son, la creación de un calendario, ver la lista de los calendarios, modificar un calendario, borrar un calendario, y triplicar un calendario. También permite la opción de visualizar un calendario, donde sí se usa la opción se mostrará el nombre del calendario y dará la posibilidad de modificarlo.

Casos de uso vinculados a Google Drive, para la realización del backup se usa el API de Google Drive, hay dos casos principales: exportar e importar la base de datos. En el caso de uso de exportar, el usuario escoge la carpeta donde quiere guardar la base de datos y también se le permite la opción de crear una carpeta nueva. Después el usuario pulsara el botón de exportar base de datos para que se realice una copia en Google Drive de la base de datos en ese momento. Para el caso de uso de importar el funcionamiento es muy parecido, el usuario selecciona la base de datos que quiere importar y una vez que tiene seleccionado el fichero, sólo tiene que darle al botón para realizar el borrado de la antigua base de datos y la copia al dispositivo de la guardada.

Caso de uso ver información de ayuda,este caso de uso se incluyó para que los Baldusers pudieran ponerse en contacto conmigo de forma rápida en el caso de que no tuvieran mi número de teléfono o mi email, también se les facilitó la URL de la carpeta donde estarían los ficheros de feedback que tenían que rellenar.

### 5.1.3. Modelo de datos

La aplicación Android guarda los datos en el dispositivo, tanto la base de datos como las preferencias. Los datos que se guardan como preferencias son los relativos a la autenticación y los ajustes. El encargado de almacenar esta información es el método SharedPreferences de Android, almacena la información en formato XML.

La base de datos trabaja con distintos tipos de datos, siendo el más abundante el tipo string. Los datos sobre los que trabajara la base de datos serán los siguientes:

Asignatura: Representa a la asignatura que está matriculado el usuario, y es la clase de la que depende examen. Tiene el nombre de la asignatura, una lista de enlaces para la asignatura y el tipo de evaluación (Continua o Conjunta).

Examen: Es cada evento que desea apuntar el usuario en una asignatura, tiene relación con nota. Guarda la información del nombre, descripción, fecha, hora y la asignatura.

Nota: Cada examen tiene una nota asociada, y este objeto guarda la información de la nota del examen como la nota total que se puede sacar en la asignatura. Estas tres clases son los principales objetos de la aplicación, y todos los casos de uso giran en torno a ellas. La relación es la siguiente:

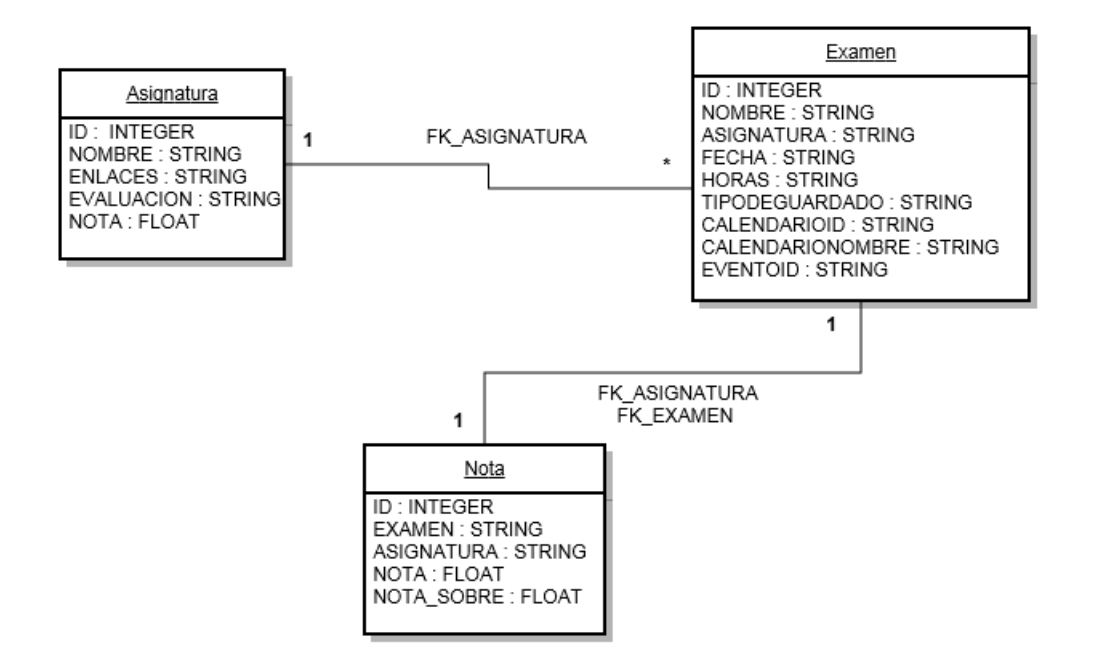

Figura 5.4: Modelo relacional

### 5.1.4. Interfaces de usuario

En Android se usan las Activities para implementar las interfaces de usuario, estas contienen la lógica y controlan su ciclo de vida. Las Activities usadas en Baldugenda son las siguientes: AcitividadPrincipal, Asignatura, crear\_asignatura, modificar\_asignatura, lista\_asignaturas, Examen, crear\_examen, modificar\_examen, lista\_exámenes, Drive, contacto.

### Actividad Principal

Es la primera ventana que ve el usuario y en ella se muestran todas las opciones que puede hacer mediante iconos. Desde esta actividad puede ir a cualquier caso de uso.

### Crear Asignatura

Es la actividad que muestra el formulario que se tiene que rellenar para crear una asignatura.

### Modificar Asignatura

Esta interfaz muestra los valores de la asignatura escogida y la posibilidad de modificarlos y guardar de nuevo la asignatura.

#### Lista asignaturas

Esta interfaz muestra la lista de las asignaturas que se encuentran creadas en la base de datos. También permite la posibilidad mediante la pulsación larga en cada asignatura de ir al caso de uso de borrar o editar la asignatura escogida.

### Asignatura

Muestra los valores de la asignatura y permite la posibilidad de acceder al caso de uso de borrar y editar asignatura.

#### Crear Examen

Muestra el formulario que se tiene que rellenar para crear un examen.

### Modificar Examen

Esta interfaz muestra los valores del examen escogido, la posibilidad de modificarlos y guardar de nuevo el examen.

### Lista exámenes

Esta interfaz muestra la lista de los exámenes que se encuentran creados en la base de datos. También permite la posibilidad mediante la pulsación larga en cada examen, de ir al caso de uso de editar el examen escogido.

### Examen

Es la actividad que muestra los valores que tiene el examen escogido y nos permite acceder a los casos de uso de editar y borrar examen.

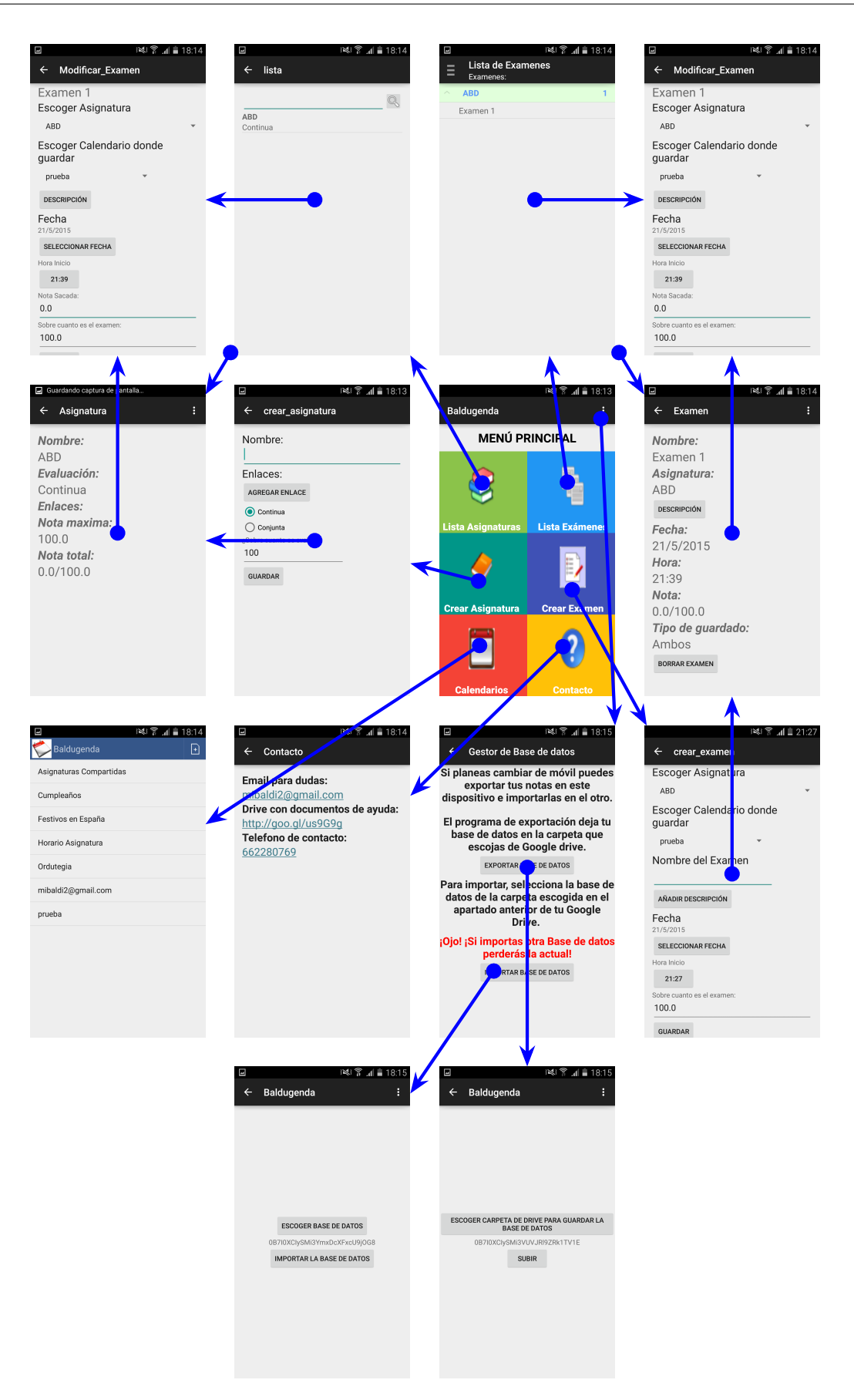

Figura 5.5: Las pantallas de la interfaz de usuario y el movimiento entre ellas

### 5.1.5. Opciones adicionales de diseño

Para el desarrollo de la app se ha seguido un desarrollo por etapas y se ha optado por el uso de testers para probar la aplicación, y que ellos digan qué casos de uso añadirían y qué modificarían de la aplicación. Las etapas han durado alrededor de un mes cada una de ellas y en cada nueva etapa se añadía a más personas para que probara la aplicación e hicieran comentarios. Hay fases bien marcadas como pueden ser la fase de análisis de requisitos y la del diseño inicial. Ademas tenemos las fases de diseño detallado, en esta fase realizamos las pruebas con los usuarios y vemos las modificaciones que piden.

#### 5.1.5.1. Permisos

Para esta aplicación se le ha dado importancia al uso de los permisos, no abusar de ellos era una de las prioridades. En la app se piden los permisos únicos y necesarios para la conexión a Internet ademas del acceso al manejo de cuentas y calendarios en el dispositivo. Muchas aplicaciones abusan de estos permisos, y se piden aunque en realidad no se use, porque es más fácil no tener que estar revisando los permisos que se necesitan a cada momento. Al trabajar con el modelo explicado anteriormente, se pudo ver que los usuarios no tenían confianza de otorgar permisos en sus cuentas aunque supieran que no se les iba a hacer nada.

### 5.1.5.2. API

Un aspecto que cabe destacar de Baldugenda es el uso de APIs por parte de Google y de terceros, este tema tiene relevancia en las aplicaciones para las que quiero desarrollar, ya que un uso de las APIs supone una relación entre distintas aplicaciones, y hace que sea mas interesante para el usuario. Las APIs usadas en Baldugenda fueron: Google Calendar y Google Drive por parte de Google, y Splunk Mint por parte de terceros. Su uso no fue sencillo, aunque una vez implementada la primera API de Google, su conocimiento representó el poder implementar APIs diferentes de Google, ya que tenían funcionamiento parecido.

# 5.2. Desarrollo y pruebas

En este apartado se encontrarán las APIs usadas en Baldugenda, el uso de los dispositivos con un análisis de la elección de los mismos, un apartado referido al almacenamiento dentro de la base de datos de Baldugenda, se hablará sobre el aspecto de Backup dentro de la aplicación, y para finalizar este apartado, habrá una sección acerca de la interacción de los Baldusers con Baldugenda.

### 5.2.1. Utilización de APIs

En la aplicación de Baldugenda se han usado tres APIs principalmente que son: la de Google Calendar, Google Drive y la de Splunk Mint. El API de Google Calendar se ha usado para el manejo de los eventos de examen dentro del calendario de Google, y la creación y modificación de dichos eventos. El API de Google Drive se ha usado para la realización del backup. Y aunque Google nos proporciona medios para depurar la aplicación y ver qué tipos de dispositivos se la instalan, se ha decidido usar el API de Splunk Mint para esta función ya que ofrece información específica de los errores sin que el usuario que la está usando tenga que mandar nada.

### 5.2.2. Dispositivos

Uno de los requisitos que tenía que cumplir Baldugenda era el ser accesible a todo el que usara Android. La elección de la versión fue una labor difícil, porque hay muchos dispositivos con distintas versiones, por este motivo se optó por el mal menor y se fijó la versión de Android más baja posible que no diera problemas y que no quitara muchos usuarios. La versión usada como mínimo en la aplicación fue la API 10-Gingerbread (2.3.3), según estadísticas de Google realizadas en mayo de 2015 la distribución de las versiones de Android es así [\[6\]](#page-122-3).

Aparte de la versión se tuvo que decidir para qué tipo de pantallas se lanzaría la aplicación, ya que optar por todas haría que la app pesara demasiado, por el hecho de incluir imágenes que se vieran bien en todas las pantallas sin la necesidad de redimensionar. Se consultó el gráfico de pantallas de Google y se decidió dejar fuera la xxhdpi y a la ldpi y usar la mdpi,hdpi y xhdpi.

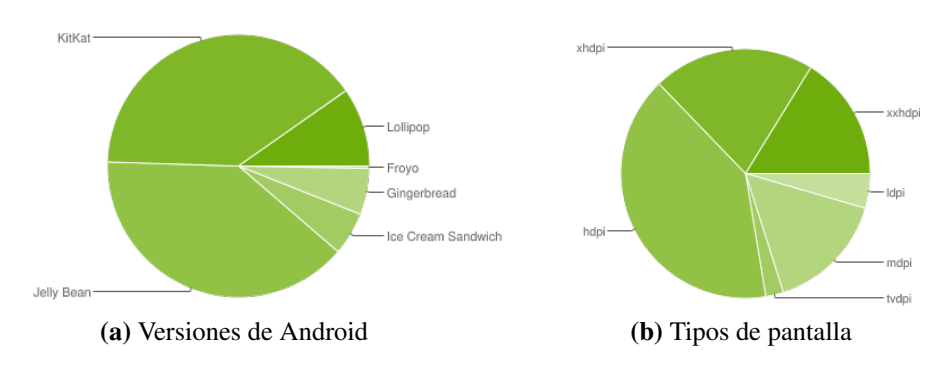

Figura 5.6: Gráficos de dispositivos

### 5.2.3. Almacenamiento

Para el desarrollo de Baldugenda se optó por almacenar la información en ficheros sqlite que después el módulo de base de datos los leerá y los tratará para usarlos en las distintas actividades. Durante toda la fase de implementación de Baldugenda, se ha ido modificando la BD hasta llegar a la versión tres, que es la que se está usando actualmente. En cada una de las versiones se han ido añadiendo campos que pedían los Baldusers, y al crear una nueva versión de la BD se tuvo que ir actualizando las BDs, ya que hubo momentos en los que los Baldusers tenían versiones antiguas de la BD y no tenían que perder la información ya almacenada. Estas actualizaciones se basaron en crear columnas nuevas en las tablas o llegar a recorrer las tablas enteras para organizar los datos. Se crearon tres tablas, una para las asignaturas, otra para los exámenes y la última para las notas de los exámenes.

Las tablas tienen las siguientes columnas:

### 5.2.3.1. Asignaturas

Campo id incremental clave primaria integer

Nombre campo único string, el nombre de la asignatura

Enlaces un único string donde cada enlace que se presenta esta separado por ";"

Evaluación string que puede tener dos valores Continua o Conjunta

Nota integer, será el valor máximo que se puede sacar en la asignatura

### 5.2.3.2. Exámenes

Campo id incremental clave primaria integer

Nombre campo único string, el nombre del examen

Asignatura campo único string, el nombre de la asignatura

Fecha campo string, tendrá la fecha en formato DD/MM/AAAA

Hora campo string, tendrá la hora en formato HH:MM

Tipo Guardado campo string, puede tener dos valores Ambos (si se ha podido crear el evento en Google Calendar) o Local en caso contrario

CalendarioId campo string, tiene el id donde se ha generado el evento de Google Calendar

EventoId campo string, contiene el valor id del evento para ese examen

CalendarioNombre campo string, nombre del calendario donde se ha generado el evento de Google Calendar

Descripción campo string, descripción del examen

5.2.3.3. Notas

Campo id incremental clave primaria integer

Examen campo único string, nombre del examen

Asignatura campo único string, nombre de la asignatura

Nota campo integer, nota sacada en el examen

Nota Sobre campo integer, nota máxima en el examen

Tanto en la tabla de exámenes, como en la de notas, se tuvo que especificar que la clave fuera un campo único con multivalor para que no se pudieran crear exámenes repetidos o duplicar notas. El funcionamiento de la creación de la base de datos en Baldugenda se implementó de la siguiente manera: el sistema crea la versión uno de la BD, y el módulo de BD comprueba la versión disponible en el dispositivo. En el caso de que no haya una BD, el módulo de BD realizará las modificaciones para crear una BD versión tres. Si en el dispositivo se encuentra una versión anterior de la BD, solo realizará las modificaciones necesarias hasta alcanzar la versión tres.

### 5.2.4. Backup

Para esta función de Backup se usó el API de Google Drive, el sistema le daba la opción al Balduser de exportar la base de datos a la carpeta que él quisiera de su Google Drive. Para exportar, primero el módulo de Drive realizaba una conexión con el servicio de Google,éste a su vez comprueba que tiene los permisos necesarios para crear carpetas y ficheros, y una vez Google responde con una confirmación mediante el módulo de exportación, se accedía al Google Drive mediante una actividad que proporciona el propio API de Google Drive que muestra las carpetas el Drive, y el cual permite la posibilidad de crear nuevas carpetas. Ya que la conexión era asíncrona se tuvo que separar la opción de seleccionar la carpeta donde el usuario subiría la base de datos, de la opción de volcar la base de datos a Google Drive. Si se realizaba junto, al intentar subir la BD, la aplicación se bloqueaba porque Google todavía no proporcionaba el id necesario para volcar la base de datos dentro de la carpeta creada.

A la hora de crear el fichero que se subía a Google Drive, el módulo de exportación realizaba una lectura de la base de datos de Baldugenda, después de haber leído toda la base de datos, esos se generaban en un formato de ByteArray para poder enviárselo a Google, Google generaría por medio del API un fichero que posteriormente lo almacenaría en Google Drive. Al hacer uso del API de Google Drive todos los funciones de creación y modificación dentro de Google Drive no se pudo ver cómo funcionaban por dentro. Tanto la creación, como la modificación de ficheros y carpetas, se realizó hasta el envío de los datos, a partir de ese momento Google se encargó de todo.

El sistema asignaba al fichero el nombre de la base de datos, y se le añadía la fecha y la hora en la que se había creado el fichero, para que el usuario pudiera escoger con facilidad ordenándolo por nombre. Para importar la base de datos, lo único que tenía que hacer el usuario era seleccionar el fichero que se quería importar, y darle al botón de importar base de datos. La lógica de negocio se encargará de descargar el fichero seleccionado de Google Drive, y creará un fichero nuevo en la ruta donde se encontraría la base de datos de Baldugenda, que en caso de que existiese un fichero en esa ruta, se borraría.

### 5.2.5. Interacción con la app

Se realizaron pruebas a los Baldusers, y la mayoria realizaron las pruebas sin problemas, las respuestas que devolvieron eran que Baldugenda tenía una interfaz sencilla y de fácil manejo. Por este motivo, se puede suponer que el manejo de Baldugenda es sencillo, un ejemplo es que para acceder a la lista de asignaturas o a la lista de exámenes, sólo hace falta darle al icono del menú principal. Aparte de este menú, que se basó en una serie de iconos con títulos que explica para qué es cada icono, se pueden ver las listas de asignaturas y de exámenes, cada lista tiene aspectos únicos que se han colocado para probar acciones dentro de una aplicación Android. En la lista de asignaturas se puede encontrar un menú de búsqueda para que el usuario en el caso de que tenga muchas, al escribir el nombre de la asignatura en la caja de texto, le aparecería esa asignatura en la lista.

Aparte, se añadió la opción de la pulsación larga en cada asignatura para poder editarla o borrarla. En la actividad de exámenes, se puede ver que la lista no es igual a la lista de asignaturas, se ha usado la clase ExpandableList para crear cajones donde debe ir la asignatura y los exámenes. Junto con el número de exámenes que hay dentro de la asignatura. Se ha modificado el botón de atrás dentro de la actividad lista exámenes para que muestre un menú de navegación lateral para poder ir a cualquiera de las actividades mostradas. Se les preguntó a los Baldusers si les parecía buena idea el menú, y si era necesario incluirlo en cada una de las actividades, no respondieron al respecto. Por este motivo se decidió dejarlo únicamente en la actividad de lista exámenes para posibles mejoras.

### 5.2.6. Android Studio

Para la implementación de Baldugenda se usó el IDE Android Studio, ya se había trabajado anteriormente con esta IDE, pero no se había implementado un proyecto como éste, ya que Baldugenda requería la implementacion de software realizado por terceros y para poder subirlo al Play Store se necesitaba firmar el apk que se generase.

Android Studio ofrece ventajas frente a Eclipse, ya que desde hace pocos meses la comunidad de desarrolladores de Android le han dado más importancia al IDE de Android Studio y han dejado de lado a Eclipse. Eclipse al no ser un IDE exclusivo para Android, las funcionalidades que requerían las aplicaciones se solventaban mediante plugins, ocasionando fallos de compatibilidad de versiones.

### 5.2.7. Google Play Store

Se uso el Play Store de Google para distribuir la aplicación a los usuarios que quisieran descargarsela. Para ello se tuvo que rellenar una serie de formularios y subir distintas capturas de la aplicación. Una vez subida al Play Store y activando la fase de producción el resultado es el siguiente.

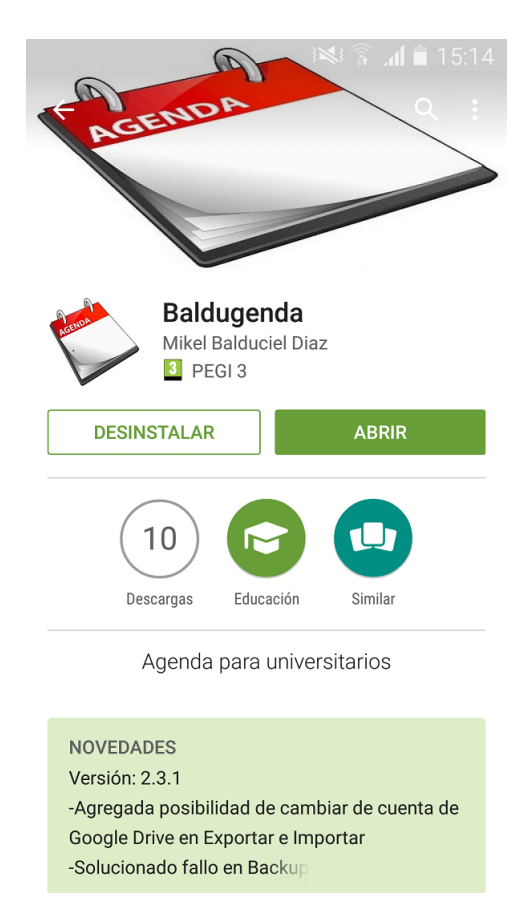

Figura 5.7: Baldugenda en Play Store

# CAPÍTULO 6.

## Desarrollo de apps tipo Baldugenda

Para empezar, hay que explicar a que nos referimos cuando estamos hablando de una app tipo o de la categoría de Baldugenda. Al registrar Baldugenda en el Play Store de Google hay que definirla en una categoría, qué en este caso es la de educación. Aparte Baldugenda es un tipo de aplicación que maneja los calendarios del usuario y le permite crear eventos en éstos. Un ejemplo de aplicaciones tipo Baldugenda para Android podrían ser: [Agenda](https://play.google.com/store/apps/details?id=com.clawdyvan.agendadigitalaluno&hl=es) [del estudiante](https://play.google.com/store/apps/details?id=com.clawdyvan.agendadigitalaluno&hl=es) y [Agenda Universitaria.](https://play.google.com/store/apps/details?id=ugr.cursoandroid.agendauniversitaria&hl=es)

El capítulo de desarrollo de apps tipo Baldugenda se ha dividido en dos partes: una referente a Google y la importancia que tiene en las aplicaciones Android, y otra parte, donde se hablará más sobre los aspectos importantes referente al mundo Android dentro del tipo de aplicación que se está desarrollando, como podría ser el uso de calendarios o las notificaciones.

### 6.1. Google

Un punto importante en lo que al desarrollo de aplicaciones móviles se refiere, es el uso que los usuarios dan a las aplicaciones, hay muchas aplicaciones en el mercado de la tecnología móvil, pero las aplicaciones punteras que salen adelante son las que tiene compatibilidad con otras aplicaciones que usan habitualmente los usuarios, como puede ser el correo, las redes sociales, o sin necesidad de ese tipo de funcionalidades. Estos últimos las usan porque son realmente originales en su ámbito. Google ha hecho un negocio de las

aplicaciones que facilita a los desarrolladores a que realicen aplicaciones proporcionando APIs de sus productos, y permitiendo que suban las aplicaciones a su tienda. En este apartado se detallará el uso de Google dentro de aplicaciones del tipo de aplicación que es Baldugenda, una aplicación que controla calendarios, realiza backups de información y tiene control de cuentas de Google.

### 6.1.1. Google Play

Para empezar Google proporciona la posibilidad de compartir las aplicaciones por medio de Google Play.

Para poder desarrollar aplicaciones, y colgarlas en el Play Store, hay que realizar un pago de 25\$, con ese pago se consigue que la cuenta de Gmail escogida pase a ser de desarrollador, lo que permite crear aplicaciones y subirlas, también se puede monetizar esas aplicaciones por medio de publicidad.

Una vez se ha realizado el pago la creación de una aplicación se separa en dos partes principales.

- Desarrollo mediante Eclipse o [Android Studio](#page-124-1)
- Subida al Google Play

Para programar en Android la mejor opción es la de Android Studio, ya que genera los ficheros y el manifest del proyecto sin tener que estar modificándolo todo el rato. Si se escoge la opción de Eclipse, Google ya no da el soporte necesario y es más complicado programar en él. Dentro de Android Studio hay varias posibilidades a la hora de crear un proyecto, y depende de cuál se escoja funcionará para distintos dispositivos. Cuando se ha creado el proyecto, y se ha conseguido probar sin errores, hay que firmar el apk, para esto Android Studio permite generar un apk firmada de una manera fácil.

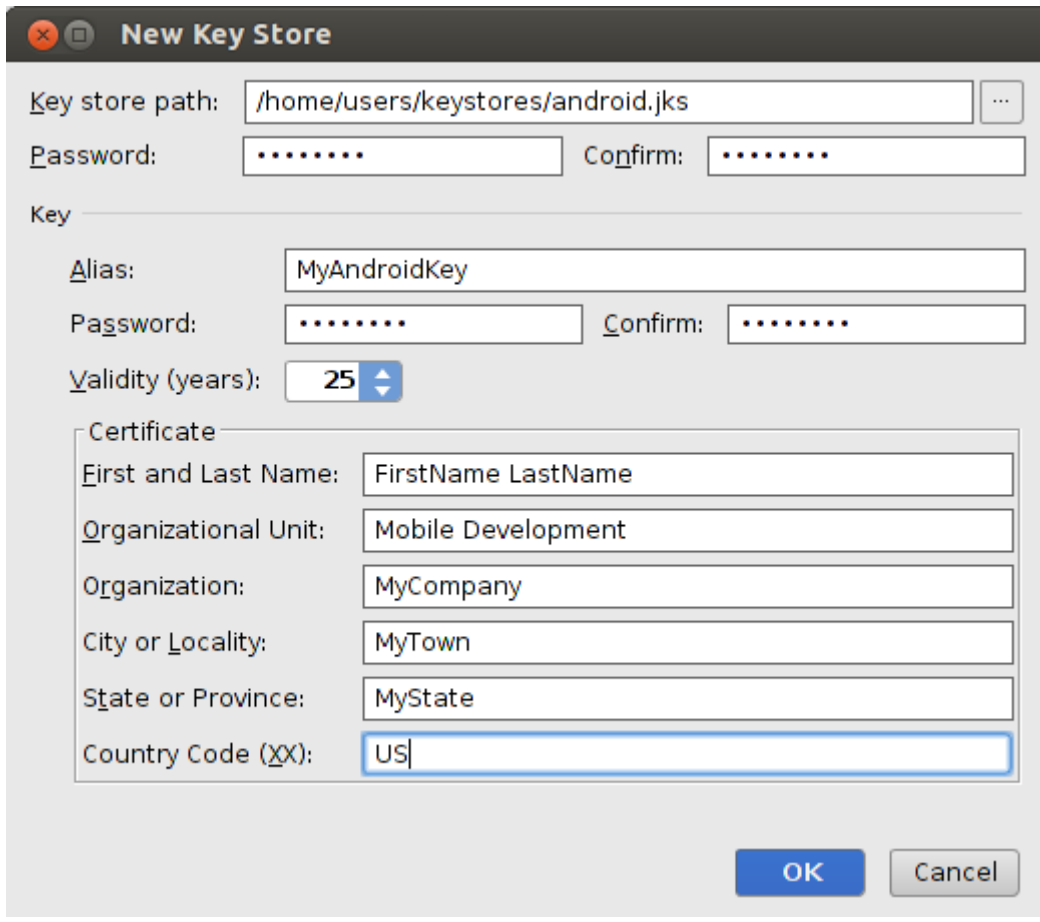

Figura 6.1: Ventana de creación de Key

Con la ventana anterior se genera un fichero que se usará como llave para firmar la aplicación. En el caso de necesitar usar APIs de Google se necesitará la contraseña cifrada en Sha1 para enlazar el API con la aplicación.

La parte más pesada después de desarrollar la aplicación es el papeleo con Google, para subir cualquier aplicación hay que rellenar muchos campos dentro del formulario para que Google permita subir la aplicación. En estos campos la mayoría tienen información de la aplicación como imágenes del icono que usaremos, el tipo de aplicación que es, qué tipo de gente puede usarla, y otras preguntas parecidas a las anteriores.

Una vez Google permita colgar la apk, dará tres opciones, en producción, beta o alfa. Estas opciones limitaran la cantidad de gente que se puede descargar la aplicación. Ademas ayuda a tener una versión de la aplicación funcionando mientras se está probando una versión superior en otro tipo de subida. En el caso que se quiera compartir en alpha o en beta, hay dos opciones para agregar a mucha gente a la vez, la primera opción es la que se usó durante la primera fase de las pruebas con los Baldusers, que es creando una comunidad de Google plus, y dentro poniéndoles el link para que se la descargasen. O la segunda opción que se usó en la segunda fase de las pruebas, que se creó un grupo de Google groups, y se añadió los e-mails de la gente, dentro de la invitación se les añadió el link de descarga. Aquí se limitó los permisos de la gente del grupo para que no pudieran crear nada ni responder a nadie.

La primera opción dio muchos fallos, ya que había gente que por el tipo de cuenta que usaban en su universidad o instituto no se les permitía usar Google plus así, que no podían asociarse al grupo de usuarios por esa forma, aparte si no se tenía cuenta en Google plus, esta opción les obligaba a crearse una cuenta con el coste de tener que explicarles paso a paso cómo debían hacerlo si no tenían muchos conocimientos de las redes sociales. La segunda opción, y en mi opinión la más útil, fue la de crear los grupos mediante Google Groups. El Balduser sólo recibía un email con dos links, uno para aceptar la invitación y otro para unirse a las pruebas de la descarga de la aplicación. No tenían que hacer nada más. Lo bueno de esta opción es que se estaba trabajando con el grupo de Baldusers como si fuera una lista de e-mails, y en el caso de tener que mandar una información general solo había que redactar un correo de grupo.

Una vez seleccionado los grupos que tenían acceso a la aplicación en fase alpha, el siguiente paso era subir la apk. La subida a Google play no es inmediata, por esta razón, cuando se subía Baldugenda solían pasar un par de horas hasta que la descarga estuviera disponible. Unos puntos importantes a la hora de generar las aplicaciones son: el peso de la aplicación, los dispositivos a los que va dirigido y los permisos que se pedirán a los usuarios. Los dos primeros puntos están vinculados, ya que si se escoge un grupo muy amplio de dispositivos, tanto por pantalla como por versión de Android, se estará ante una situación en la que para que se vea correctamente en todos los dispositivos, habrá que introducir iconos de diferentes tamaños y generar vistas dependiendo del dispositivo.

Siempre hay que pensar que no es lo mismo desarrollar una aplicación web que una aplicación móvil. Los dispositivos móviles no disponen de mucha capacidad de almacenamiento, así que cuanto menos pese la aplicación, más posibilidades hay que no dé problemas a la hora de instalarla. Aparte de los iconos y las vistas, también dependemos de las librerías, cuanto más alta es la versión de Android más peso añade al programa a la hora de la instalación, porque le añade funciones nueva de las librerías aunque no las hayamos usado, como por ejemplo un cambio de color al pulsar un botón, que aunque en nuestro código no se pueda ver, ni en las versiones anteriores tampoco, cuanto mayor es la API más funciones agregaría. Google limita el peso de las apk que se pueden subir a
Google Play en 50 mb, a partir de ese peso se pueden subir extensiones para la aplicación.

## 6.1.2. Uso de APIs

Ya se ha explicado cómo funciona la subida de una aplicación a Google play, pero eso no es lo único que Google proporciona de ayuda a la hora de desarrollar la aplicación y distribuirla. Google proporciona sus APIs propias para que se vinculen los servicios que ofrece Google con la aplicación que se quiere desarrollar. Si la aplicación que se quiere desarrollar no va a realizar un gran uso de los servicios de Google no hay problema, el problema surge cuando se alcanza el límite de usos de la API, y Google exige pagos para seguir usándolo al mismo rendimiento. Aunque a priori las cuotas parecen altas, siendo como es el caso de Google Calendar API [\[7\]](#page-122-0) de 1.000.000 de solicitudes por día, si una aplicación se quisiera comercializar, habría que estar al tanto de cuántas solicitudes se realizan, y si se necesita aumentar la cuota, puesto que al tener pública la aplicación, cualquiera en el mundo podría descargársela.

Para el uso de estas APIs, Google ofrece distintas posibilidades dependiendo de la API, ya que hay algunas que necesitan autenticación para funcionar, como puede ser el caso de Google Calendar frente a otras como Google maps, que lo único que necesitan es la credencial de tu aplicación para llevar al día la cuota de la API. Este apartado de credenciales de las APIs es un tema bastante difícil a la hora de usar los servicios de Google, y donde más problemas se suelen tener. Google lo explica en su web paso a paso cómo configurar las credenciales. Aunque varias veces habrá que generar credenciales que no se sabe para qué sirven porque las que dice Google que se generen no dan acceso a la API.

Dentro de la consola de desarrollador de Google, es donde hay que añadir los certificados del API, hay distintas pestañas, algunas dan información del uso que se ha dado del servicio, y otras dan la posibilidad de agregar más servicios al proyecto. Se pueden encontrar servicios tales como el Google Calendar o el Drive que se han usado para la parte de la administración de calendarios y el backup dentro de Baldugenda, como también podemos encontrar servicios de youtube, traductor, publicidad, mapas.

Todos los productos que Google quiere vender están al alcance de los desarrolladores. Lo bueno que tiene usar los servicios de Google es que todo aquél que se descargue la aplicación, habrá usado alguna vez esos servicios, o tendrá la aplicación instalada en su dispositivo aunque no la use. Si se usaran servicios de terceros que no fuera Google, se tendría que pedir al usuario que se creara otra cuenta o que se instalara otra aplicación

para poder sacar todo el partido a la aplicación que se está creando.

La finalidad de usar servicios de terceros de empresas importantes en los dispositivos móviles es que los usuarios usen el producto que se ha desarrollado, y que no se lo desinstalen, uno de los motivos por los que la gente desinstala aplicaciones pequeñas es que les exigen estar duplicando información que quieren tener centralizada. Un ejemplo son los eventos del calendario. Hay muchas aplicaciones que usan el calendario del móvil pero que no dan soporte a calendarios online como el de Google Calendar, en este caso, si el usuario quiere crear un evento con esa aplicación, no puede modificarlo desde el ordenador y le limita a usar siempre el móvil con ese evento. Pasa lo mismo con las notas o con los ficheros al querer guardarlos en los móviles, generando así una necesidad para el usuario de tener un espacio de almacenamiento enorme si quiere sacar fotos y descargase cualquier información al móvil.

#### 6.1.3. Uso de calendarios

En el apartado anterior se ha hablado de las APIs, una de las que proporciona Google es la de Google Calendar. En las aplicaciones parecidas a Baldugenda el uso de Google Calendar no es habitual, la mayoría generan los horarios en calendarios propios de la aplicación, y te muestran fechas del calendario sólo accesibles desde el móvil. Google al proporcionar el API de Google Calendar, y al estar tan vinculado a Android para descargar las aplicaciones, proporciona una relación con el calendario del móvil casi perfecta tanto para visualizar los eventos como con las notificaciones de dichos eventos. Con el servicio del calendario, Google permite realizar todo lo que se podría hacer desde el servicio web de Google Calendar pero desde la aplicación que creemos.

A la hora de desarrollar una aplicación usando este API, Google propone dos formas para empezar a desarrollar: una usando el API [REST,](#page-126-0) y la otra usando la librería Java que nos proporcionan con los métodos. El problema en esta parte es que si se tiene algún problema con el API REST, el código que dan de ejemplo es demasiado pequeño si se quiere realizar funcionalidades complejas. Y en el código de ejemplo que Google tiene en [Github,](#page-124-0) sólo se encuentra el API usando la librería. Tanto si se usa la librería o si se decide uno por usar REST, Google ha separado las funciones en apartados para que sea lo más cómodo posible encontrar lo que se necesita.

Algo importante que hay que saber a la hora de programar con este API, es que se necesita credenciales OAuth2 y credenciales públicas para que den permiso a la aplicación que se

desarrolle a que use el API de Google Calendar. En el apartado anterior se ha explicado cómo añadir credenciales al proyecto, una vez añadidas, lo que queda es ver qué funciones se necesita usar para crear el evento o para visualizar los calendarios, y ya se podrá realizar modificaciones en los calendarios de Google.

Cada API es un mundo, y este API no se queda atrás, las principales funciones que todo usuario habitual usa, como crear un evento, visualizar los calendarios, etc. son sencillas de usar, el problema surge cuando se empieza a complicar el caso de uso, y el uso del API resulta engorroso. En el caso de Baldugenda se mantuvo el apartado para la gestión de calendarios que proporcionaba Google, ya que servía al usuario para crear calendarios específicos para los eventos de la aplicación. Pero, dio problemas al no sincronizarse automáticamente al calendario del dispositivo, siendo ese el motivo por el cual muchos usuarios pensaron que no se creaba bien el evento, y cuando se ponían en contacto conmigo, se les explicaba cómo actualizar el calendario, les aparecían todos los eventos e incluso duplicados porque habían generado dos o tres exámenes con distinto nombre pero haciendo referencia al mismo examen.

# 6.1.4. Debugging

El apartado de debugging es un punto importante en todo proceso de desarrollo de aplicaciones, tanto de móviles como de cualquier otro tipo, pero en el caso de los móviles se vuelve un trabajo muy difícil llevarla a cabo cuando ya está en prueba por los usuarios, ya que los errores que se produzcan no los podrá ver el desarrollador, a menos que la aplicación tenga implementado funciones para esos casos. Cuando se está desarrollando la aplicación, Google proporciona mediante Android Studio una excelente ventana de debugging para seguir paso a paso, y línea por línea el recorrido que realiza la aplicación. Se puede añadir líneas de log especificando si es de error, de peligro o directamente de información.

Aparte de estos logs, se puede seguir el valor que tiene una variable en todo momento desde que nace hasta que muere con la actividad. El problema de esta forma de debugging, es que cuando la aplicación deja de estar conectada al ordenador y al Android Studio, ya no podemos seguir la pista de lo que pasa. Google proporciona información de los usuarios que se han instalado la aplicación en la ventana donde se ha tenido que publicar dicha aplicación. Aunque esta información es mínima, incluye información útil como las versiones de los dispositivos que se la han instalado, la operadora del dispositivo, el país desde donde se la han descargado y el lenguaje de la instalación del dispositivo.

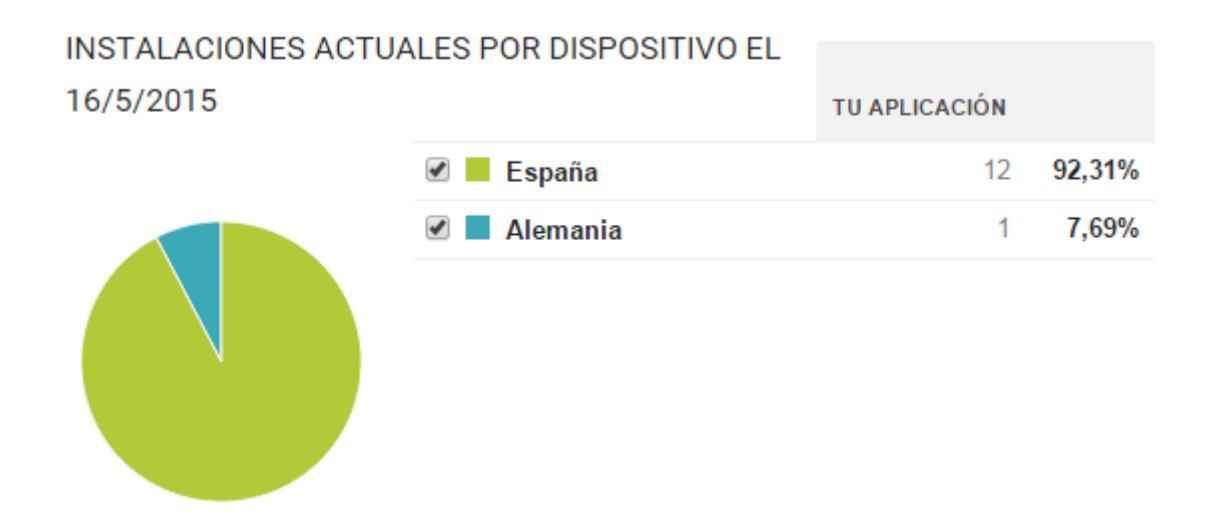

Figura 6.2: Uso por Países de Baldugenda Console Developer

Como se puede observar en la figura, las instalaciones actuales son 13, y una desde Alemania, que es el Balduser que está de erasmus.

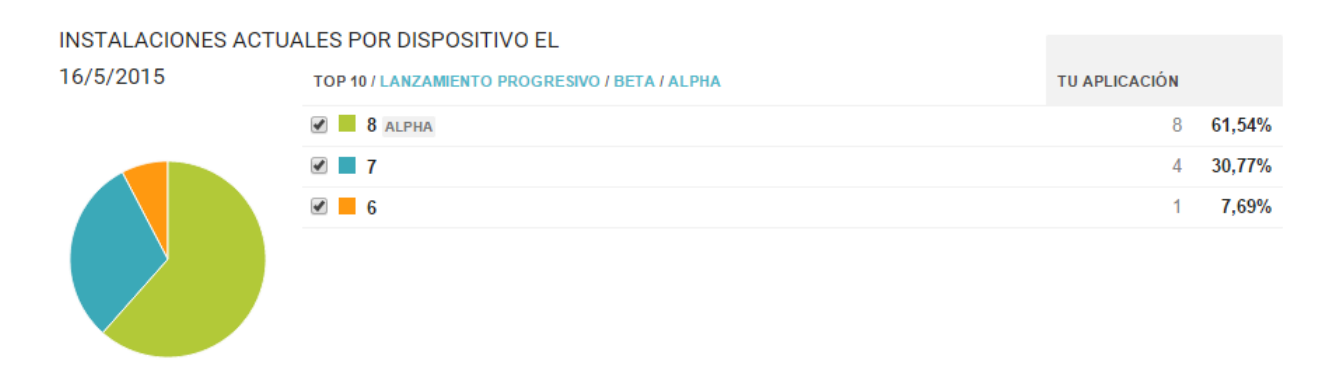

Figura 6.3: Instalaciones actuales de Baldugenda Console Developer

Las opciones de gráficos facilitan saber cuántos usuarios han actualizado la versión nueva, y cuántos se mantienen en versiones anteriores. También posibilita verlo mediante una escala de tiempo

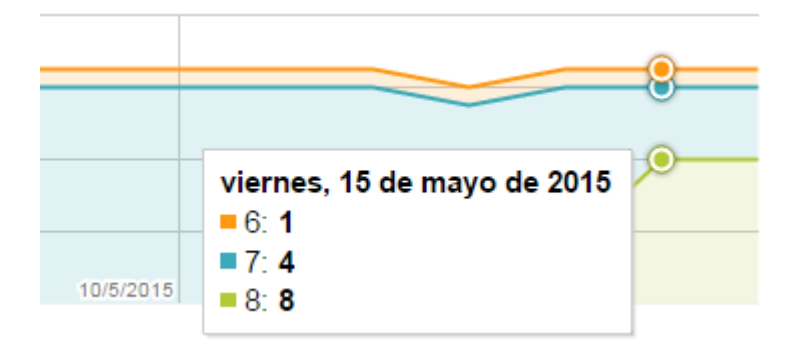

Figura 6.4: Escala de tiempo Console Developer

Aparte de todo esto, Google promociona el uso de Google analytics, un servicio web para recopilar datos de interacción del usuario en las aplicaciones que se generen. En la aplicación de Baldugenda, se decidió usar una API de terceros llamada Splunk Mint, que se detallará más adelante para la labor de recopilar información sobre los fallos en la aplicación. Al realizar acciones de debugging hay que ponerse en todas las situaciones posibles, en las que se pueda llegar a estar en la aplicación. Al ser una aplicación móvil no siempre se tendrá la misma cobertura de Internet o las cuentas de Google podrán modificarse.

También puede darse el caso que el móvil falle, y se tenga que borrar, todas estas situaciones hay que tenerlas en cuenta. Una de las situaciones que no se suele tener presente cuando no se está acostumbrado a realizar aplicaciones para móviles, es que hay dos posiciones, y que dependiendo de qué posición tenga el móvil, puede que la información se vea distinta o directamente no se vea. Puede darse el caso que falle la aplicación en algún punto crítico, como puede ser la realización de una escritura en la base de datos o en una llamada al servidor, esas situaciones suelen ser muy comunes al no estar conectado a Internet todo el rato.

Como al principio no se puede pretender que se sepa en dónde va a fallar en cada momento; viene bien instalarse la opción que facilita Google con su Google analytics u otras opciones de terceros como Splunk mint. Ya que mientras los usuarios que están haciendo pruebas les falla, se puede configurar para que te llegue al correo, el motivo por el que la aplicación ha dejado de funcionar y en qué líneas se ha producido el fallo, gracias a esta información ya se pueden sacar conclusiones de por qué ha fallado y cómo se podría solucionar. Vale de poco pasarse horas y horas probando casos que igual se producen 1 de cada 100.000 veces,cuando no hemos tenido en cuenta algún caso que una tercera parte

de los usuarios van a verse afectados.

Los usuarios, la mayoría no sabrán decir lo que les ha pasado cuando ha fallado la aplicación, ni tan siquiera lo que estaban haciendo cuando ha dejado de funcionar, por este motivo tener a un dispositivo que nos diga al menos que botón han pulsado es útil.

# 6.1.5. Notificaciones

Google proporciona un servicio de notificaciones push muy potente llamado Google Cloud Messaging (GCM), este servicio permite hacer que aparezcan esos mensajes en la pantalla de arriba del móvil cuando llega un mensaje, o cuando nos piden vidas en los juegos de las redes sociales. Gracias a estas notificaciones, no se necesita tener la aplicación conectada, ya que trabajan sobre un servidor y es éste quien se pone en contacto con nosotros.

En el caso de Baldugenda no se han usado este tipo de notificaciones, el uso de notificaciones se ha limitado a las que vienen con los eventos que genera Google Calendar. Al crear un evento, si el calendario tiene la opción de realizar notificaciones, cuando se vaya a producir el evento, éste se creará sin ninguna alarma programada, pero el propio calendario avisará al usuario con una notificación al móvil, o a la versión web si tiene la versión web de Google Calendar abierta. Para que se produzca la notificación en el móvil, el calendario tiene que estar sincronizado con éste y actualizado para que se tenga cargado los eventos nuevos desde la última sincronización, si no se da esa situación, la notificación no saltará. Se decidió no meter alarmas en los exámenes porque eso obligaría al usuario a tener que estar metiéndose en la aplicación cada vez que quisiera desactivar la alarma, en cambio al realizarlo mediante Google Calendar y la creación de eventos, el usuario es libre de realizar las modificaciones en Google Calendar, y tener los exámenes en un calendario con las notificaciones activadas.

#### 6.1.6. Backup

La necesidad del Backup es algo importante en cualquier aplicación en la que el usuario tiene que meter algún dato, a nadie le gusta perder información que ha estado invirtiendo su tiempo escribiendo. Los móviles suelen romperse o estropearse y en esas situaciones, perder todo supondría un grave problema, para esas situaciones una copia de seguridad es el mejor salvavidas. Para el Backup, Google tiene opciones tales como las propias

implementadas en Android: el backup API, que, aunque hemos separado las explicaciones en Google y Android, Google compró Android en 2005 y muchas funcionalidades que se pueden encontrar en Android están vinculadas con Google.

También tiene otras opciones más simples, como puede ser usar una opción de respaldo en la nube de Google Drive[\[8\]](#page-122-1), transparente para el usuario. En la primera opción, la ventaja que tiene es que el usuario no tiene que realizar ningún paso para realizar la copia de seguridad, es el propio desarrollador quien prepara todo, pone la clave de la aplicación que se usa en todas los servicios Google para vincular la aplicación con el servicio, y después el sistema realiza el backup donde el desarrollador lo escoja. Luego Google guarda la información en la nube sin que el usuario pueda acceder a ella, solo se podrá acceder a esa información por medio de la aplicación que ha realizado el backup.

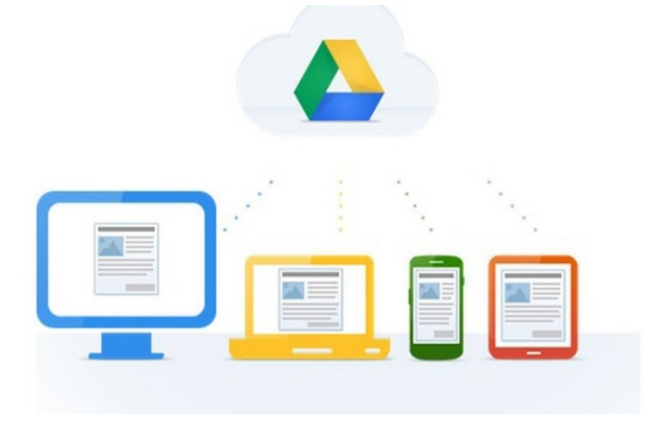

Figura 6.5: Google Drive Google

La segunda opción parece que tiene más problemas que ventajas, pero dependiendo de cómo se use puede ser incluso más útil que la primera. En esta segunda opción el usuario puede ver en todo momento dónde está su información alojada, y si no se fía de tenerla en Google Drive, puede descargarla y guardarla en su ordenador o mandarla por e-mail. El problema de tener la copia de seguridad tan accesible es que el usuario puede modificar el fichero, esto podría ser un problema pero con una buena seguridad a la hora de importar la base de datos, esas situaciones no tendrían que repercutir en la aplicación. Al estar implementando la parte de backup en Drive, se encontró que por cada aplicación que se instala, los desarrolladores pueden usar una parte del Google Drive si se les otorga permiso que ni los propios usuarios podrán tocar, y sirve como carpeta de preferencias, la cual al borrar la aplicación desaparecería.

En Baldugenda esa carpeta no se usó, ya que ya se había empezado a usar el sharedpre-

ferences de Android, pero si en alguna aplicación futura se quisiera reducir el espacio que ocupa la aplicación, esta carpeta podría resultar de utilidad. Otra de las ventajas de realizar la copia en Google Drive es que si en un futuro se quisiera compartir información entre usuarios de Baldugenda, sólo se tendría que modificar la opción de importar y agregar una opción de juntar agenda existente. Con esto se podrían compartir tanto exámenes como asignaturas y el usuario no tendría que estar metiendo las.

El uso de Google Drive es sencillo ya que tiene tres formas de usarlo y ofrece documentación para cada una de las formas: mediante REST, mediante la librería Java o mediante el sdk de Drive. El ejemplo que ofrece Google es con el sdk de Drive, Baldugenda tiene implementada esta opción en el código de Github. Google Drive ofrece muchas posibilidades a la hora de crear las carpetas y subir los ficheros, se pueden crear ficheros usando tus propias actividades en Android y rellenando todom o puedes usar una actividad que proporciona Google Drive para crear y seleccionar ficheros.

Para el usuario es mucho más cómodo mostrarle algo que le resulte familiar a la hora de hacer elecciones, y por eso se optó por usar las actividades que proporciona Google Drive, aparte de que tiene un diseño refinado y una cantidad de opciones y posibilidades asombrosas. Se dieron ciertos problemas a la hora de realizar el backup con Google, ya que al crear carpetas en Drive o ficheros no se producen inmediatamente, y hay situaciones en los que por diversos motivos el servidor está ocupado y tarda un poco más, en esas situaciones el identificador de la carpeta no era accesible desde el momento que se generaba y tardaba, esto hacía que fallara al momento de seleccionar la carpeta donde el sistema subiría el fichero. Por ese motivo se decidió separar la parte de la selección de la carpeta de la parte de exportación de la BD.

### 6.1.7. Problemas al desarrollar con Google

La mayoría de los problemas que se encuentran cuando se está trabajando con Google se debe al uso de los servicios de Google dentro de la aplicación. Cuando se intenta implementar algún servicio de Google, hay que leerse muy bien el manual del servicio y comprobar que esté actualizado. Google tiene un poco desordenado su documentación de los servicios, la ha separado tanto y con tantos enlaces que a veces llega a ser confuso. Al principio Google explica dentro de su web de APIs qué utilidades tienen y como sacarles partido. Para ello separa cada API y hace una especie de guía, y después pone un apartado para que se empiece a programar, y aquí es donde empieza la confusión, Google suele añadir enlaces a muchos sitios dentro de su documentación para explicar lo más básico del manual, por este motivo hay que tener muy claro donde se tiene que buscar la información.

Una manera de hacer frente a este problema es buscar tutoriales por Internet o video tutoriales donde implementen ese API, y de ahí seguir con las funciones propias que tendrá tu aplicación. El apartado de los credenciales es igual, el punto que mayores problemas causa a la hora de hacer que funcione una API al principio, dependiendo qué modo se use, o si se tiene que activar unas credenciales u otras. Aparte cada API necesita un tipo de credencial distinta dependiendo a qué recursos quiera acceder la aplicación. Por ese motivo, lo mejor es familiarizarse con la API fuera del proyecto, creando un proyecto pequeño y haciendo que funcione la API por separado y después incluirlo al proyecto que se quiere implementar. Google dispone de ejemplos en Github de sus APIs, el problema es que esos ejemplos no suelen estar actualizados o no están en todos los modos en los que Google lo ofrece, por ejemplo el API de Google Calendar que se usó en Baldugenda. Google ofrece un acceso a esa API por medio de REST, al ir a buscar ejemplos para esa API se dieron casos de todo tipo, al ser un API que ya tiene distintas versiones, había ejemplos de cada una de ellas, pero de API REST para Android pocos o que no explicaban bien el código. Y en el Github de Google el único ejemplo que había para el API de Google Calendar era haciendo uso de la librería en Java.

Aparte del uso de las APIs en Google, otros problemas que han surgido han sido al compartir el enlace de descarga de la aplicación. La primera opción para compartirlo fue por medio de una comunidad de Google plus, el fallo que se encontró fue que había algunos Baldusers que no tenían cuenta en Google plus y no querían creársela, así que no podían acceder a la descarga de la aplicación. Para esos casos se usaron los grupos de Google para invitarlos y que pudieran descargarse la aplicación desde ahí. Algunos Baldusers experimentaron problemas al actualizar Baldugenda, ya que hay un error en Google Play reportado por la comunidad de desarrolladores de Google, que sucede al corromperse la información de las cuentas vinculadas al dispositivo móvil, por ese motivo Google no permite descargar aplicaciones y exige mucho más espacio del requerido.

Para solucionar el problema se estuvo investigando, y la solución era quitar la cuenta de Google del dispositivo y volverla a poner desde cero. Con eso el Google play cargaría de nuevo la lista de aplicaciones y sus actualizaciones y funcionaría la descarga. El problema ocasionaba que se les exigía un espacio de memoria altísimo para 2 Mbs que pesaba la aplicación, y al no tener espacio suficiente les daba error al actualizar.

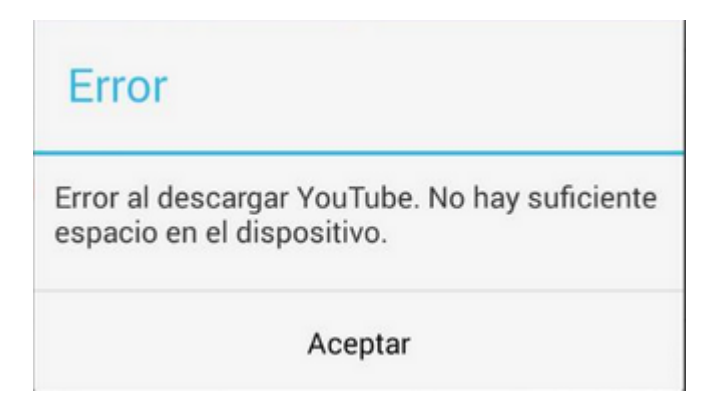

Figura 6.6: Error Google Play

Ahora se hablará de problemas más específicos con respecto al calendario y al Drive.

## 6.1.7.1. Problemas Google Calendar

Un problema que no se pudo solucionar mediante código fue el problema de la sincronización de Google Calendar con el dispositivo móvil. La idea principal era que cuando se realizaban nuevos eventos en el calendario, estos eventos se sincronizaran automáticamente con el calendario del dispositivo, si el Balduser no tenía activada la sincronización por tiempo, y la tenía manual, no le aparecería en su móvil a menos que le diera a sincronizar. Para solucionarlo, se les comunicó como hacerlo a los Baldusers y los que lo vieron necesario lo usaron. Otro problema que se encontró al implementar las opciones de calendario fue el uso de la autenticación OAuth2 [\[9\]](#page-122-2) que requiere el API. Las explicaciones eran muy confusas a la hora de configurar, ya que las ventanas y las opciones que aparecían en la guía de Google eran de versiones anteriores a las configuraciones que tenía que realizar yo. La forma de solucionarlo fue ver vídeos donde otros desarrolladores creaban credenciales para APIs de Google que requirieran ese tipo de credenciales, y haciendo pruebas se consiguió que empezara a subir la cuota de uso.

#### 6.1.7.2. Problemas Google Drive

Google Drive no dio tantos problemas como en su momento Google Calendar, aún y todo se tuvieron algunos inconvenientes a la hora de implementar la API. Para facilitar el trabajo con Google Drive y habiendo aprendido de Google Calendar, se decidió no perder el tiempo buscando cómo crear las funciones desde cero, y se optó por descargar el ejemplo y coger lo necesario y adaptarlo a Baldugenda. Cuando se importó el proyecto todo era muy confuso, y no se parecía a la forma de trabajar que se había seguido anteriormente en Google Calendar. Aún y todo se miró el código, se entendió más o menos lo que hacía en cada función, y se intentó sacar las funciones necesarias al caso de uso de Backup de Baldugenda. Cuando se sacaron las funciones y se comprobó que funcionaba la selección de ficheros por un lado, y la subida de ficheros por otro se intentó juntar.

El problema fue que Google al crear una carpeta mediante el [activity,](#page-124-1) que dan de ejemplo, pasa un tiempo hasta poder usar el identificador de esa carpeta. Y eso producía un fallo en el código, ya que al intentar subir a una carpeta que no tenía identificador fallaba el programa. La solución fue separar por una parte la selección de la carpeta, y por otra la subida del fichero, con eso se le daba tiempo a Google a que generara el identificador, y de paso el usuario podía comprobar que la carpeta se había seleccionado correctamente. Antes de optar por esa solución, se pensó usar las preferencias de la aplicación para guardar la dirección donde se guardaba la carpeta, y de esa manera poder realizar backups periódicos sin depender del usuario, pero el problema seguía siendo el mismo así que se descartó esa opción.

Cuando se implementó el backup no se tuvo en consideración el uso de distintos usuarios de Google en el mismo dispositivo. Así que al hacer las pruebas todo iba bien ya que no se modificaba la cuenta, en cambio al usuario sí que se le daba la posibilidad de cambiar las cuentas del Calendar para guardar la información. Al ser la forma de conexión distinta, no se consiguió usar los certificados creados para el Calendar dentro del Drive. Se investigó por Internet y en StackOverflow, un usuario dio la solución que era agregando el API de Google plus, realizando un borrado del caché de los credenciales, y desconectando y volviendo a conectar, una vez realizado este procedimiento, volvía a pedir de nuevo el e-mail de la cuenta a la que se quería de nuevo acceder.

# 6.2. Android

Si se quiere desarrollar una aplicación en Android, éste es uno de los puntos más importantes de esta memoria, ya que se detallará aspectos principales y los problemas que se han tenido al desarrollar la aplicación y los que pueden surgir. Para empezar, lo más importante ¿Por qué programar en Android y no en otro [SO?](#page-126-1) El motivo por el que Baldugenda está para Android y no es multiplataforma, es que se quería comprobar el potencial que tiene Android y centrarse en esta plataforma. Aparte si hablamos de números, podemos ver cómo están actualmente los sistemas operativos en el mercado móvil[\[1\]](#page-122-3).

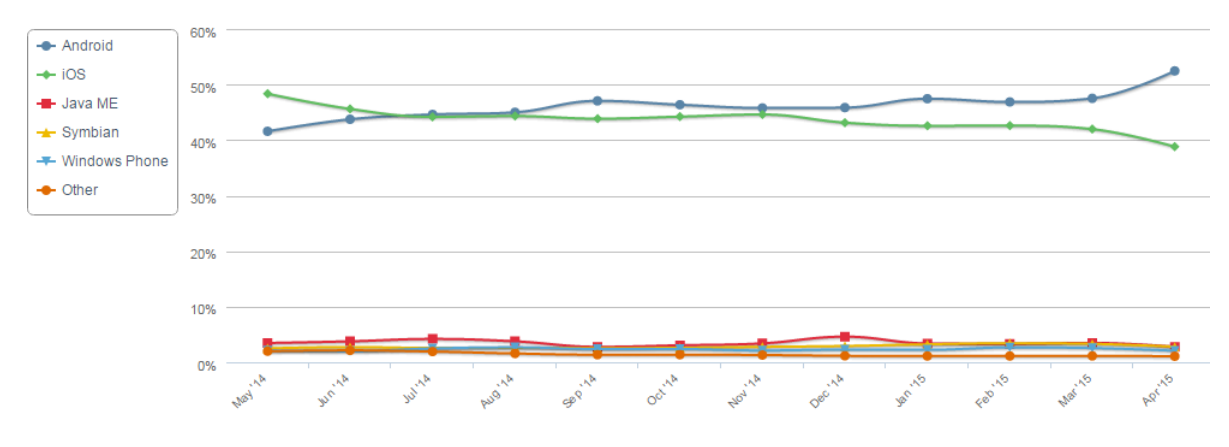

Figura 6.7: Tendencias en móviles SO

Se puede ver que a principios de este año, Android le ha cogido la delantera a iOS, los dos son líderes en el mercado móvil. Google ha conseguido resolver la fragmentación de sus versiones de Android y eso le ha dado dolores de cabeza a iOS, la cual ha pasado a ocupar el segundo lugar.

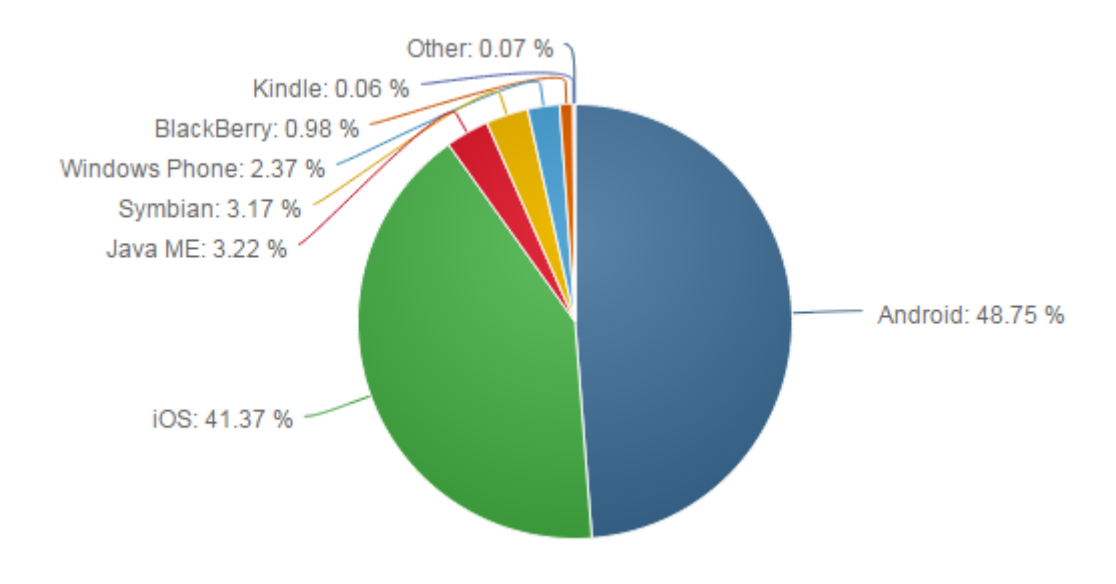

Figura 6.8: Ranking de móviles SO

El motivo anterior, sumado al aumento de personas que usan Android en sus dispositivos, y siendo yo un usuario de Android en estos momentos, me llevó a la decisión de querer sacarle el máximo partido realizando una aplicación nativa en Android. Antes de comenzar a desarrollar en Android, hay ciertos aspectos que hay que saber. Uno muy importante es que se necesita conocimientos de Java. Estar acostumbrado a trabajar con programación orientada a objetos. Aparte de estos dos anteriores, un IDE que actualmente el que más auge tiene entre los desarrolladores de Android es el Android Studio por su facilidad a la hora de crear un proyecto. Si se tiene todo, lo anterior programar en Android no resultará complicado. Al principio parecerá todo un poco lioso pero el periodo de aprendizaje después compensa, ya que lo que al principio tardarías en hacerlo tres horas al cabo de dos semanas, podrás hacerlo en diez minutos porque ya te sabrás la mayoría de funciones principales en Android.

#### 6.2.1. Restricciones de API

Ya se ha comentado anteriormente que Google ha ganado terreno en el mercado de los móviles por su labor en la desfragmentación de Android, aún con la labor de Google los desarrolladores nos seguimos encontrando que si no desarrollamos para las versiones antiguas de Android y solo desarrollamos para las nuevas, quitaremos una parte importante de los usuarios [\[6\]](#page-122-4).

| <b>Version</b>     | Codename              | <b>API</b> | <b>Distribution</b> |
|--------------------|-----------------------|------------|---------------------|
| 2.2                | Froyo                 | 8          | 0.3%                |
| $2.3.3 -$<br>2.3.7 | Gingerbread           | 10         | 5.7%                |
| $4.0.3 -$<br>4.0.4 | Ice Cream<br>Sandwich | 15         | 5.3%                |
| 4.1.x              | Jelly Bean            | 16         | 15.6%               |
| $4.2 \times$       |                       | 17         | 18.1%               |
| 4.3                |                       | 18         | 5.5%                |
| 4.4                | KitKat                | 19         | 39.8%               |
| 5.0                | Lollipop              | 21         | 9.0%                |
| 5.1                |                       | 22         | 0.7%                |

Figura 6.9: Versiones Android

Estas estadísticas son de mayo de 2015, si se quiere conservar a la mayor cantidad de gente, y no limitarse mucho con la aplicación, los expertos recomiendan empezar a olvidar a las personas que tiene versiones inferiores a Gingerbeard. En la aplicación de Baldugenda, se cogió también a los de API 10, ya que las funciones que se iban a implementar no suponían gran avance tecnológico en cuanto a versión de Android, así que se podía usar perfectamente la versión 10 sin verse limitado. Al escoger API inferiores, uno se expone a tener que realizar más código especial para esas versiones antiguas, e invertir tiempo en retocar aspectos para que no se note la diferencia y que el usuario no tenga problemas de interacción.

Cada una de las APIs mostradas arriba añade diferentes funciones, la más destacada, se puede ver comparando el API 10 con el API 21. El apartado gráfico que usa Android en una u otra varía mucho dependiendo de la versión que se use como mínimo. Más adelante se explicará la interfaz en Android, pero para ver la diferencia y el coste que aumentaría usar una API de más bajo nivel del necesario, se puede ver en la barra de arriba de los dispositivos móviles. A partir del API 21 Android ha optado por un diseño llamado Material Design, este diseño produce que el usuario vea la aplicación más cercana al trabajar con sombras, distintas profundidades y colores más llamativos.

El problema surge cuando se quiere usar este diseño en APIs más bajas, Google proporciona documentación para realizar el material design sobre versiones anteriores a Lollipop, pero aún y todo con toda esa información la diferencia entre usar un API como la 21 frente a usar un API 10 cambia mucho.

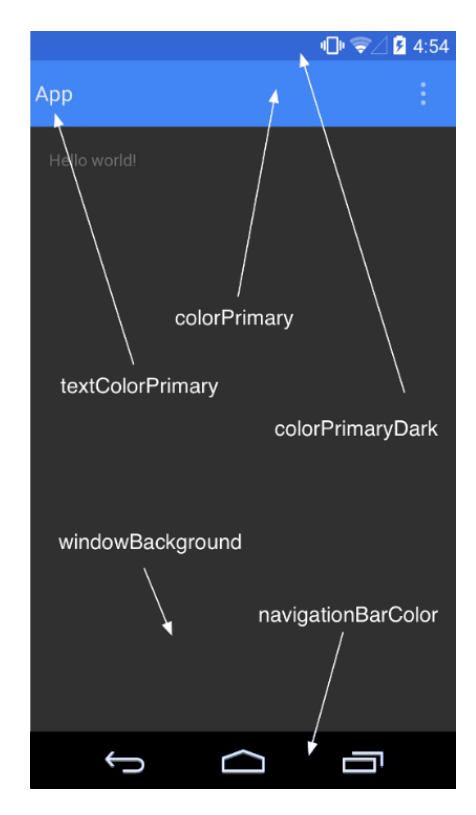

Figura 6.10: Android Toolbar colores android-developers

En la imagen mostrada arriba se puede apreciar cómo funcionan los colores en Android desde la versión 21, en cambio si se quiere conseguir algo parecido a eso hay que implementar clases que hagan lo mismo, y no se puede basar sólo en las librerías de compatibilidad que ofrece Google. Un componente que agregó el API 21 fue la toolbar que como se puede ver también permite cambiar el color de la barra donde se encuentra la hora, etc. En el API 10 el resultado final es muy parecido, pero se invierte más tiempo que si el diseño no es primordial, molesta gastarlo agregando colores.

### 6.2.2. Tipo de dispositivos

Android a diferencia de IOS tiene una gama demasiado grande de dispositivos, muchas empresas usan el sistema operativo de Android para sus móviles. Por este motivo cuando

se quiere desarrollar para Android hay que saber muy bien a qué dispositivos se quiere dirigir la aplicación. Los dispositivos Android pasan desde una pantalla de televisión, hasta un pequeño smartwatch. Hay qué saber que dispositivos quitar para llegar a la mayor parte de los usuarios que se quiere que usen la aplicación. Para resolver la duda Google ofrece periódicamente las estadísticas de los dispositivos usados y sus versiones. De las versiones que ya se han hablado en un tema anterior, ahora en este apartado se hablará de las densidades y los tipos de pantalla.

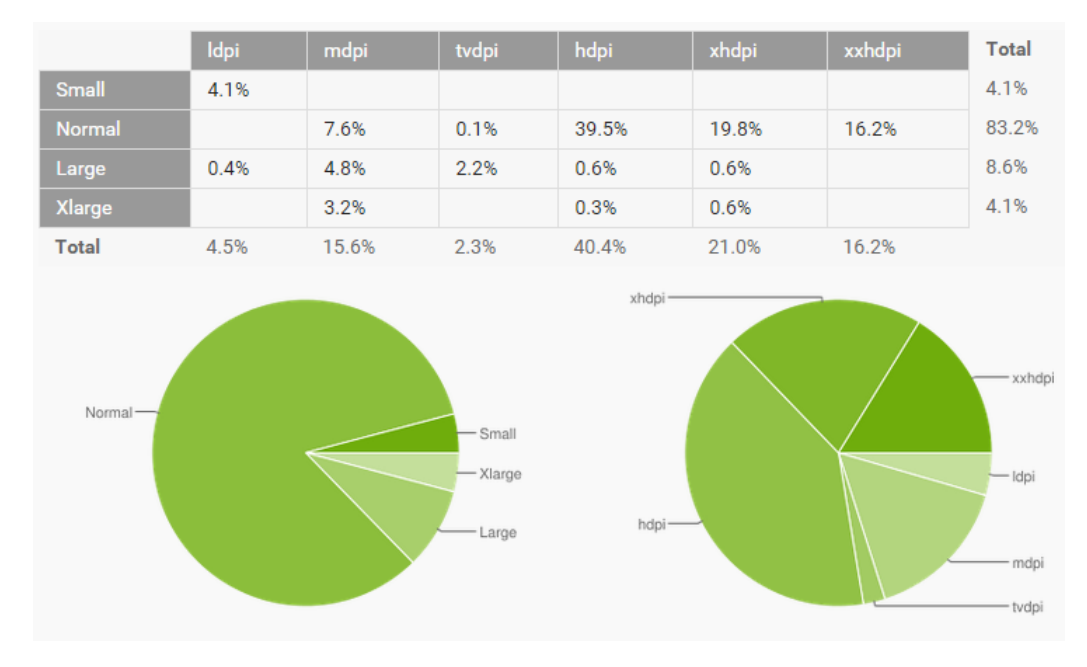

Figura 6.11: Comparativa tipo de pantallas

Estos datos los proporciona Google, actualizado en mayo de 2015. Se puede apreciar las distintas gamas que hay de dispositivos. A la hora de crear el proyecto, si se usa Android Studio,el IDE dará consejos con estos temas preguntándote hacia qué dispositivo va destinada la aplicación y se tendrá que elegir entre móviles o tablets, televisión, aparatos wear de Android, o las Google glass. Dependiendo de qué elección se escoja en ese momento, se modificarán automáticamente los ajustes para que el proyecto esté preparado para el dispositivo seleccionado. Baldugenda es una aplicación destinada a móviles y tablets, ya que su uso está pensado para ser algo habitual y de acceso rápido. Las aplicaciones que se desarrollan del estilo de Baldugenda suelen ser para móviles también, ya que tienen que hacer la función de agenda virtual. Eso no quita para que también haya widgets de esas aplicaciones compatibles con dispositivos como los smartwatch donde se reciben las notificaciones de las aplicaciones de este género.

#### 6.2.3. Interfaz

Uno de los problemas más grandes que se encuentra uno al desarrollar en Android y en cualquier sistema operativo para dispositivos móviles es la limitación de espacio en la pantalla del aparato. También al haber distintos tipos de pantallas hacerlo compatible con todos es una ardua tarea. Hay muchos aspectos que hacen que los usuarios no borren la aplicación, como puede ser que les parezca entretenida o útil, pero por mucho que una aplicación cumpla todo eso por debajo, a los usuarios se les gana por la vista. Si se quiere mantener la aplicación instalada en los dispositivos de los usuarios, ésta tiene que ser agradable para la vista y también cómoda de usar. De algo que la mayoría de los informáticos pecamos, es que el diseño no es un aspecto importante dentro de nuestra labor, y por muy divertida que hagamos la parte lógica de la aplicación después el diseño se resiste a salir bien.

Pero aún y todo, evitando este tema, hay que dedicarle un tiempo después de haber finalizado la parte lógica y antes de publicar la aplicación al apartado de diseño. Unos colores vivos frente a un fondo blanco marcan la diferencia. En el caso de Baldugenda durante la primera fase se decidió hacer los casos de uso, y que fueran los Baldusers los que dieran propuestas de diseño que les parecieran más atractivas. De esa forma se pasó de un menú principal de seis botones grises y un fondo blanco a seis iconos con fondo de colores.

Android proporciona muchos componentes para retocar la interfaz a la hora de desarrollar algunos tan vistosos como un ExpandableList, y otros que pasan desapercibidos como puede ser un TextView. Lo más importante es sacarle provecho a la pequeña pantalla sobre la que se está trabajando, y usar dispositivos con pantalla pequeña para realizar las pruebas. Ya que estos casos son los más peligrosos, en el caso de que sobre mucho espacio en un dispositivo de tamaño más grande, siempre se podrá meter algo más dependiendo del tamaño, pero si el dispositivo tiene la pantalla demasiado pequeña, hay que saber comunicar al usuario para que no se pierda en la aplicación.

Algo muy vistoso y que no debe faltar en ninguna aplicación son los menús laterales, estos menús no ocupan espacio para el usuario, y cuando él quiere los abre y los cierra.

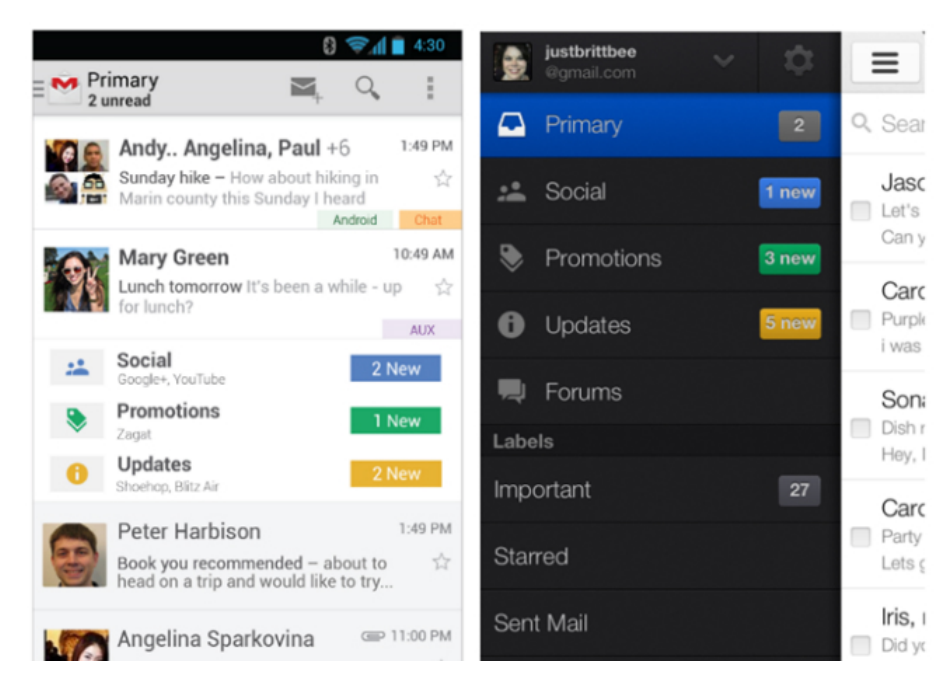

Figura 6.12: Menu lateral Gmail

En Baldugenda se puso un menú de este tipo en la lista de exámenes y les pareció interesante a los usuarios. Algo que como desarrolladores hay que aprender, es que si se quiere publicar la aplicación, y que pueda ser descargada, tiene que tener funcionalidades que a los usuarios les parezcan interesantes, y por ello deben ser los propios usuarios los que den ideas de nuevas funcionalidades para futuras mejoras. La aplicación tiene que ir destinada a los usuarios, y por este motivo ellos no se van a fijar en la dificultad que tiene sacar la información de la base de datos, y mostrarle justo lo que buscan cuando lo buscan. A ellos lo que les importa principalmente es que sea impactante y divertida a la hora de interactuar con ella. Si se cambia un botón por algo distinto donde el usuario arrastre o realice otra acción eso le sorprenderá.

El ejemplo que se encontró en Baldugenda es al realizar borrados y modificaciones. Dependiendo del usuario que la ejecutaba y la edad, que tuviera, estaban más acostumbrados a las acciones especiales de los botones como mantener pulsado o arrastrar. Un punto interesante también son los Dialogs, ventanas que se muestran superpuestas a la actividad que se está ejecutando. Gracias a esos dialogs se gana mucho espacio y se consigue que el usuario preste atención a la zona donde se quiere en cada momento.

Volviendo a las pulsaciones largas y juntándolo con el tema de los dialogs en Baldugenda, se juntó todo esto y usaron los menús para realizar acciones sobre un objeto en específico. Los expandable list view es una buena forma de mostrar listas muy largas de lo que se precise agrupándolas por un motivo en concreto. De esta forma el usuario no tendrá una lista que le ocupa la pantalla, en vez de eso tendrá cajitas, que abriendo una tendrá lo que busca de esa categoría.

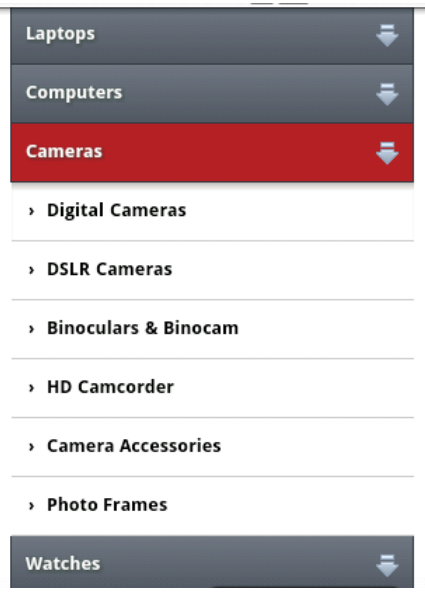

Figura 6.13: Expandable list view

En este punto también entra el toque artístico de cada persona, cada caja se puede diseñar de la forma que el desarrollador quiera y también añadir los colores.

#### 6.2.4. Migración

Cuando se decidió implementar en Android, se descartó usar aplicaciones para desarrollar multiplataforma. Por este motivo hubo que mirar las posibilidades que había, y las dificultades que se encontraría si se tuviera que implementar Baldugenda, por ejemplo para IOS o Windows Phone. Microsoft se ha adelantado a la compañía del Androide y de la manzana, y ha optado por ayudar a los desarrolladores a migrar aplicaciones desde IOS y Android a Windows Phone. Esta medida se debe a las estadísticas que se han podido ver sobre los smartphones y el tipo de sistema operativo que usan.

Para ello ha ideado una API estilo diccionario para ver las equivalencias entre Android y Windows phone y con eso hacer más fácil a los desarrolladores la conversión de las clases y las funciones. Entre IOS y Android no es tan fácil la migración. Los dos son empresas muy fuertes en el mercado de los móviles y no darían su brazo a torcer para ayudar a su competidora. Pero algo positivo que tiene trabajar con un modelo MVC es que cada apartado está separado. El modelo se podría trasladar directamente a IOS y la parte de la vista y controlador se podría distribuir entre más personas para desarrollar sobre el ejemplo de Android. Cuando se habla de migraciones siempre viene a la cabeza el cambio de sistema operativo y aspectos así, pero también una migración podría ser el salto de una aplicación móvil a un dispositivo wear de Android o a una pantalla de televisión. Para eso, el cambio vendría a ser muy parecido pero pudiendo usar gran parte del código exceptuando la parte de la vista y la conexión entre la vista y la lógica.

Un punto importante que hay que tener en cuenta a la hora de migrar no es solo instalar la aplicación en un nuevo dispositivo, hay que pensar en los usuarios y permitirles llevarse todo lo realizado hasta el momento de la aplicación anterior a la nueva. Hay aplicaciones que guardan la información en sus propios servidores, y ese paso es transparente para el usuario. En cambio en el caso de Baldugenda al no usar ningún servidor exceptuando el de Google Calendar para guardar los exámenes, se decidió poder migrar los datos mediante la opción de exportar base de datos y usar la cuenta de Google para pasar de un dispositivo a otro.

# 6.2.5. Notificaciones

Las notificaciones en Android es un componente importante dentro de las aplicaciones. Es la forma con la que la aplicación se comunica con el usuario. Hay distintos tipos de notificaciones: Están las notificaciones Toast que son mensajes que se escribirán en la pantalla durante un periodo largo o corto según se le indique.

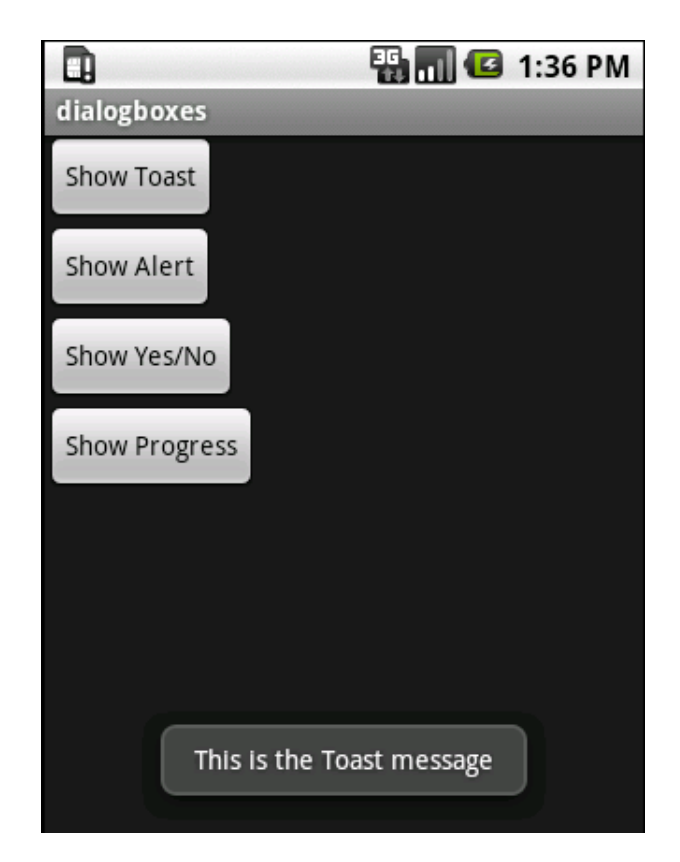

Figura 6.14: Notificación Toast

A la hora de realizar la aplicación si no se encuentra dónde está el fallo, una forma muy útil de usar las notificaciones Toast es sacar por este mensaje los valores que nos interesen para saber si se está trabajando sobre el objeto que se necesita. Dentro de Baldugenda se ha usado los Toast para comunicar al usuario que se había creado un examen o una asignatura. Hay veces que el teclado tapa estos mensajes, así que hay que tener cuidado en qué momento se escriben porque puede que el usuario no lo vea.

Otro tipo de notificaciones son los alertdialog y los timepicker dialog y datepicker dialog. El alertdialog admite un título, un texto y como máximo tres botones. Se suele usar para hacer que el usuario confirme una acción, en Baldugenda se ha usado a la hora de borrar la asignatura, se le pregunta si está seguro de borrarla, si pulsa que sí la asignatura se borrará en cambio si cancela no habrá pasado nada.

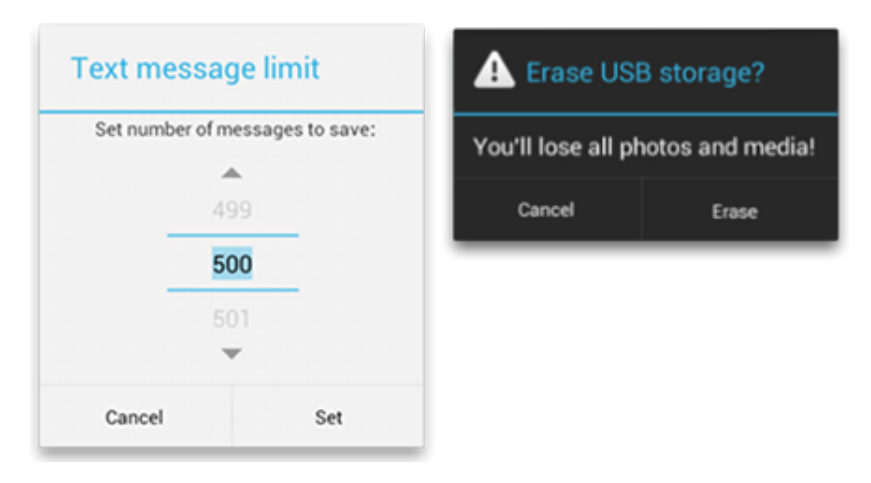

Figura 6.15: Ejemplos de dialog

Tanto el timepicker dialog como el datepicker dialog son ventanas modales que actúan sobre la hora y la fecha respectivamente. Se le da la opción al usuario que escoja el día mediante el datepicker y mediante el timepicker puede seleccionar la hora.

Dependiendo de la versión del dispositivo estas ventanas modales serán de una forma u otra.

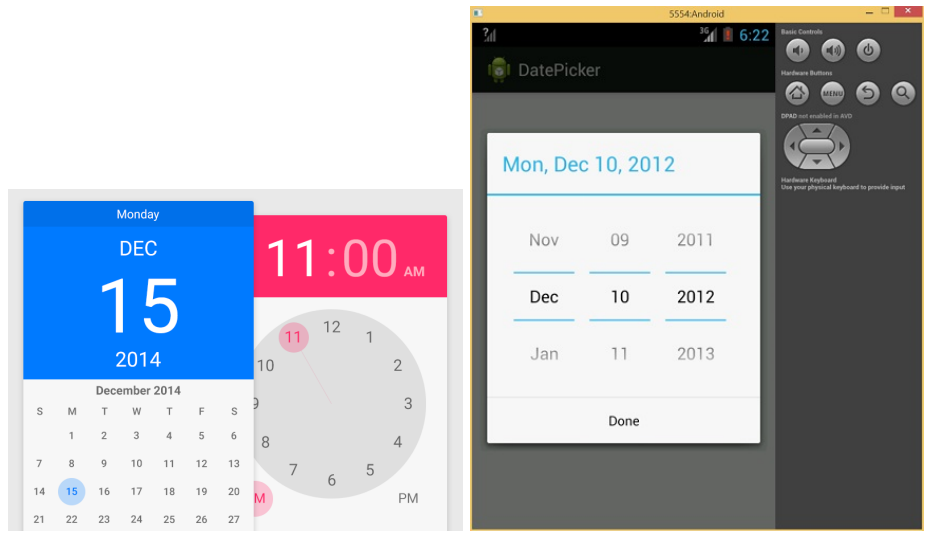

(a) Ejemplo DatePicker en Lollipop (b) Ejemplo DatePicker en JellyBean

Figura 6.16: Tipos de DatePicker dependiendo de la version

A la izquierda podemos ver el datepicker en la versión de lollipop y a la derecha un una versión anterior. Para el manejo de los días se usa la clase Calendar de java, y eso ha

venido muy bien ya que Google Calendar, sus funciones permiten directamente meter una fecha creada en un objeto Calendar al evento. De esa forma, el trabajo que hubiera supuesto tener que sacar la fecha actual, calcular cuánto falta hasta la fecha elegida por el usuario y demás, se quita, y sólo se tuvo que sacar la información que seleccionaba el usuario e insertarla en el evento.

Aparte de estas notificaciones, tenemos una muy importante si se va trabajar con servicios de Google, que es el progress dialog. Este tipo de componente es muy útil con estos servicios ya que al usar los servicios de Google hay veces que las conexiones tienen que hacerse en segundo plano, y hay que lanzar tareas asíncronas, pero se sigue dependiendo del resultado del servicio para seguir trabajando. Con este componente se genera una barra de progreso que se irá llenando según avance la tarea asíncrona, o directamente un mensaje que no dejará realizar ninguna otra acción hasta la finalización de la tarea asíncrona. En Baldugenda se le ha dado uso al realizar la búsqueda de los calendarios y al realizar la creación de exámenes, porque dependiendo de la velocidad que tenga el móvil por Internet, puede que el servicio de Google Calendar no vaya lo más rápido que debería, y dé error si dejamos que se genere en la ventana secundaria sin avisar al usuario.

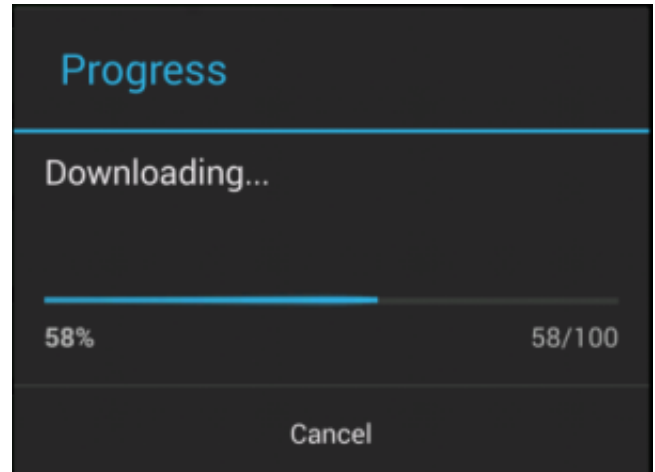

Figura 6.17: Ejemplos de ProgressDialog

Mostrarle al usuario una ventana explicándole lo que está pasando en cada momento hace que no se ponga a pulsar todos los botones pensando que se le ha quedado parada la aplicación. Se han dado situaciones en el proyecto que por no avisar al usuario que se había generado un examen mediante una ventana de progress dialog, el usuario se pensaba que no estaba generada, y la intentaba crear otra vez con el consiguiente error. Por eso es

una buena opción si se quiere llamar la atención del usuario, si lo comparamos con los toast, esta opción es más engorrosa pero el usuario la verá aunque tenga el teclado abierto.

# 6.2.6. Uso de calendarios

Ya se ha hablado de los timepicker dialog y datepicker dialog en el apartado de las notificaciones de Android. En este punto se hablará más a fondo del uso que se le suelen dar a los calendarios en las aplicaciones del tipo Baldugenda. Android tiene un calendario dentro del dispositivo que si no se le asocia ninguna cuenta trabajará con eventos en local. Muchas aplicaciones usan este calendario para generar ahí los eventos, otras simplemente crean su propio calendario dentro de la aplicación. El problema que se vio al generar el calendario dentro de la aplicación, era que el usuario tenía que estar duplicando los eventos si quería tenerlo siempre disponibles. Una de las mejoras que se tiene pendiente en Baldugenda es la visualización de los eventos en formato mes.

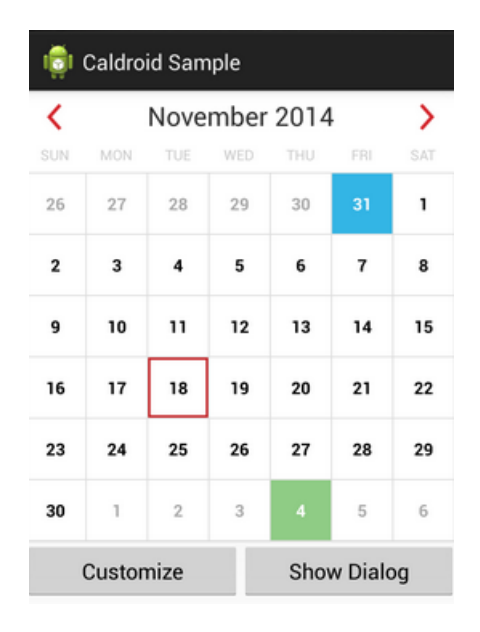

Figura 6.18: Ejemplo de Caldroid Github

Como se puede observar en la imagen, esa sería un tipo de ventana que se quiere implementar en la aplicación Baldugenda para mostrar por días los exámenes que se tienen apuntados.

Por falta de tiempo no se realizó, aunque sí se tenían propuestas librerías para realizar este tipo de vista como puede ser Caldroid, una librería con copyright disponible en Github que ofrece las funciones necesarias y el diseño para mostrar el calendario de esta forma, y poder generar eventos y marcarlos de colores. Aún y todo se seguiría usando Google Calendar para mantener consistencia a los calendarios del usuario, y que tenga acceso siempre a los eventos que se generan dentro del móvil. Android ofrece su propio componente de vista de calendario, el Calendar view, el problema que se encontró al usarlo es las limitaciones visuales que tiene, se buscaba al usar esa vista, mostrar los exámenes que había en el mes, y con Calendar view no se podía agregar eventos a los días del calendario.

Por ese motivo, se decidió dejar el tema de la vista del calendario como algo secundario y centrarse en funcionalidades más importantes como el backup. Se ha probado a instalar muchas aplicaciones que tienen la finalidad de guardar asignaturas y exámenes en el móvil, junto con sus fechas, pero el resultado siempre era el mismo exceptuando alguna que era de pago, y que en su versión gratuita no permitía hacerlo, pero en la versión de pago sí. Las demás aplicaciones funcionaban en local y algunas daban la posibilidad de exportar los calendarios a la tarjeta sd del móvil por si quería usarlos. De esta forma se propuso la idea de vincular Google Calendar a la aplicación y darle un toque novedoso.

#### 6.2.7. Tareas asíncronas

Este punto es muy importante ya que a partir de la versión cuatro no se permite realizar peticiones http en el hilo principal de la aplicación, esto tiene sentido ya que significaría ralentizar la aplicación llegando en algunos momentos a bloquearla. Para esto se crean clases asíncronas que se lanzaran con las llamadas a los servicios que se necesiten.

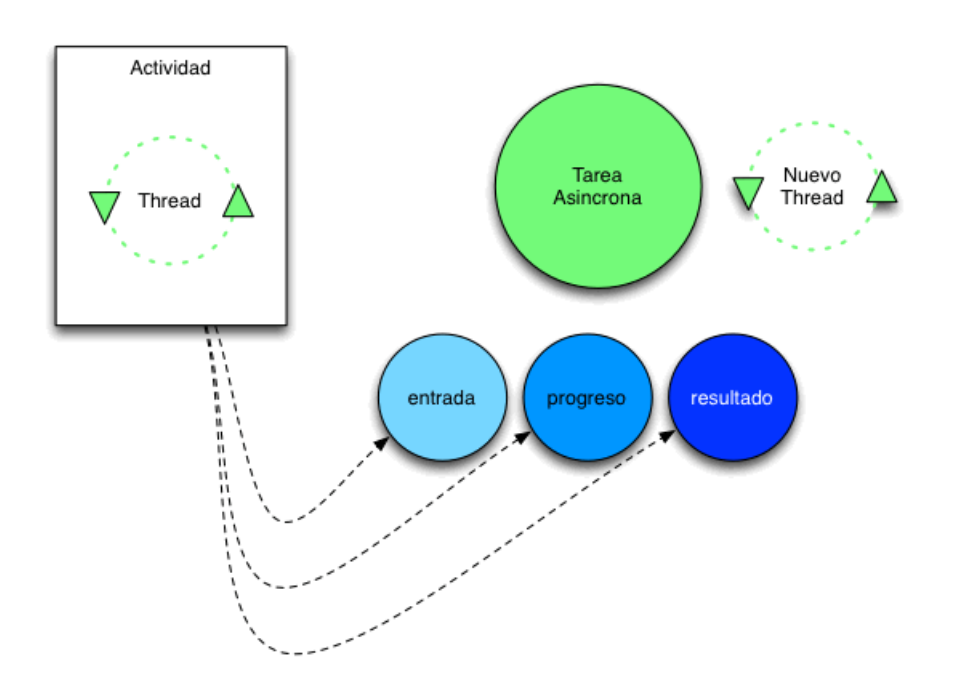

Figura 6.19: Tareas asíncronas Android funcionamiento arquitecturajava.com

En el apartado de notificaciones se le ha dado importancia a la parte del progres dialog, esto es porque mientras se está ejecutando la tarea asíncrona, la actividad sigue funcionando en un thread principal. Por este motivo, si se necesita esperar a que la tarea finalice y devuelva el dato a la actividad, habría que usar ese progres dialog para que no se permita modificar nada hasta que acabe. Al extender de la clase AsynTask de Android, obligará a que se tenga que implementar la función de doInbackground, esta función es la que realizará la tarea principalmente.

Aparte de esta función, hay distintas funciones que serán de utilidad para trabajar con la tarea. Una de las funciones es onPreExecute, si se implementa, es la función que se realizará antes de entrar al nuevo thread, desde esta función todavía se puede modificar la parte visual de la actividad donde se ha lanzado la asynctask. Una vez se pasa al doinbackground ya no se podrá modificar. En la función anterior es donde se suele generar el progresdialog.

Después, si se quiere modificar los valores de la UI de la actividad estando desde el asynctask, se necesita recurrir a dos funciones, publishProgress y onProgressUpdate. Esas dos funciones serán las encargadas de ir modificando el valor, y pasando los datos que quieren que se muestre en cada momento en la ventana de progreso que se ha lanzado en la función onPreExecute, también pueden usarse para modificar información que tengan que ver con la UI principal. Y para terminar, una de las funciones que más se usa es la de onPostExecute, esta función es la que se lanzará cuando se ha terminado la función doIn-Background, si se ha añadido el progres dialog hay que quitar el objeto en este punto ya que sino, no se podrá tocar de nuevo la pantalla de la actividad principal. A continuación se muestra el ciclo de vida de una asynctask

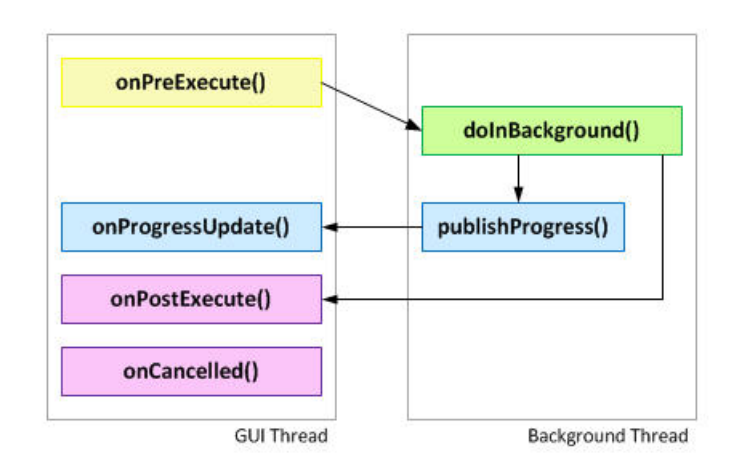

Figura 6.20: Ciclo de vida de Asynctask

# 6.2.8. Backup

Aunque ya se ha hablado de este tema en el apartado de Google, el tema del backup en Android es un asunto muy importante, la mayoría de aplicaciones tienen algún método para guardar la información que genera el usuario. Algunas aplicaciones hacen uso del API comentada anteriormente para realizar el backup que ofrece Google, la ventaja de esta propuesta es que la información estará guardada y se podrá recuperar la siguiente vez que el usuario quiera instalar la aplicación.

Otras aplicaciones realizan los backups directamente sobre el dispositivo, usando la tarjeta SD para guardar la información, y de esta forma en el caso que el dispositivo se averíe hay una base de datos consistente que se podrá importar. Al realizar la aplicación, en los primeros casos de uso no se le dio importancia a los backups, pero después de circunstancias como fue en mi caso que se me estropeó el móvil, se echa en falta. La buena noticia fue que al tener vinculado con Google Calendar todos los exámenes se podía saber la fecha que tenían al mirar por la web.

Para que una aplicación sea útil, tiene que permitir al usuario llevarse la información entre dispositivos, y si por alguna circunstancia se desinstala la aplicación, que pueda instalarla de nuevo con la información que tenía anteriormente. Hay aplicaciones que usan cuentas de usuario para volver a rellenar la base de datos en local del móvil, pidiéndole al servidor al momento de instalarlo, y así no tener que estar haciendo consultas en cada momento. Lo que se vio como una buena oportunidad era juntar el uso de un API de Google junto con el backup de la aplicación. Por eso se decidió usar Google Drive.

## 6.2.9. Debugging

Cuando se está desarrollando cualquier proyecto, la mejor manera de ver si funcionan las implementaciones es probándolas, en el caso de Android es una de las mejores opciones para que todo funcione como se espera. Los dispositivos móviles tienen muchas variables que pueden afectar a la aplicación, las versiones o la pantalla son las más generales. Pero no son las únicas, el acceso a Internet para una aplicación que tiene que estar sincronizada a los calendarios del usuario es un factor determinante para que vaya bien.

La posición en la que se use el dispositivo suele ser un tema complicado de llevar, por eso el apartado de debugging es de los temas más importantes que hay que realizar a la hora de querer publicar una aplicación en el Google Play. Las aplicaciones que se cuelgan al Google Play no suelen pasar por muchos controles de calidad, así que el desarrollador es el que tiene que ser el control de calidad de su aplicación. Si el propio desarrollador no está satisfecho con su trabajo, es que todavía la aplicación no está disponible para salir al mercado. Si se combina la depuración del programa, junto con usuarios que puedan probarla y devolver feedback, la aplicación saldrá mucho mejor de lo esperado, y mucho antes que si el propio desarrollador tiene que estar haciendo todas las pruebas.

Hay aspectos que hay que probar cuando se hace el debugging si se está trabajando con un móvil. Lo mejor es ir realizando código pequeño y probarlo poco a poco en la aplicación, en vez de lanzarse a programar toda la aplicación de golpe y probarlo después, en Android los errores pueden salir por muchos sitios, desde una línea no escrita en el manifest o un botón no declarado, a un fallo de asignación en el TextView que se piensa que se está insertando un String y al final era un integer.

Por todos estos fallos pequeños de programación si se realiza una aplicación con varios casos de uso, el error puede surgir en cualquier función, por ese motivo es más sencillo realizarlo de la forma siguiente: lo primero, realizar la distribución de la vista que tendrá el usuario y luego probar que se vea adecuadamente.

Una vez que se puede ver correctamente en todas las posiciones, ya se puede pasar a darles

utilidad por ejemplo a los botones. Probar con una notificación estilo Toast que funcionan correctamente los botones, y que si se ha programado que salte a otra actividad lo hace sin problemas. También comprobar que pasa al darle hacia atrás, y si es lógico que haga eso, ya que las actividades en Android tienen su ciclo de vida e igual no interesa que sigan vivas una vez se ha realizado alguna acción. Cuando ya las acciones simples funcionan, lo siguiente es probar si la función que se ha implementado funciona correctamente, para ello en el caso que esa función devuelva un valor, lo más rápido es añadir al Toast anterior el valor de la función, y añadir un breakpoint en la función a la hora de ejecutar las pruebas conectado al ordenador. Con ese breakpoint cuando se lance la aplicación en la máquina virtual, o el dispositivo físico, podrás ejecutar el botón y se parará cuando entre en la función marcada. Se puede ir línea por línea e ir viendo qué valores están cogiendo las variables. Lo mejor en mi opinión para hacer pruebas y no estropear la batería ni el enchufe del móvil es usar una máquina virtual de Android. El problema es el consumo de memoria que tiene el uso de esta opción. Android Studio ofrece su propio administrador de máquinas virtuales de Android. Pero recomiendo usar un software que se llama Genymotion que también está adaptado a Android Studio, la ventaja de este software es que no consume tantos recursos y el móvil va más fluído.

En el caso de que se trabaje con servicios de Google las máquinas virtuales no traen por defecto los servicios de Google instalado, así que hay que instalarlo en la máquina como si fuera software de terceros. Hay tutoriales por Internet e incluso webs que se dedican a subir las apks de Google play para que se puedan instalar dependiendo la versión del móvil. El funcionamiento es sencillo, solo hay que instalar dos ficheros uno es el ARM Translation installer, y el otro son los servicios de Google donde se encuentran Gmail,Google maps, youtube, etc. Cuando se realizan estos pasos ya se tendrá un móvil Android virtual como el que se tiene físico. Al trabajar con una máquina virtual, las capturas de pantalla y grabaciones son sencillas de hacer. El acceso a las carpetas donde se guardan las bases de datos de la aplicación dispone de permisos de super usuario para entrar y descargar esos datos, cosa que si se prueba en un dispositivo físico se necesitaría rootear el teléfono para hacer lo mismo.

Una vez que los casos de uso funcionen como se tenía pensado, es hora de subir la aplicación en versión alpha y hacer que los usuarios la prueben. Para ello algo, útil es hacerles un guion a la hora de realizar tareas, ver si lo pueden realizar y si les da algún tipo de fallo. Aparte del guión es útil que ellos vayan usándola como lo usarían de normal para ver los posibles errores que puedan salir si se lanza al mercado en este momento. Mediante software que recoge la información de la aplicación como puede ser Google Analytics o Splunk Mint se va revisando los fallos que puede estar dando la aplicación.

Durante las pruebas de Baldugenda se usó Splunk Mint, un software que todavía está en desarrollo. Pero que funciona muy bien para lo que se necesitaba de la aplicación, que era captar los errores y decir dónde fallaba sin necesitar que el usuario dijera cómo le había fallado. Para la instalación dentro del terminal es muy sencilla, lo único que hay que hacer es registrarse en Splunk Mint y una vez registrado crear un proyecto, agregar la librería mediante gradle o metiéndola en el proyecto. Y después seguir los pasos que marcan en la web para hacer las llamadas a sus servicios. Ofrece un seguimiento muy bueno dentro de la aplicación, se puede programar para que cuando un usuario pulse un botón esa acción quede recogida en su página web, y después lo mostrará cuando entremos. También realiza notificaciones al e-mail que le digamos.

El manejo es muy sencillo, se separa en tres pestañas, la primera es donde está la información de las conexiones y de los dispositivos que tienen instalada la aplicación, la segunda pestaña es para los errores que se dan y te permite filtrarlos por fecha, y te muestra un gráfico de tiempo la cantidad de errores que se han producido y la versión que en la que se ha producido el error. Y la tercera pestaña es para las configuraciones del proyecto, Splunk mint permite vincular con el proyecto que se suba a Github y hacer comentarios dentro del código, en el caso que se resuelva algún error se le puede decir a Splunk Mint que escriba en Github que se ha resuelto y en qué versión ya no se produce.

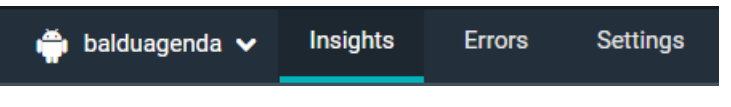

Figura 6.21: Splunk Mint Menú

Los errores aparecen de la siguiente manera, y es posible entrar a ellos y ver línea a línea por dónde ha pasado el programa hasta llegar al error.

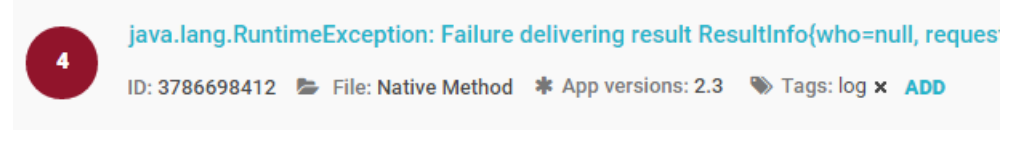

Figura 6.22: Error en Splunk Mint

También se puede configurar para que envié los errores al e-mail que queramos.

# **Notification settings** Turn email notifications on or off for this project. ON Number of errors before sending email notification:  $\overline{1}$ Number of errors before sending email warning: 10000

Figura 6.23: Configuración Splunk Mint

Se trabaja muy bien en el caso que sea un grupo de personas, ofrece la posibilidad de permitir ver los errores a un equipo de proyecto y enviar las notificaciones.

# 6.2.10. Control de versiones

Al desarrollar en Android una parte importante es mantener siempre accesible el código y saber qué cambios se han realizado, un programa, da igual el lenguaje que se esté usando y el dispositivo al que vaya enfocado es igual que un libro, no se redacta o en el caso de aplicaciones se desarrolla de un día para otro. Por este motivo es útil siempre usar el control de versiones para tener constancia de los cambios efectuados y si en algún momento se necesita volver a una versión anterior, es más fácil realizarlo que empezar a escribir todo de nuevo, pudiendo ocasionar perdida de código por el camino y el fallo del programa.

En el caso de Android, su IDE, Android Studio facilita enormemente el trabajo con el control de versiones, ya que trae incorporado opciones que permiten subir directamente el código a Github. El único requisito que pide es tener una cuenta de Github y ya estaría funcionando la subida de código con su respectivo control de versiones. Los puntos positivos de usar el control de versiones de Github es que aparte de saber el propio desarrollador lo que ha ido generando día tras día, es un buen método para que las demás personas conozcan tus trabajos y vean, si eres una persona periódica en las tareas de programación.

El propio Google usa Github para tener sus proyectos de ejemplo de los APIs que distribuye. Así que habituarse a usar esta herramienta es un buen comienzo para ver cómo trabajan los demás desarrolladores. Aparte Github tiene plugin para múltiples programas como puede ser los de procesador de latex, una manera útil de realizar la memoria y subirla al repositorio y tenerla segura. En el caso de usar Word 2013, ofrece también la posibilidad de marcar el control de cambios realizados, no es tan útil como Github, que aparte de guardarte los cambios, puedes viajar por las versiones del fichero subido, pero por lo menos se tendrá constancia de los cambios realizados ese día.

Igual que Github hay otros repositorios interesantes como puede ser gitlab, gitorious o bitbucket. Cada uno tiene sus ventajas con respecto a los otros. Github por ejemplo tiene solo repositorios públicos si se quiere usar de forma gratuita, en el caso que se quiera repositorios privados hay que pagar. En bitbucket y los rivales de Github aprovechan eso de los repositorios privados, y ofrecen uno o dos repositorios privados de forma gratuita al crear la cuenta. De esta forma los desarrolladores pueden estar desarrollando código sin la sensación que la competencia se lo pueda quitar. Cuando se está implementando código, una buena forma de hacerlo es ir subiendo el código que funcione únicamente, por mucho que se estén haciendo pruebas, el repositorio no tiene que ser un lugar donde se guarda el código que igual un día se use. La forma de ver el repositorio tiene que ser un lugar donde guardar el código que ya se ha probado y que funciona, y poco a poco ir aumentándolo hasta tener un programa consistente que aunque dé fallos en ciertos momentos, por lo menos son fallos de las últimas modificaciones realizadas. También se puede ver cómo una manera de acceder al código sin tener que llevarlo siempre en el USB, puedes estar trabajando en el ordenador de la facultad y cuando se acaba subirlo al repositorio, al llegar a casa descargarlo y seguir trabajando.

En la situación de Baldugenda no era preciso usar Github como método de trabajo en equipo ya que el equipo estaba formado por una sola persona, pero aún y todo, era una buena forma de llevar al día el tiempo que había llevado hacer cada implementación y que se había ido haciendo en cada fase del proyecto. Si una aplicación la van a realizar más personas, es casi imprescindible el uso de herramientas como Github, ya que no se puede estar exportando el proyecto y compartiéndolo por correo con cada modificación que se haga, porque se produciría una confusión enorme.

Un problema de usar Github es que todos los miembros del equipo tienen que saber usarlo, sino puede llevar a problemas de código corrupto al subirse, o fallos que no permitirían subir el código. Pero una vez aprendido a usar Github, el uso que se le puede dar es enorme, ahora permite crear páginas web explicando el proyecto que está subido y permite que otros se lo descarguen o que hagan copias del proyecto en sus repositorios. En el caso que no se utilice el plugin de Eclipse o Android Studio el funcionamiento de Github es por la consola. Se ha desarrollado aplicaciones propias para Mac y para Windows, que hacen más fácil e interactivo la subida y descarga de los proyectos.

#### 6.2.11. Problemas al desarrollar en Android

Ya se ha hablado de los puntos importantes al crear un proyecto en Android y aspectos que hay que tener en cuenta. Al desarrollar en Android hay ciertos momentos que aparecen fallos y no se encuentra solución, en este apartado se hablará de los casos que han sucedido en Baldugenda y cómo se han solucionado. Uno de los casos más comunes es cuando se importa un proyecto de Github o eclipse. La mayoría de veces el IDE no detecta bien las librerías asociadas al proyecto, y marca errores tanto de vistas como de la clase R de Android. Algunas maneras de solucionarlo es instalando las APIs que requiere el proyecto, al no tenerlas descargadas e instaladas en el ordenador donde se está implementando, esto ha podido hacer que falle la compilación, y ha hecho que falle Android Studio. Otra solución desesperada es dentro del menú build de Android Studio la opción clean, con esto se limpiará la compilación anterior y realizará una nueva.

Un problema muy común para los que desarrollan en Eclipse, son las modificaciones en el manifest o xml de vistas, hay muchas veces que se genera una actividad nueva y se olvida que para usarla tiene que estar en el manifest apuntada. Con Android Studio este problema no pasa en gran medida, ya que da la opción de generar todo de golpe, genera los layouts, modifica el manifest y genera los menús si se quiere sólo dándole a un botón. Si se es nuevo con Android, como era yo al empezar la aplicación, no se conoce tan a fondo los entresijos que depara Android a la hora de programar, uno de ellos es el uso de los servicios web.

Acostumbrado a realizar las llamadas de los servicios web donde quisiera, un error fue meterlo directamente en el hilo principal de la aplicación, al ejecutar la aplicación se bloqueaba, y el debugging llevaba a unas clases creadas por Android. Buscando por Internet explicaban que en Android toda acción que haga que la pantalla se bloquee durante un tiempo no estaba permitida hacerla en el hilo principal de la actividad. Ese descubrimiento fue muy útil, ya que con eso aprendí mucho sobre los hilos en Android y las tareas asíncronas.

Antes se ha hablado del uso de máquinas virtuales, uno de los problemas que tiene usar máquinas virtuales son los recursos del ordenador físico que las está moviendo. En más de una ocasión se ha quedado el ordenador sin memoria por tener el Android Studio y la máquina virtual abierta, el único consejo que hay al respecto es intentar no usar máquinas

virtuales muy pesadas, cuanto más alta es la API y mayores recursos se le asignan a la máquina más pesada es, y más va a exigir. Android Studio es un IDE potente para desarrollar una aplicación Android, el problema de esto es que al ser potente también exige mucho. Si se quiere desarrollar en Android se necesita un equipo que tenga suficiente memoria para no quedarse esperando porque se ha quedado parado al compilar el Gradle.

# CAPÍTULO 7.

# Gestión del proyecto

En el proyecto de Baldugenda se ha utilizado el enfoque de Lean Startup [\[15\]](#page-123-0) para desarrollar la aplicación. Primero se ha desarrollado un [MVP,](#page-126-2) esto significa que se desarrolló una versión con las funcionalidades básicas en un corto periodo de tiempo. Después se empezó a añadir a los Baldusers y a pedirles el feedback, y una vez conseguido el feedback se amplió el alcance en base a la información obtenida.

Tanto la calidad del producto final como las ampliaciones realizadas se produjeron mediante las interacciones con los Baldusers. Con cada nuevo feedback recibido se realizaban cambios en Baldugenda y se les pedía opinión.

El aspecto de los Baldusers se ha tratado como un aspecto importante dentro del proyecto para el desarrollo de Baldugenda, y su calidad dentro del mercado de las aplicaciones móviles. De esta forma se ha tratado en un tema propio dentro de la memoria más detalladamente en el capítulo [4.](#page-36-0)

A continuación, se hablará de la gestión del alcance dentro del proyecto, más adelante sobre la dedicación realizada en cada fase, después se pasará a la gestión del tiempo empleado, y para terminar el capítulo habrá un apartado de conclusiones acerca de la gestión realizada.

# 7.1. Gestión del alcance

Ya se ha hablado en capítulos anteriores sobre el alcance y cómo ha ido variando dependiendo de la fase en la que se estuviera. Este aumento del alcance ha sido gracias a los Baldusers que han ido aportando funcionalidades nuevas. A continuación se enumerará el alcance de la primera fase:

- Creación de asignaturas indicando nombre, posibilidad de añadir enlaces y seleccionando el sistema de evaluación que se seguirá en esa asignatura.
- Creación de exámenes indicando nombre, asignatura, calendario de Google Calendar, fecha y hora.
- Manejo básicos de calendarios de la cuenta de Google Calendar del usuario.
- Los usuarios podrán escoger si quieren que se active la notificación en el examen creado dentro de Google Calendar.
- Borrado de exámenes desde el examen escogido.
- Visualizador de asignatura.
- Visualizador de examen.
- Lista de asignaturas y buscador dentro de la lista.
- Lista de exámenes, agrupados en asignaturas.
- Actividad para contactar con el desarrollador mediante email o teléfono.
- Uso del API de Google Calendar.
- Errores encontrados durante el desarrollo del prototipo resueltos.
Una vez concluido la primera fase se realizó la invitación a los Baldusers y realizaron el feedback. Con el feedback devuelto se aumentó el alcance con las siguientes características:

- Modificación del sistema de evaluación, enlaces y nota de una asignatura.
- Modificación de fecha,hora,asignatura,calendario y nota de un examen.
- Borrado de asignaturas que no tengan exámenes.
- Nuevo campo de nota en examen.
- Nuevo campo de nota en asignatura.
- Cambio de diseño de menú principal.
- Errores encontrados por los Baldusers resueltos.

Después de la segunda fase, y después de añadir más Baldusers y recibir el feedback se aumentó de nuevo el alcance:

- Nuevo campo de descripción en examen.
- Editar examen dentro de la actividad examen y desde la lista de exámenes.
- Editar asignatura dentro de la actividad asignatura y desde la lista de asignaturas.
- Borrar examen dentro de la actividad examen.
- Borrar asignatura dentro de la actividad asignatura y desde la lista de asignaturas.
- Exportar Base de datos de Baldugenda a la cuenta de Google Drive del usuario.
- Importar Base de datos de Baldugenda desde la cuenta de Google Drive del usuario.
- Uso del API de Google Drive.
- Errores encontrados por los Baldusers resueltos.

# 7.2. Gestión de costes

A continuación se detallarán mediante horas el coste humano que el proyecto ha supuesto. Se dividirá en gestión del proyecto, aplicación Android, gestión del feedback y trabajo académico. Se mostrará toda la información de las horas mediante la siguiente tabla<sup>[1](#page-109-0)</sup>:

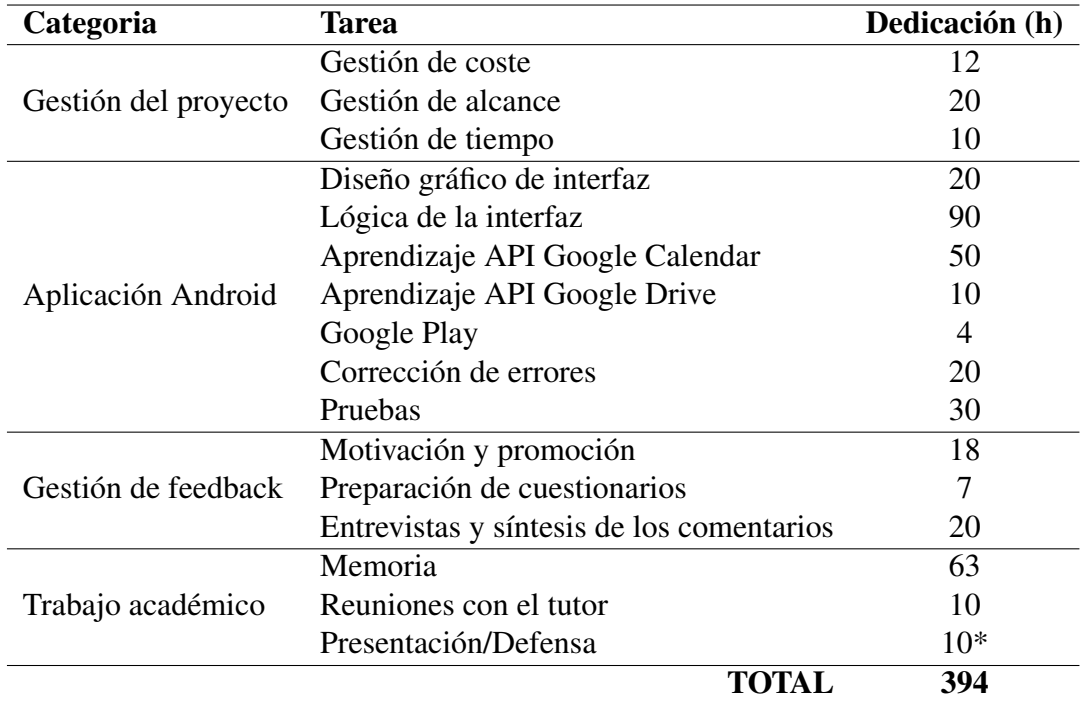

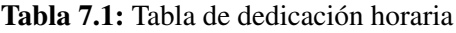

<span id="page-109-0"></span> ${}^{1}$ El  $*$  significa horas estimadas

### <span id="page-110-0"></span>7.3. Gestión del tiempo

A continuación se detallaran los hitos más importantes dentro del proyecto:

- 22 de enero Comienzo de la primer fase
- 24 de enero Alta de Baldugenda en Play Store
- 23 de febrero Publicación primer prototipo funcional
- **5 de marzo** Baldugenda integrado con Google Calendar y subida al Play Store
- 26 de marzo al 7 de abril Invitación a los Baldusers, entrevistas y feedback
- 27 de marzo Finalización de la primera fase y comienzo de la segunda
- 23 de abril Lanzamiento Baldugenda con primeras mejoras de Baldusers al Play Store
- 24 de abril al 8 de mayo Invitación a los Baldusers de la tercera fase, entrevistas y feedback
- 24 de abril Finalización de la segunda fase y comienzo de la tercera
- 21 de mayo Lanzamiento Baldugenda con segundas mejoras de Baldusers al Play Store, fin de las tareas de implementación y finalización de la tercera fase.
- **5 de junio** Finalización de la primera versión completa de la memoria del proyecto

| <b>GANTI</b> <sub>project</sub>         |          |                           | 2015 |         |       |   |      |      |       |
|-----------------------------------------|----------|---------------------------|------|---------|-------|---|------|------|-------|
| Nombre                                  |          | Fecha de ini Fecha de fin |      | febrero | marzo |   | abri | mayo | junio |
| <sup>®</sup> Tutorial                   | 22/01/15 | 27/03/15                  |      |         |       |   |      |      |       |
| · Publicación Baldugenda                | 25/03/15 | 25/03/15                  |      |         |       | ۰ |      |      |       |
| · Invitación Baldusers y entrev26/03/15 |          | 7/04/15                   |      |         |       |   |      |      |       |
| · Power-ups                             | 27/03/15 | 24/04/15                  |      |         |       |   |      |      |       |
| · Publicación Baldugenda                | 23/04/15 | 23/04/15                  |      |         |       |   | ۰    |      |       |
| · Invitación Baldusers y entrev24/04/15 |          | 8/05/15                   |      |         |       |   |      |      |       |
| <sup>©</sup> Final Boss                 | 24/04/15 | 21/05/15                  |      |         |       |   |      |      |       |
| · Publicación Baldugenda                | 21/05/15 | 21/05/15                  |      |         |       |   |      |      |       |

Figura 7.1: Diagrama Gantt fases de Baldugenda

#### 7.4. Conclusiones sobre la gestión

Para finalizar el capítulo sobre la gestión del proyecto realizaremos un breve repaso de los apartados anteriores. Dentro de la gestión del alcance se puede observar que durante la primera fase se tuvo un mayor peso en las tareas de implementación y aprendizaje sobre las APIs de Google, por este motivo es la fase que más tiempo ha llevado dentro del proyecto. En las fases posteriores el tiempo invertido se dividió en la interacción con los Baldusers y las modificaciones que iban pidiendo que se realizaran en la aplicación.

En el apartado de costes se han dividido las categorías de la aplicación de la de los usuarios. Aunque están muy relacionadas, se invirtió un tiempo importante del proyecto en la realización de las pruebas tanto individuales como con usuarios, por este motivo esa tarea es la única en la que también están incluidas las pruebas con usuarios. Aunque al principio se decidió trabajar con otro procesador de textos, al final acabamos decidiendo trabajar con Latex, ya que todos los aspectos de diseño y estructura serían más sencillos de realizar mediante la plantilla y se llevaría menos tiempo realizarlo. Un aspecto muy importante para haber llevado correctamente el tiempo de cada una de las tareas, ha sido las anotaciones periódicas de cada una mediante los resúmenes de las reuniones y las subidas al Github, donde se subía una versión estable del proyecto cada cinco horas aproximadamente de trabajo.

El trabajo en fases fue muy útil de la forma en la que está pensado el desarrollo del proyecto. Al trabajar con usuarios, las fases se alargaban más que si se hubiera realizado sin el feedback de estos, aunque el tiempo que se tuvo que esperar a las respuestas de los usuarios se invirtió en probar más a fondo la aplicación, solucionar errores y poder realizar las entrevistas de una forma mas amena y calmada. El tener separado la planificación de cada fase ha resultado muy útil a la hora de realizar una planificación general del proyecto, teniendo los hitos más importantes marcados, no ha habido ningún problema a la hora de hacer un cronograma.

# CAPÍTULO 8.

# **Conclusiones**

En este capitulo se hablará sobre el modelo seguido durante el desarrollo del proyecto, después sobre las tecnologías usadas, y para finalizar las conclusiones de los objetivos, se hablará sobre la aplicación y sus funcionalidades. En otra parte del capítulo, se hablará sobre la gestión que aunque ya se haya tratado en el capítulo [7,](#page-106-0) se realizará un breve resumen. Para finalizar este capítulo de conclusiones, se hablará sobre mi experiencia personal y lo aprendido en el proyecto.

# 8.1. Conclusiones sobre los objetivos y tecnologías desplegadas

Para empezar en esta sección, hablaremos del modelo seguido. Como ya se ha explicado en distintos capítulos el modelo de desarrollo seguido ha sido el de desarrollo en espiral. En mi opinión, este tipo de modelos está bien pensado para proyectos como éste, en el que el desarrollador no conoce las tecnologías implicadas,ni las necesidades a las que dará cobertura, y no puede saber cuánto tiempo le va a llevar realizar cada implementación. Al dividir el proyecto en pequeñas fases, el control del tiempo invertido en cada implementación es más fácil de llevar, y también es útil para centrarse en ciertas partes del programa en cada fase. En el caso de Baldugenda, al dividir en tres fases se consiguió que los riesgos que no se conocían como es el caso del API de Google Calendar y su implementación dentro de las aplicaciones Android se viera reducido, ya que al centrarse durante una fase entera a que funcionara correctamente, después en las siguientes fases no se tuvo que estar volviendo a pelear con el API. Es una buena forma de desarrollar si no se conocen las mencionadas tecnologías, en otras situaciones, como es el caso en el que se conocen las tecnologías que se van a usar, y se haya realizado un proyecto parecido, el estar trabajando con pequeños prototipos y realizando modificaciones tan pequeñas puede llegar a retrasar el producto.

Por otra parte, están las tecnologías usadas: Por un lado en Baldugenda se usó Android como sistema operativo de dispositivo móvil; por otro lado para el desarrollo de la aplicación se decidió usar Android Studio; asimismo para el control de versiones se usó Github; y la memoria se realizó en Latex. De las tecnologías usadas, todas se habían usado con anterioridad menos Latex. Después de finalizar la implementación de Baldugenda, la sensación que me dejan estas tecnologías es muy buena, ya que se nota que son tecnologías nuevas como es el caso de la primera versión de Android Studio, que van por buen camino.

El uso de Github también ha sido un factor importante, al principio del proyecto no se usaba mucho esta plataforma, ya que se trabajaba de manera individual. En cambio, al comenzar el proyecto se decidió darle más importancia y usarla tanto para la parte de código como para la de documentación. Al usar un control de versiones, podía estar tranquilo de que lo realizado hasta ese momento no se perdería, de todas formas se realizaron copias en local y en la nube de Google Drive.

En el apartado de la aplicación, el desarrollo que se ha seguido a la hora de implementarla ha sido bueno, al estar subiendo periódicamente versiones estables se conseguía tener la certeza que lo realizado hasta el momento funcionaba, y que aunque se pudieran mejorar las implementaciones, se tenía un [MVP](#page-126-0) con el que seguir trabajando.

El uso de las APIs es uno de los temas que seguro no se me olvidara jamás. Al principio en la idea del producto que quería diseñar no estaban presentes las APIs, pero después de ver la app desde otro punto de vista, me di cuenta que sí serían necesarias, ya que sin esos servicios la aplicación no tendría futuro. De las funcionalidades implementadas, las que más costaron fueron las que tienen que ver con el Google Calendar, el problema de trabajar con un API que no se conocía, fue que al querer implementar el API, primero se optó por REST, consiguiendo de esta forma alargar la fase sin conseguir resultados, después se decidió hacer uso de las librerías del API y una vez usadas las librerías ya todo fue más sencillo. A parte del API de Google Calendar, surgieron unos problemas al trabajar con distintas versiones de bases de datos, que una vez resuelto el primer conflicto encontrado, ya fueron únicamente modificaciones para las siguientes versiones. Dentro del problemas de las APIs de Google, llegó el momento de Google Drive. A la hora de realizar la implementación no hubo tantos problemas como con Google Calendar, pero esta vez el problema fue con el ciclo de vida de las actividades en Android y sus hilos de ejecución. Se consiguió resolver en menos tiempo de lo esperado.

#### 8.2. Conclusiones sobre la gestión

Aunque ya se ha realizado una conclusión específica en el capítulo sobre la gestión, me gustaría hablar sobre este tema. La gestión usada durante el proyecto vino marcada por el uso de fases, periodos en los que se iban realizando implementaciones y se añadían usuarios para que realizaran pruebas. Al ser fases cortas, el seguimiento que se tenía del alcance era mucho más sencillo, ya que se podía comprobar si se habían realizado las funcionalidades para esa fase. En cuanto a las horas dedicadas, al poder dividir el proyecto en pequeños periodos, se podía comprobar el tiempo que había llevado la realización de esas tareas, e ir llevando la cuenta del tiempo que se tenía invertido hasta ese momento.

El trabajar con usuarios también fue algo que produjo costes que no se tenían pensados en un principio, tales como realizar reuniones con los usuarios o motivarles para que realizaran el feedback antes de una fecha en concreto, esto fue algo que había que realizar continuamente. Este motivo fue uno por los que se decidió no presionar tanto a los usuarios a que realizaran las actas y las encuestas, y se enfocó más a escucharles lo que querían decir sin necesidad de forzarles. Ellos eran los que me estaban haciendo el favor a mí, y no tenía que ser una obligación para ellos realizar las pruebas. Hubo momentos en los que las pruebas se alargaron por las fechas, ya que los usuarios no respondían el feedback necesario, así que se decidió ir realizando modificaciones pedidas en fases anteriores mientras los usuarios respondían.

El tema de los usuarios es algo que me ha marcado mucho, y es algo que antes del proyecto se me había olvidado y que había que darle importancia. Un ingeniero es aquél que implementa soluciones a problemas que afectan a la vida cotidiana de la sociedad. En la definición de ingeniero un aspecto que no hay que olvidar es el apartado de la sociedad, por muchas funcionalidades que se implementen en una aplicación, si en ese momento los usuarios no las ven necesarias, esa aplicación no tendrá el futuro que se había pensado desde un principio.

#### 8.3. Experiencia personal

Una vez finalizada la parte de desarrollo del proyecto, me pongo a pensar sobre todas las tareas que me han resultado laboriosas a la hora de implementar la aplicación, pero después pienso que si no llega a ser porque me costó realizarlas, ahora mismo no estarían plasmadas en esta memoria ni tampoco estarían en mi cabeza para siempre. Cuando las dificultades se superan fácil no se les da importancia y se sigue adelante, en cambio en el caso de un desarrollador de software, cuando se consigue implementar algo que ha llevado horas de dedicación y ha costado un esfuerzo que no se puede medir en horas ni en dinero, la sensación que se tiene es de felicidad. Muchos aspectos de este proyecto no se me olvidarán, ya sea porque me resultaron interesantes a la hora de usarlos, o como se ha comentado antes por la dificultad que supusieron. Tanto el uso de las fases como trabajar con usuarios, me hicieron darme cuenta que una aplicación no es sólo un software que se crea con una finalidad y ya está, sino que hay personas detrás que tienen que conseguir que ese producto sea atractivo para los usuarios.

Todos estos aspectos junto con lecciones aprendidas durante la carrera han sido de mucha utilidad. El trabajo en grupo y los proyectos que se tuvieron que realizar en las distintas asignaturas, han servido para que en un futuro cuando este trabajando pueda recordar todos estos aspectos y darme cuenta que durante el tiempo que he pasado en la universidad me ha hecho crecer como persona. Cuando se esta realizando las asignaturas en primero y segundo de carrera, uno piensa que no le aportan nada o que sería mas útil si se diera otro tipo de materia. Pero una vez finalizada la carrera se ven de distinta forma todas esas asignaturas que servían para formar alumnos que no tenían ninguna experiencia en esos lenguajes. Gracias a esas enseñanzas ahora el aprendizaje de los lenguajes de programación o el uso de nuevas tecnologías me resulta mas sencillo que si no me hubieran formado de esta forma.

Gracias a todo lo anterior me doy cuenta que se ha conseguido lo que se buscaba desde un principio, moldear a los alumnos que entraban a la carrera interesados en informática, y hacer de ellos unos profesionales en el área de la ingeniería informática.

# CAPÍTULO 9.

## <span id="page-118-0"></span>Propuestas de extension y mejoras futuras

Algo que no hay que olvidar de una aplicación es que su ciclo de vida no termina cuando se finaliza un proyecto. Todas las aplicaciones para dispositivos móviles necesitan de un mantenimiento, dentro de este mantenimiento están incluidas las nuevas versiones de la aplicación añadiendo funcionalidades nuevas o arreglando las ya existentes. En este capítulo se detallarán las propuestas que se han planteado añadir en Baldugenda. Se separará en dos apartados: por un lado las propuestas de extensión donde se hablará sobre cambios importantes dentro de Baldugenda, y por otro lado se hablará sobre las mejoras que se podrían realizar en la aplicación.

### 9.1. Propuestas de extensión

Las propuestas citadas a continuación son ideas aportadas por los Baldusers e ideas de origen propio, para que sirvan como propuesta para dar continuidad al trabajo presentado en esta memoria.

- Ya que Baldugenda está dirigido a los estudiantes universitarios, añadir dentro de los destinatarios de la aplicación a los profesores para que puedan llevar al día los exámenes y compartirlos con los estudiantes.
- Durante la fase de pruebas se comprobó que el funcionamiento de Baldugenda funcionaría correctamente en los institutos, realizando modificaciones como puede ser agregar trabajos y deberes.
- La ampliación de las funcionalidades de Baldugenda haciéndolas accesibles a las personas con discapacidad, sería una buena forma de conseguir usuarios que la mayoría de aplicaciones dejan de lado.
- La realización de Widgets para el móvil de la aplicación, donde se podría visualizar los exámenes y las asignaturas sin necesidad de abrir la aplicación, y de esta manera poder realizar notificaciones al usuario sin la necesidad de usar las de Google Calendar.
- La implementación de Baldugenda en distintos dispositivos Android, como SmartTv o Smartwatch.
- Migración de Baldugenda a otros sistemas operativos, siendo el prioritario IOs.
- **Implementación de version web de Baldugenda.**
- Sincronización de Baldugenda con Gaur para acceder a las asignaturas.

### 9.2. Propuestas de mejora

Las propuestas de mejora son ideas que mejorarían el producto actual, Baldugenda. A continuación se exponen las ideas aportadas por los Baldusers junto con ideas propias que mejorarían Baldugenda si se le diera continuidad al trabajo.

- La implementación de una actividad para visualizar los eventos en forma de calendario.
- Nuevos campos dentro de una asignatura como podrían ser trabajos, tutorías, exposiciones.
- Añadir horario dentro de una asignatura.
- Modificar el diseño de la aplicación y de sus actividades para que cada sección tuviera un color propio para distinguir en qué parte se está en cada momento.
- Realizar la aplicacion en distintos idiomas, esta propuesta se tuvo en cuenta pero no se pudo realizar por falta de tiempo. Se dejó todo preparado para la traducción de las palabras por medio de los ficheros String.xml
- Añadir el "material design" a la aplicación.
- Añadir más opciones a la hora de crear un examen en Google Calendar, como puede ser invitar a personas a ese evento o configurar una notificación a una dirección de correo electrónico.
- Compartir calendarios y poder descargarlos ya existentes.

## Bibliografía

- [1] Net Applications. Tendencias y ranking so. URL: <https://netmarketshare.com>. [Internet; visitado 26-diciembre-2014]. [68](#page-83-0)
- [2] Boehm B. Desarrollo software de un modelo en espiral. URL: [http://csse.](http://csse.usc.edu/csse/TECHRPTS/1988/usccse88-500/usccse88-500.pdf) [usc.edu/csse/TECHRPTS/1988/usccse88-500/usccse88-500.pdf](http://csse.usc.edu/csse/TECHRPTS/1988/usccse88-500/usccse88-500.pdf). [Internet; visitado 28-mayo-2015]. [11](#page-26-0)
- [3] Gorka Maiztegi Etxeberria. *Faborez App social de petición de favores instantáneos*. PhD thesis, Universidad del País Vasco, 2014.
- [4] Apache Software FDN. Cordova. URL: <https://cordova.apache.org/>. [Internet; visitado 26-diciembre-2014]. [35](#page-50-0)
- [5] Adobe Systems Inc. Phonegap. URL: <http://phonegap.com>. [Internet; visitado 26-diciembre-2014]. [35](#page-50-0)
- [6] Google Inc. Dashboards. URL: [https://developer.android.com/intl/es/](https://developer.android.com/intl/es/about/dashboards/index.html) [about/dashboards/index.html](https://developer.android.com/intl/es/about/dashboards/index.html). [Internet; visitado 26-diciembre-2014]. [46,](#page-61-0) [69](#page-84-0)
- [7] Google Inc. Google calendar api. URL: [https://developers.google.com/](https://developers.google.com/google-apps/calendar/quickstart/android) [google-apps/calendar/quickstart/android](https://developers.google.com/google-apps/calendar/quickstart/android). [Internet; visitado 26-enero-2015]. [57](#page-72-0)
- [8] Google Inc. Google drive api. URL: [https://developers.google.com/drive/](https://developers.google.com/drive/android) [android](https://developers.google.com/drive/android). [Internet; visitado 24-abril-2015]. [63](#page-78-0)
- [9] Google Inc. Google oauth client library for java. URL: [https://github.com/](https://github.com/google/google-oauth-java-client) [google/google-oauth-java-client](https://github.com/google/google-oauth-java-client). [Internet; visitado 2-febrero-2015]. [66](#page-81-0)
- [10] Splunk Inc. Splunk mint. URL: <https://mint.splunk.com>. [Internet; visitado 15-marzo-2015]. [26](#page-41-0)
- [11] Ibai Valencia Itoiz. *Analisis de soluciones innovadoras para desarrollar aplicaciones cliente-servidor con tratamiento avanzado de informacion en la nube*. PhD thesis, Universidad del País Vasco, 2013.
- [12] Jon González Martín. *Aplicación Android para bicicletas basado en sistemas de geolocalización*. PhD thesis, Universidad del País Vasco, 2015.
- [13] Teach-ICT. Evolutionary prototyping. URL: [http://www.teach-ict.com/](http://www.teach-ict.com/as_a2_ict_new/ocr/A2_G063/331_systems_cycle/prototyping_RAD/miniweb/pg3.htm) [as\\_a2\\_ict\\_new/ocr/A2\\_G063/331\\_systems\\_cycle/prototyping\\_RAD/](http://www.teach-ict.com/as_a2_ict_new/ocr/A2_G063/331_systems_cycle/prototyping_RAD/miniweb/pg3.htm) [miniweb/pg3.htm](http://www.teach-ict.com/as_a2_ict_new/ocr/A2_G063/331_systems_cycle/prototyping_RAD/miniweb/pg3.htm). [Internet; visitado 12-junio-2015]. [12](#page-27-0)
- [14] Wikipedia. Desarrollo en espiral. URL: [http://es.wikipedia.org/wiki/](http://es.wikipedia.org/wiki/Desarrollo_en_espiral) [Desarrollo\\_en\\_espiral](http://es.wikipedia.org/wiki/Desarrollo_en_espiral). [Internet; visitado 28-mayo-2015]. [11](#page-26-0)
- [15] Wikipedia. Lean startup. URL: [http://es.wikipedia.org/wiki/Lean\\_](http://es.wikipedia.org/wiki/Lean_startup) [startup](http://es.wikipedia.org/wiki/Lean_startup). [Internet; visitado 28-mayo-2015]. [91](#page-106-1)

## Glosario

- Activity Clase de Android que implementa las interfaces de usuario y controla su ciclo de vida. [32,](#page-47-0) [63](#page-78-0)
- Android Studio Entorno de desarrollo integrado para la plataforma Android. [50](#page-65-0)
- Baldugenda Aplicación Android desarrollada en este proyecto. [2](#page-17-0)
- Balduser Usuario de la aplicación Baldugenda. [2](#page-17-0)
- Dispositivo móvil Aparato electrónico de reducido tamaño que ofrece capacidades restringidas de computación y memoria así como elementos hardware que aportan funcionalidad al conjunto. [1](#page-16-0)
- <span id="page-124-0"></span>Git Software de control de versiones distribuido, desarrollado por Linus Torvalds. [103](#page-118-0)
- Github Plataforma de desarrollo colaborativo para alojar proyectos utilizando el sistema de control de versiones [Git.](#page-124-0) [54](#page-69-0)

## Acrónimos

- API Acrónimo de Application Programming Interface. Consiste en un conjunto de llamadas que ofrecen acceso a funciones y procedimientos representando una capa de abstracción para el desarrollador. [12](#page-27-0)
- App Aplicación, generalmente para dispositivos móviles. [1](#page-16-0)
- LOPD Ley Orgánica de Protección de Datos de Carácter Personal. [9](#page-24-0)
- LSSI Ley de Servicios en la Sociedad de la Información. [9](#page-24-0)
- MVC Modelo–Vista–Controlador. [31](#page-46-0)
- <span id="page-126-0"></span>MVP Minimum Viable Product. [95](#page-110-0)
- REST Relational State Transfer. Técnica de arquitectura software para el desarrollo de sistemas web distribuidos. [54](#page-69-0)
- SO Sistema Operativo. [64](#page-79-0)

**Anexos** 

## Documentos usados para la gestión

En el siguiente apartado se muestran los formatos y ejemplos de los documentos usados durante el proyecto.

Documento del alcance, es un documento donde se detallara el alcance de lo que se tendrá que realizar durante ese ciclo.

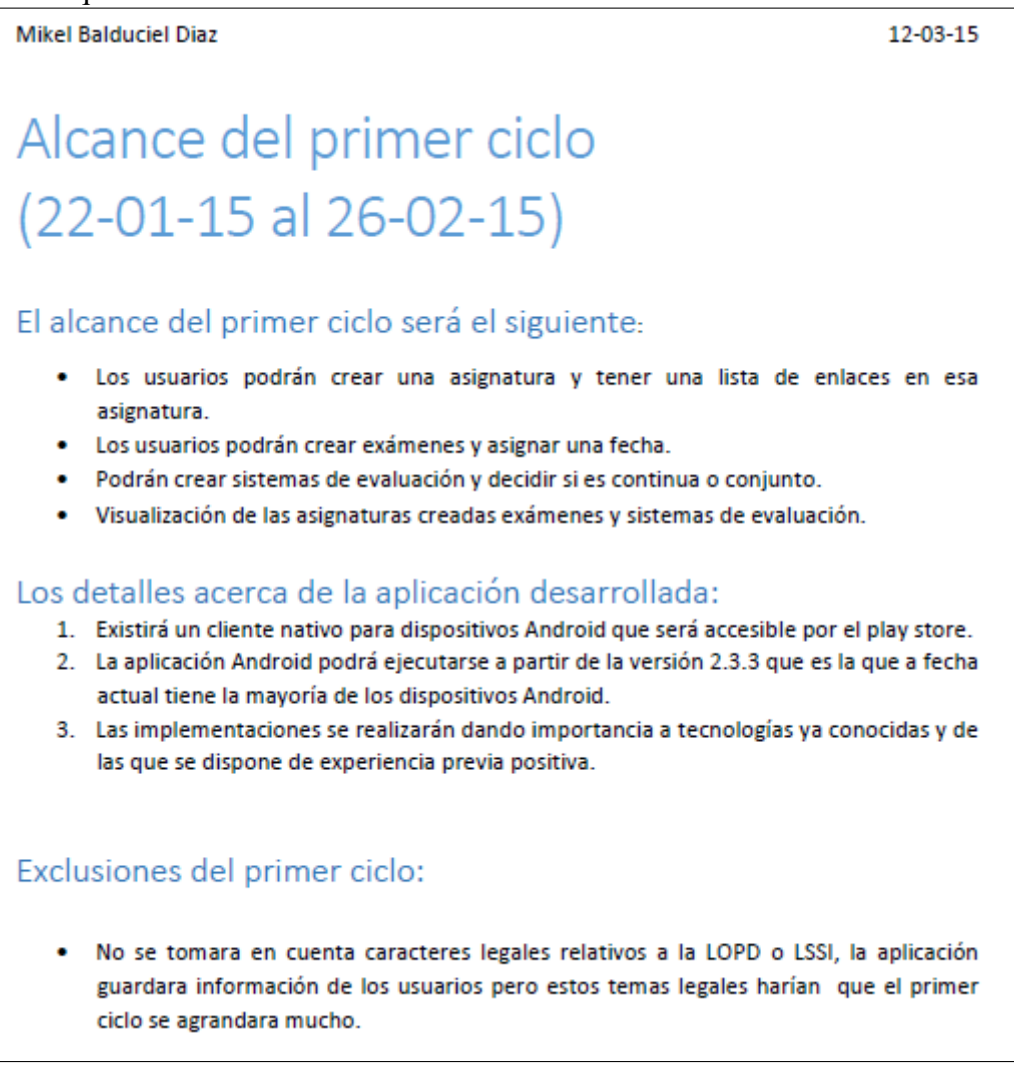

Acta de reunión, consiste en un documento breve y esquemático donde se anotará lo hablado durante la reunión con el tutor.

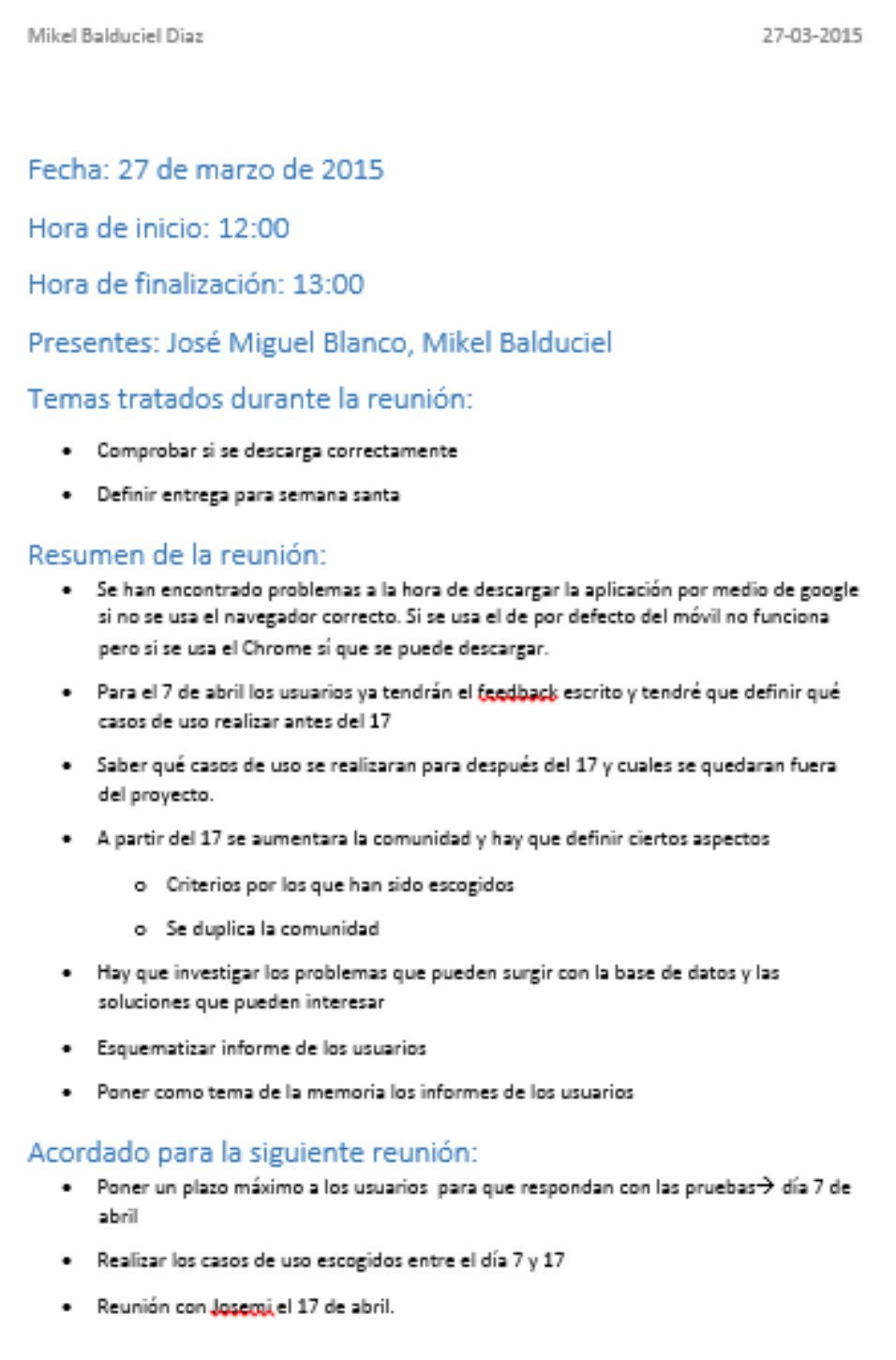

Documento de planificación, un documento breve donde se realizará la planificación para ese periodo de tiempo.

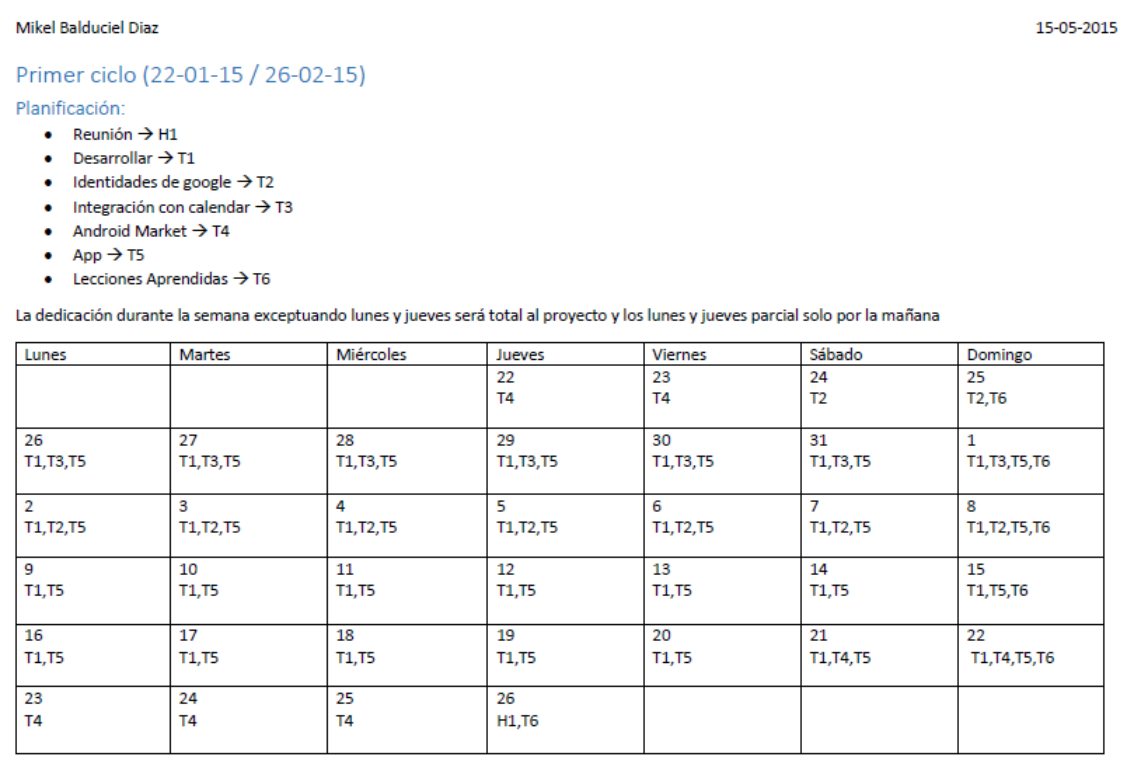

# Documentos usados con los Baldusers

En el siguiente apartado de muestran los formatos y ejemplos de los documentos usados por los Baldusers durante el proyecto.

Feedback, es un documento donde los Baldusers escribían lo que les gustaría cambiar de

#### la aplicación.

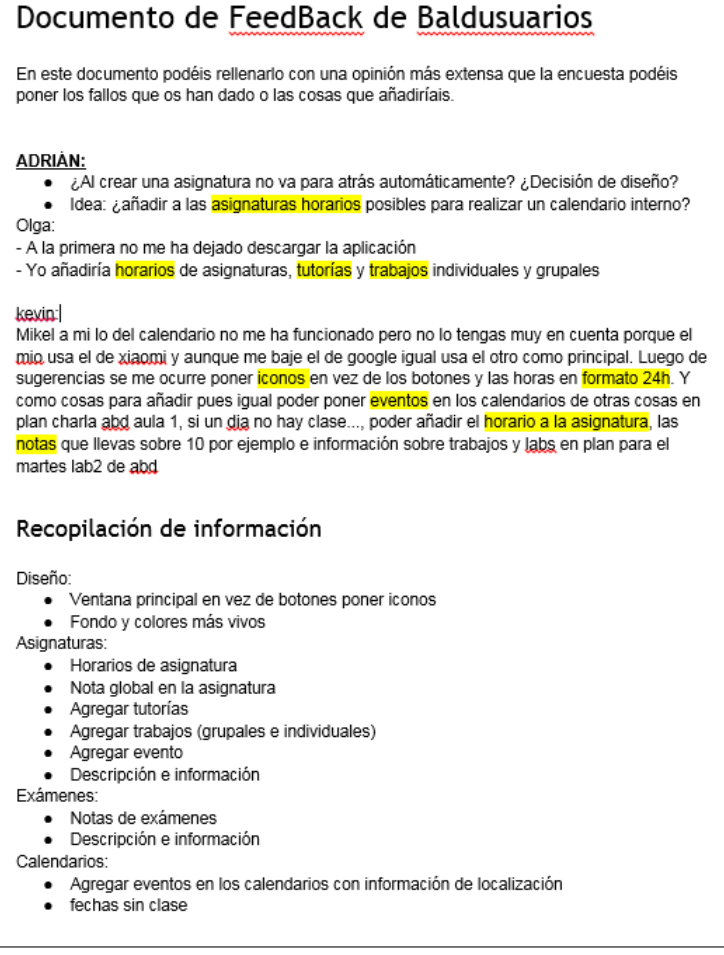

#### Cambios para el 17

Diseño:

- Ventana principal en vez de botones poner iconos
- · Fondo y colores más vivos
- BD:
	- · Preparar bd para tener notas y guardar la información en Asignatura y Examen

#### Cambios para el 24

Asignatura:

- · Modificar
- Borrar
- · Nota global en la asignatura

Examen:

- · Modificar
- · Notas de exámenes

#### Cambios para después del 24

Asignaturas:

- Horarios de asignatura
- · Agregar tutorías
- · Agregar trabajos (grupales e individuales)

#### Cambios excluidos

Asignaturas:

· Agregar evento

Calendarios:

- · Agregar eventos en los calendarios con información de localización
- $\bullet$  fechas sin clase

Tutorial de instalación, documento donde se explica paso a paso a los Baldusers como instalar la aplicación.

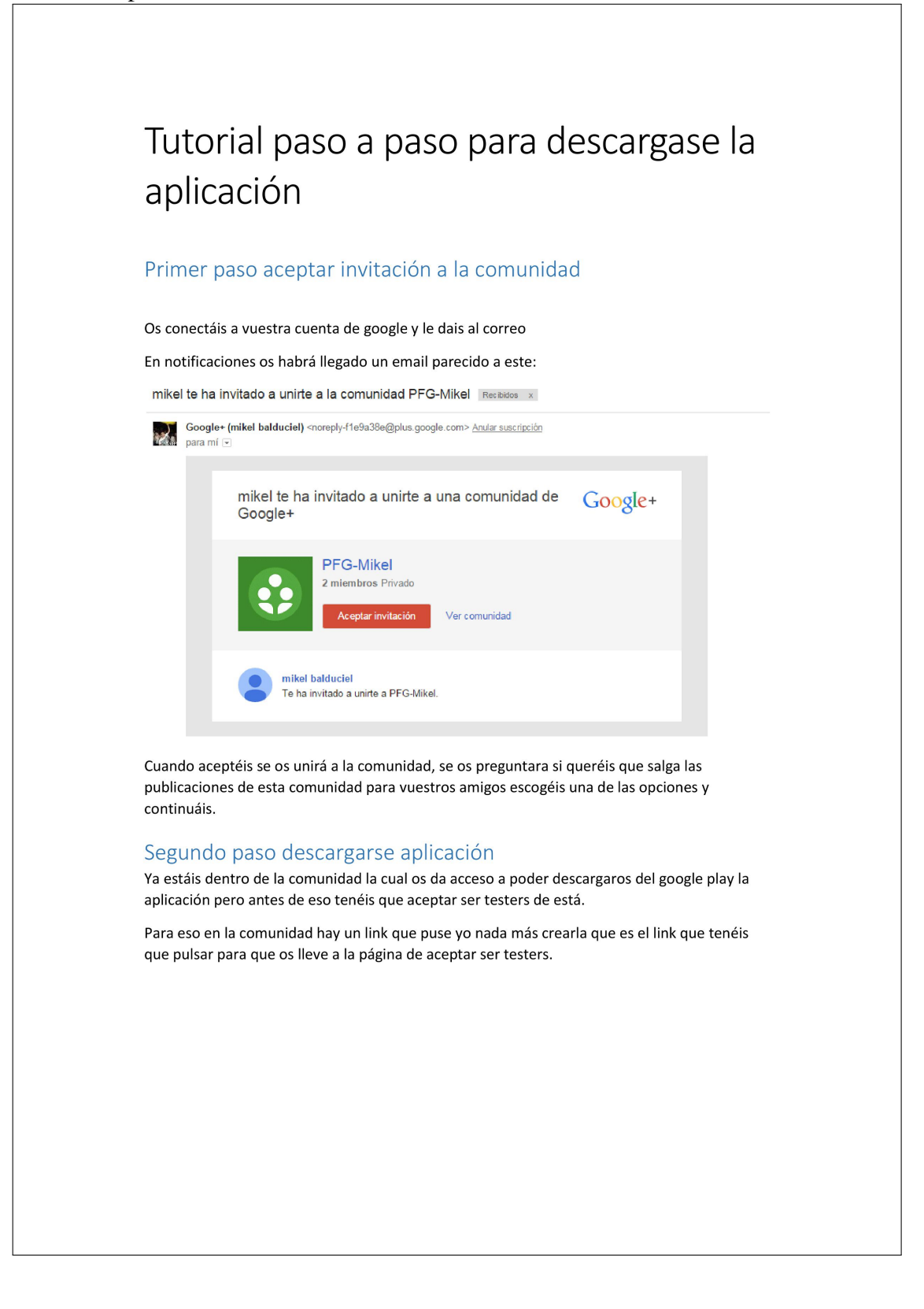

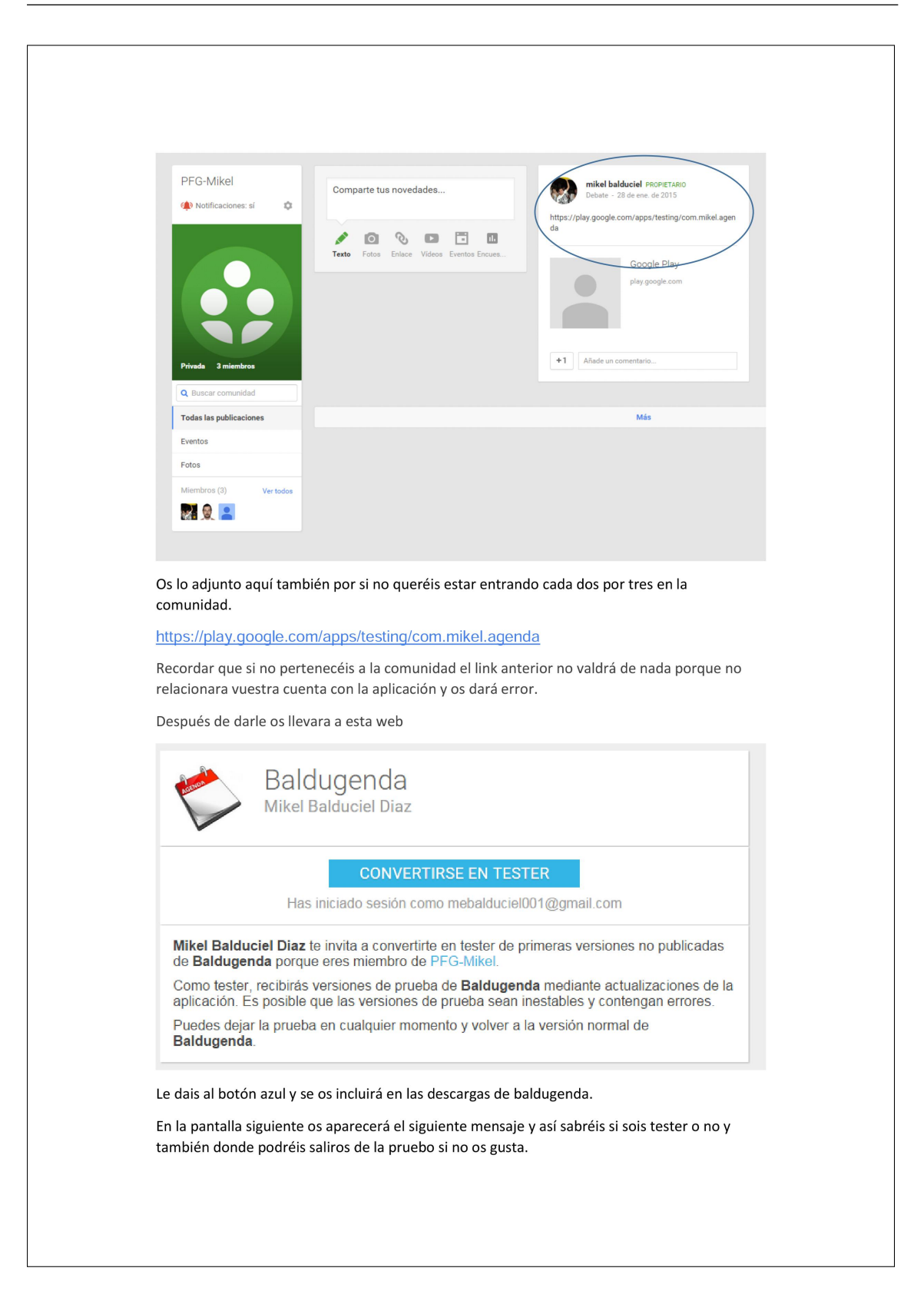

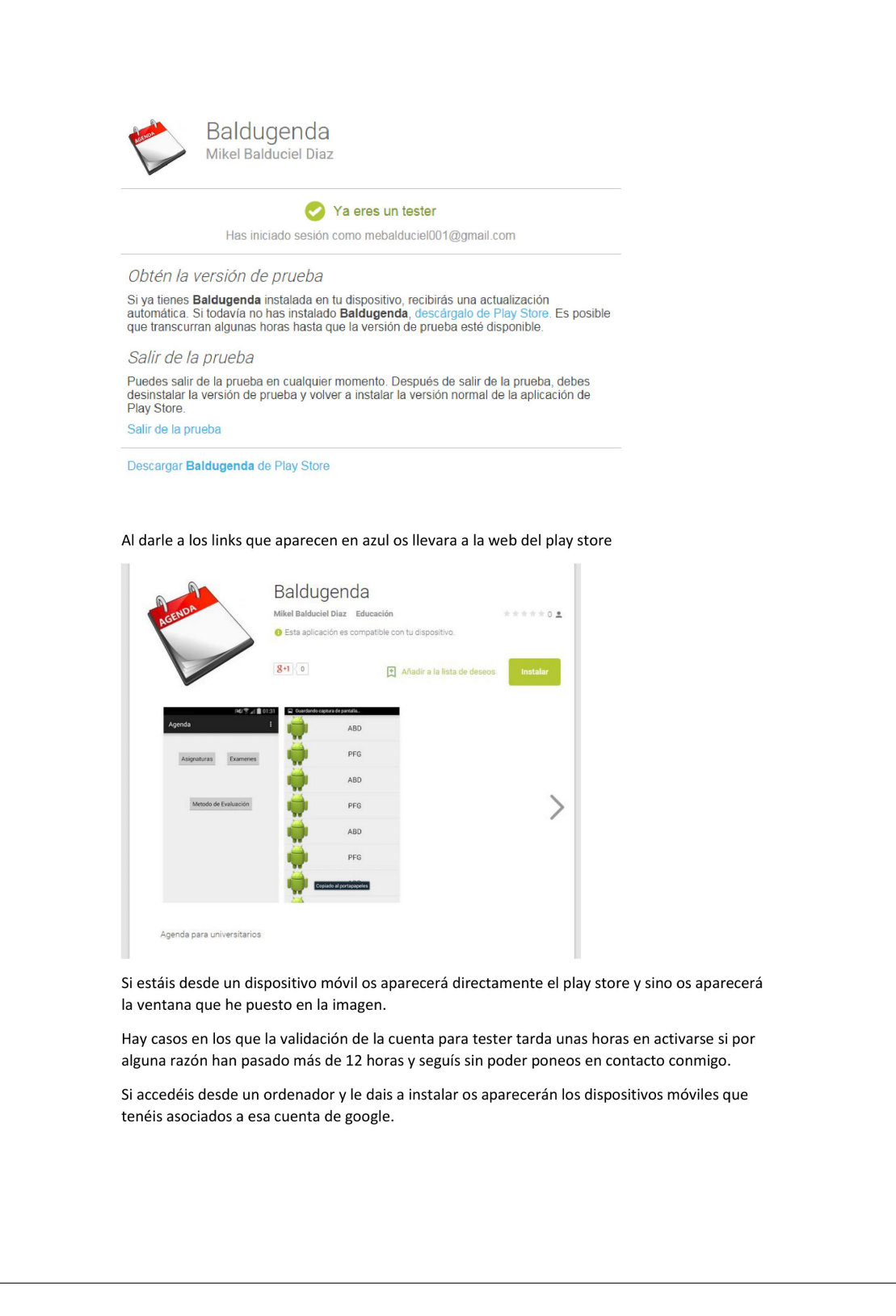

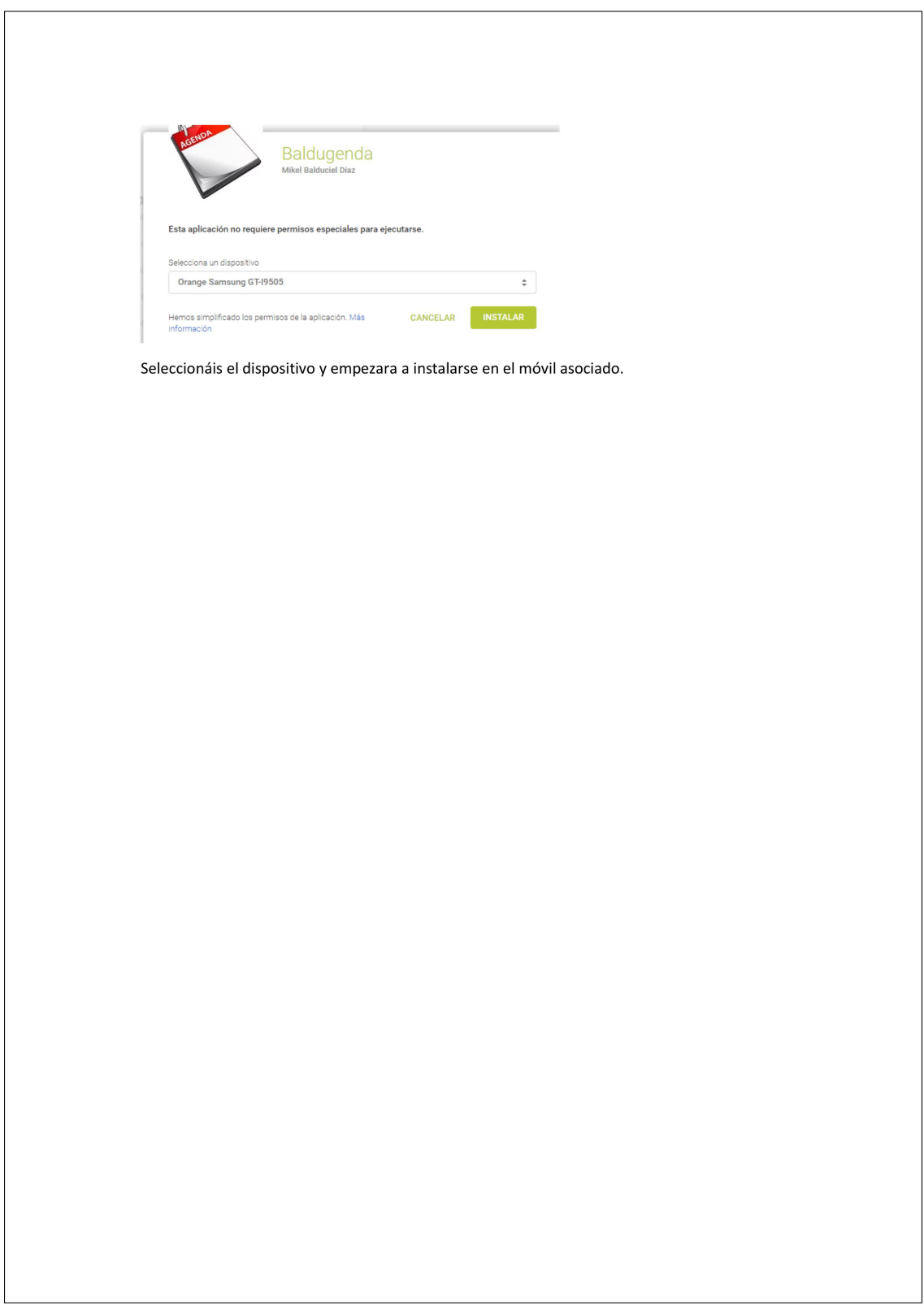